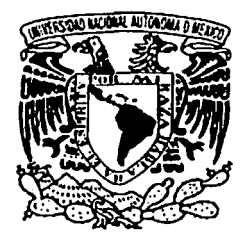

# UNIVERSIDAD NACIONAL AUTÓNOMA DE MÉXICO

FACULTAD DE CONTADURÍA Y ADMINISTRACIÓN

# SISTEMA DE INFORMACIÓN PARA EL FORO DE INVESTIGACIÓN

DISEÑO DE UN SISTEMA PARA UNA ORGANIZACIÓN QUE PARA OBTENER EL TÍTULO DE:

LICENCIADO EN INFORMÁTICA

PRESENTAN:

AGUILERA LESPRóN\ERIKA

BILBAO LÓPEZ MARÍA NIEVES PRESEIN ...<br>AGUILERA LESPRÓN ERIKA<br>BILBAO LÓPEZ MARÍA NIEVES<br>MUÑOZ OUIROZ ANGÉLICA ROSIO

ASESOR: LA. SALVADOR MEZA BADILLO

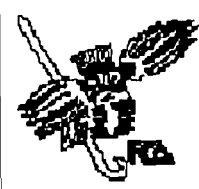

MÉXICO D.F. 2003

00623

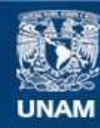

Universidad Nacional Autónoma de México

**UNAM – Dirección General de Bibliotecas Tesis Digitales Restricciones de uso**

# **DERECHOS RESERVADOS © PROHIBIDA SU REPRODUCCIÓN TOTAL O PARCIAL**

Todo el material contenido en esta tesis esta protegido por la Ley Federal del Derecho de Autor (LFDA) de los Estados Unidos Mexicanos (México).

**Biblioteca Central** 

Dirección General de Bibliotecas de la UNAM

El uso de imágenes, fragmentos de videos, y demás material que sea objeto de protección de los derechos de autor, será exclusivamente para fines educativos e informativos y deberá citar la fuente donde la obtuvo mencionando el autor o autores. Cualquier uso distinto como el lucro, reproducción, edición o modificación, será perseguido y sancionado por el respectivo titular de los Derechos de Autor.

# .A *graclecimientos*

*A la Universidad Nacional Autónoma de México por dejarnos formar parte de su gran acervo de conocimientos y oportunidades para desarrollar nuestra mente y espfri tu.* . <. . /

*A* la *Facultad de Contaduría y Administración por aceptarnos y apoyarnos a lo* .·• . · *larg?' de• .•* ~úéstró •. *éaminÓ, .. despertándo'.* nU~st~ii>:creatividad *y brindándonos las*  herramientas necesarias para el logro de nuestro buen desempeño académico.

*i*<sup>1</sup> *i*<sup>0</sup> *f dos profesores que fueron nuestros quías y emisores de conocimientos y experiencias para hacer de nosotras mejores profesionales.* 

*A*<sup> $\cdot$ </sup>nuestro asesor por ser nuestro mentor y confiar en nuestra capacidad y *co111pro111iso para realfa:ar este proyecto.* 

*Crika, .Angélica, nieves* 

.R *niis padres por ser el apoyo moral y econ6mico a* lo *largo de mi vida, gracias por dejarme ser libre en la toma de mis decisiones y por confiar en mí.* 

*Mamá, gran parte de este logro te lo debo por brindarme tus cuidados y por ser junto con mi papá y hermanos el apoyo fundamental y más importante para mí.* 

-·, '<.e'.\~~:::-:.:;;,<>~

*Papá, gracias por ser mi caja fuerte y por hacerine sentir como tu orgullo;* 

. Hermanitos, por hacer mi vida más divertida y sé que aunque nadie lo diga hay un<br>lazo de cariño que nos une:

Kenny, gracias porque eres el factor que me ha ayudado a ser más sensible y así apreciar más a los que me rodean.

Angélica y Nieves, muchas gracias por su amistad y compañerismo a lo largo de  $s$ estos años, convivimos parte de nuestras vidas y gracias a su tenacidad y esfuerzo, *liemos logrado nuestra meta*: Son las mejores amigas con las que siempre he  $contado.$ 

*Grika* 

e

*A* mis padres por estar siempre a mi lado, por enseñarme a luchar por lo que quiero,<br>por hacer de m( la persona que ahora soy, y porque sin ustedes no habría logrado' *esta y otras metas tan importantes en mi vida.* 

 $p$ apá, estoy muy orgullosa de ti y no sabes cuanto admiro tu sentido de responsabilidad, y esas ganas de salir siempre adelante, gracias por tus apapachos, TE QUIERO MUCHO.

 $A$  ti Mami por ser la persona que más admiro, por tus cuidados, por tu amor tan inmenso, por tus millones de detalles, tu preocupación, tu paciencia, y tu apoyo siempre incondicional, eres mi ejemplo a seguir  $TEAMOMAMI$ .

 $.4$  "inis herinanos porque sé que a pesar de iniestras diferencias me quieren, porque me apoyaron y lo siguen haciendo a su manera, porque sé que les da gusto verme ~u1npÚr 11íis ~ueiios, *gracias por ser* mi *hermai1os.* .- •· .:.'; '· '; : ·

 ${\mathcal{A}}$  mi sobrinito, por su cariño, porque me ha enseñado la parte más tierna de la *vida; por ser la personita que con una palabra de amor hace que todo se me olvide;* 

eres un solecito, te quiero mucho cosita.<br>A mis amigas Nieves y Erika, por su amistad, por su gran apoyo, por su<br>paciencia, porque han sido parte fundamental de este logro, y sobre todo por formar<br>parte de mi vida.

 $A$  ii Oscar por soportarme, por que me apoyas en todo, por ser una de las personas en las que más confío, por tu amor, por ser mi presente y mi futuro.

 $\mathcal{L}_{\mathcal{A}}$  racias a la Universidad que tanto me ha dado, porque soy muy afortunada de haber estudiado en ella, y siempre sentiré este orgullo de ser universitaria.

*Finalmente a todas aquellas personas que me han impulsado a ser mejor persona,* profesionista y de las cuales he aprendido *MUCHO (Ana P., Ricardo B., Fernando (])., 'Paulilla* .C., *'13renda* 2.). A.CCX *fuiste mi mejor amigo gracias por creer* en *mi, por tus ánimos y por haber aparecido* en *mi vida.* 

*flngie* 

 $A$  mi esposo que me ha ayudado, apoyado e *impulsado durante todo el tiempo que* duró esta aventura en la que decidí embarcarme. Gracias por tu paciencia y amor.

*A* mis hijos por enseñarme a estudiar otra pez, por tener la paciencia de explicarme *los conceptos que ya se me habían olvidado y algunos nuevos, por darme ánimos* .*cuando empezaba a decaer, por brindarme* todo su amor y comprensión.: *Los quiero*<br>mucho. *,;·:··,.* :.::.-"'\ ,..... , ... '•

*A* mi madre, antes que nada por darme la vida, por ser mi mejor amiga y *confidente, por todas las oraciones que me dedicó.* 

.<br>A mis hermanos y sobrinos por escuchar mis penas y sinsabores en los momentos difíciles, y mis alegrías en los de felicidad. <sup>C</sup>iracias Luis por tu ayuda y apoyo.

-. »; *''--":'-'* .. ·. • ,. '1> *.:\_;·:* .. · ~ '

*A* mis "hijas" Angélica y Crika por hacerme sentir joven otra vez, por aceptarme como *una más del grúpo, por tantos y tantos desvelos haciendo trabajos y por encima*  $de$  todo, por ser mis amigas.

## *nieves*

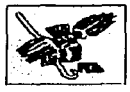

 $\overline{\mathcal{A}}$ 

# **Índice**

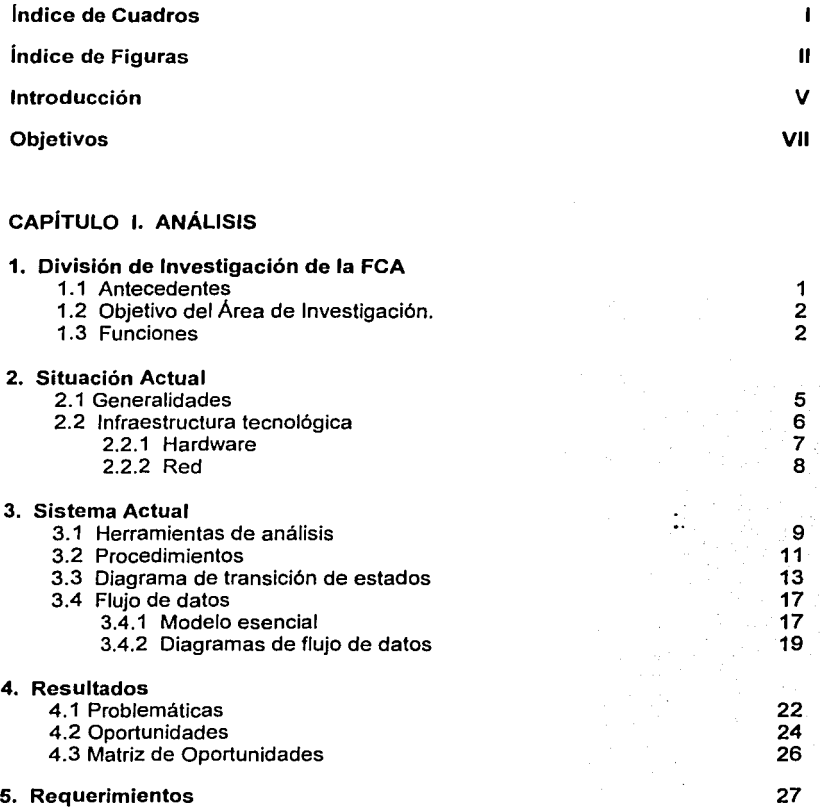

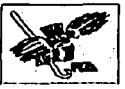

# CAPITULO 11. DISEÑO

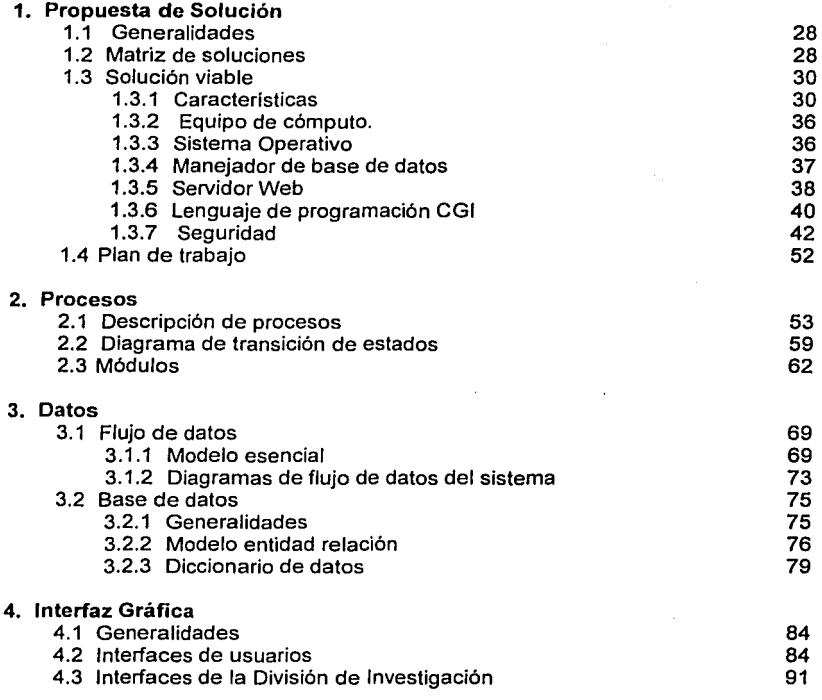

G

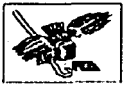

# CAPÍTULO 111. IMPLANTACIÓN DEL SISTEMA

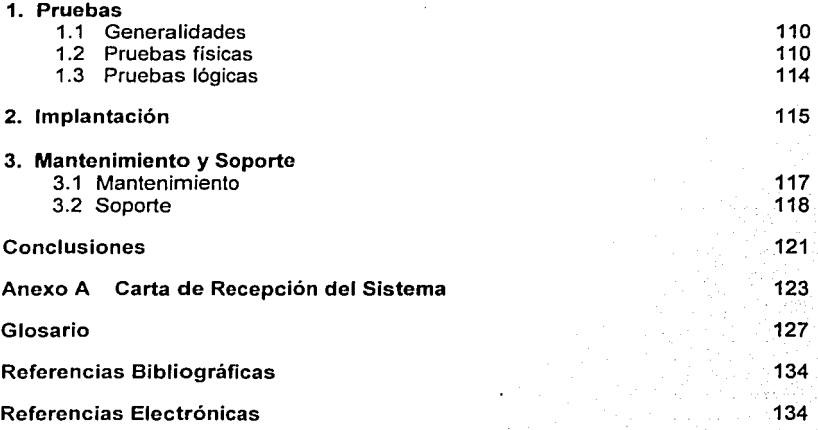

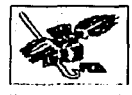

# **Índice de Cuadros**

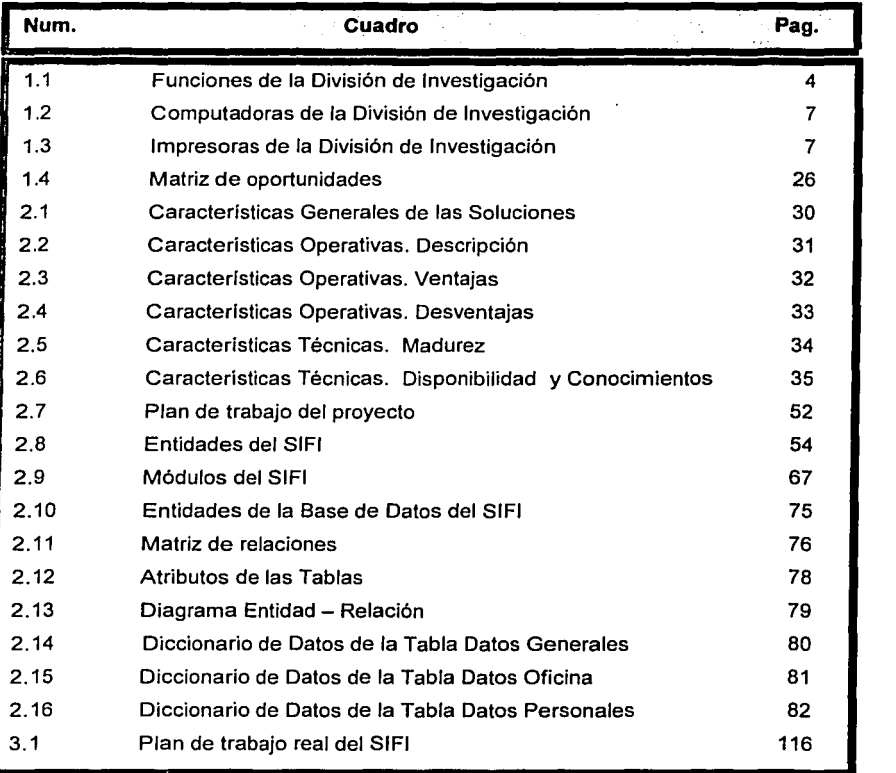

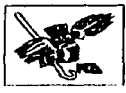

# **Índice de Figuras**

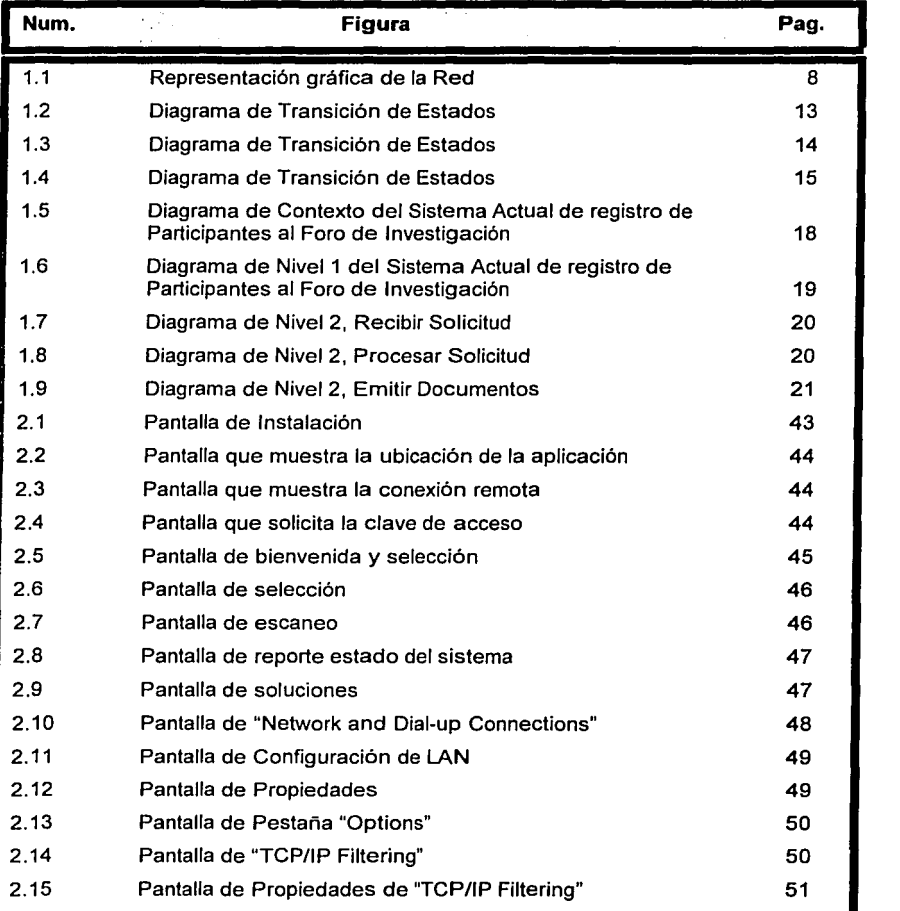

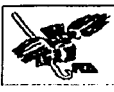

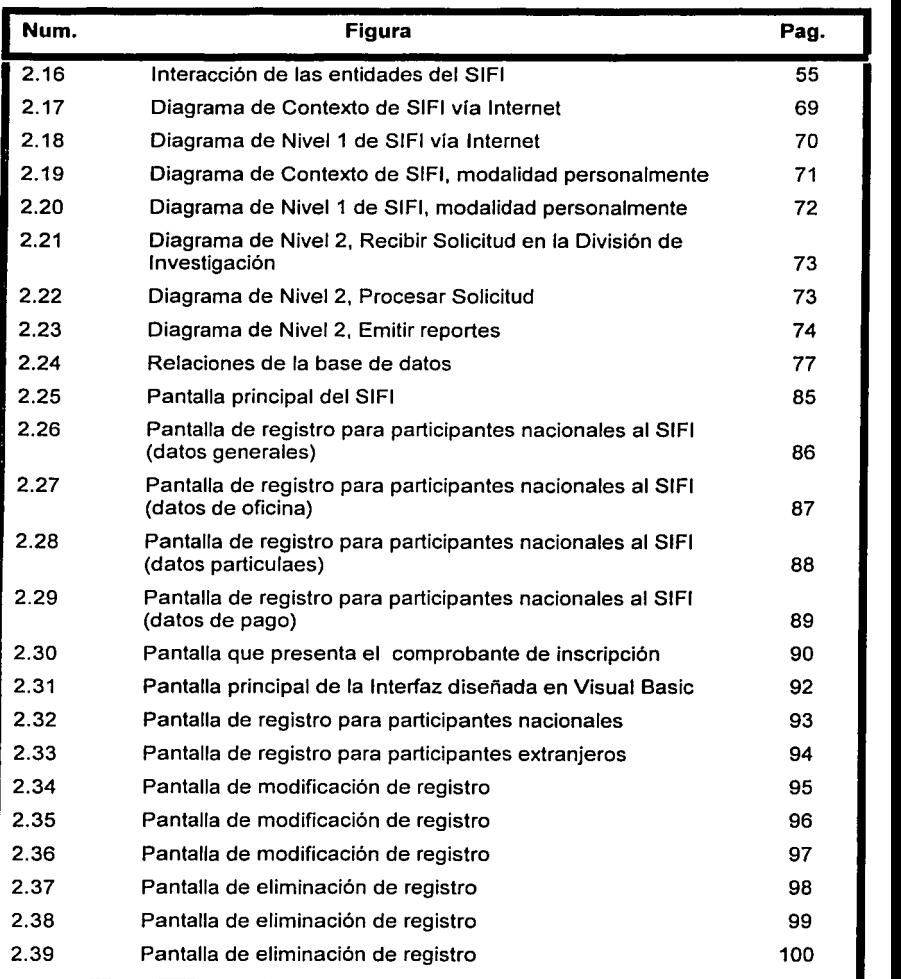

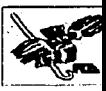

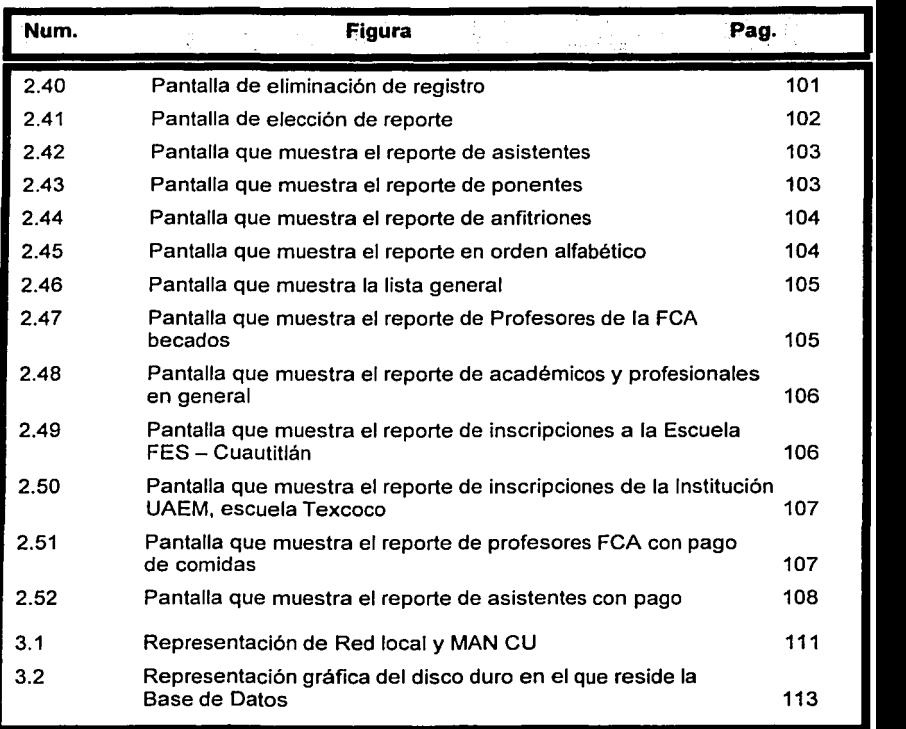

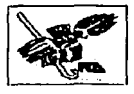

# **Introducción**

En la actualidad, contar con un sistema de información automatizado se ha vuelto una necesidad ya sea para manejarlo en los organismos privados así como en las públicas. Si a esto aunamos que algunas instituciones deben brindar algún servicio a diversos tipos de usuarios, tenemos como resultado el que cada vez con mayor frecuencia estos sistemas sean solicitados *y* requeridos para con ellos cubrir diferentes funciones.

Ha sido una constante en la Universidad Nacional Autónoma de México, *y* sobre todo en algunas Facultades como la de Contadurfa *y* Administración el buscar insistentemente colocarse a la vanguardia en cuestión de adelantos tecnológicos. Esto implica modificar los procedimientos manuales que se venfan utilizando para lievar a cabo algunas tareas, mismas que es factible realizar con mayor eficiencia en forma automática a través de sistemas computacionales.

Por lo expuesto anteriormente, se presentó la oportunidad de crear un sistema computacional para la División de Investigación, lugar en el que se ha preparado y llevado a cabo el evento **Foro de Investigación** durante seis años consecutivos con mucho éxito. Precisamente debido a Ja aceptación que ha tenido el mencionado evento, cada año se incrementa la cantidad de asistentes por Jo que el control y registro de Jos participantes se ha complicado y vuelto más dificil de realizar.

A petición precisa de la División de Investigación se analizó, diseñó e implantó un sistema para el registro de asistentes al Foro de Investigación VII. Originalmente, los organizadores solicitaron una aplicación para inscripción vla Internet, misma que fue preparada y entregada con toda oportunidad. Más tarde decidieron, Jos organizadores mencionados, que se necesitaba, además, otra aplicación que fuera utilizada únicamente por ellos desde sus oficinas y por medio de la cual

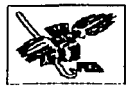

tuvieran acceso a todo los datos, ya fuera para modificarlos, eliminarlos o simplemente consultarlos.

El diseño de un sistema totalmente nuevo implica ciertos problemas que deben ser subsanados, como por ejemplo que los usuarios de la aplicación no estén muy seguros sobre qué información les sirve y cuales datos son irrelevantes, o el hecho de encontrarse con registros repetidos, etc.

Todo el proyecto fue llevado a cabo según Jos lineamientos indicados por los organizadores del Foro. Aunque en ciertos momentos nos pareciera fuera de lugar alguno de los requisitos solicitados, todos ellos fueron tomados en cuenta y cumplidos, no sin antes plantear las consecuencias que podrían acarrear el llevarlos a cabo.

Cabe señalar que el sistema que diseñamos cumple con las expectativas de los organizadores, que es posible darle mantenimiento y tenerlo funcionando por un lapso mlnimo de 5 años (haciendo pequeños ajustes en los módulos que lo forman), siempre y cuando no cambien radicalmente los requerimientos.

Por último, es importante mencionar que los usuarios del sistema son una pieza esencial en el buen desempeño de esta aplicación. Asl mismo estuvimos en la disponibilidad de despejar dudas en cuanto al manejo del mismo, por lo que siempre se otorgaron las facilidades para su buen funcionamiento y desempeño.

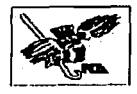

# **Objetivos**

## **Objetivo General**

Simplificar el registro, eliminación, modificación *y* visualización de la información que los asistentes al séptimo Foro de Investigación deben proporcionar para su inscripción al mismo, mediante el desarrollo e implantación de una solución desarrollada acorde a las necesidades de la División de Investigación, dependiente de la Facultad de Contaduría *y* Administración a través del Departamento de Posgrado.

## **Objetivos Específicos**

- ;.. Conocer *y* resolver los problemas que actualmente enfrenta la División de Investigación al realizar las inscripciones al Foro.
- $\geq$  Estudiar detenidamente los procedimientos que actualmente se llevan a cabo con la finalidad de diseñar un sistema que resuelva la situación presente.
- $\geq$  Contar con una Base de Datos en la que se almacene toda la información relacionada con los participantes del evento.
- $\geq$  Permitir que los organizadores del evento realicen las consultas, estadísticas *y* reportes que se necesiten en un momento dado.
- $\geq$  Fomentar el uso de la tecnología por medio de la cual se simplifiquen los procesos, mejoren el control y la administración de fa información.
- ;... Generar una aplicación que simplifique el registro de los asistentes *y*  participantes al Foro de Investigación VII.

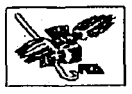

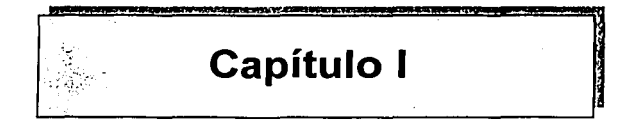

# **Análisis**

- 1. División de Investigación de la FCA
- 2. Situación actual
- 3. Sistema actual
- 4. Resultados
- 

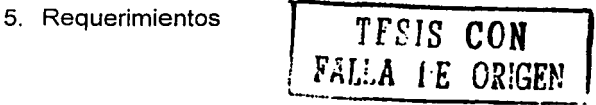

# PAGINACIÓN DISCONTINUA

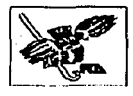

# **1. División de Investigación de la FCA**

## **1.1 Antecedentes**

Hablar de la Universidad Nacional Autónoma de México es referirse a la Máxima Casa de Estudios en nuestro pals, y una de las más importantes y reconocidas a nivel Internacional. Dentro de ella, se encuentran diversas facultades, escuelas, colegios institutos de investigación entre otras; una de ellas es la Facultad de Contaduría y Administración.

Esta surge como una necesidad de dotar a la sociedad de profesionales en el área contable y administrativa y es ella misma quién propició cambios en su estructura, ubicación, recursos y áreas de apoyo a la Facultad.

La historia de la Facultad de Contaduría y Administración, con sus siglas FCA, ha evolucionado de la siguiente manera:

- En el año de 1894 surge la Escuela Superior de Comercio *y* Administración.
- Para 1929, una porción de esta escuela, se integró al campus universitario como parte de la Escuela Nacional de Derecho y Ciencias Sociales.
- Liverpool 66 en la colonia Juárez fue la casa de esta escuela desde 1945, actualmente se encuentra albergada ahí la División de Educación Continua (DEC).
- Hacia 1955, la escuela se traslada a Ciudad Universitaria, en el ala de Humanidades, actualmente la Facultad de Economía.
- El Consejo Universitario autorizó la creación de la división de Posgrado en 1965, y se decide darle la categoría de Facultad.
- La Facultad se establece en el edificio que conocemos actualmente en el año de 1968.
- Se crea la carrera de Informática en el año de 1985.

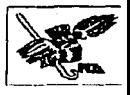

Las labores de investigación que por cuenta propia y en forma aislada realizaban algunos profesores de tiempo completo de la Facultad fueron impulsadas y coordinadas a través de una estructura organizacional formal a partir de 1974, con la creación del Centro de Investigación.

En febrero de 1994, tras un año de suspensión de dichas tareas, se crea la División de Investigación, la cual bajo la conducción del Maestro Arturo Díaz Alonso, emprende corno actividad prioritaria la formación de investigadores (a través tanto de la práctica de investigación corno de cursos); reinicia la edición de la revista Contaduría y Administración, que había sido suspendida también en 1993; e inicia la celebración de congresos de investigación anuales que continúan hasta la fecha.

# **1.2 Objetivo del Área de Investigación.**

La División de Investigación tiene corno objetivos realizar investigaciones básicas que contribuyan al avance teórico de las disciplinas contadurfa, administración e informática, desde perspectivas que permitan un cuestionarniento con respecto al conocimiento establecido, para fundamentarlas científicamente, asf como investigaciones aplicadas que contribuyan al desarrollo del conocimiento técnico para la solución de problemas que en los campos de dichas disciplinas enfrentan las organizaciones.

# **1.3 Funciones**

La división de investigación clasifica las áreas de conocimiento sobre las cuales realiza diversos trabajos, dicha clasificación se describe a continuación.

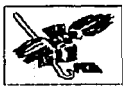

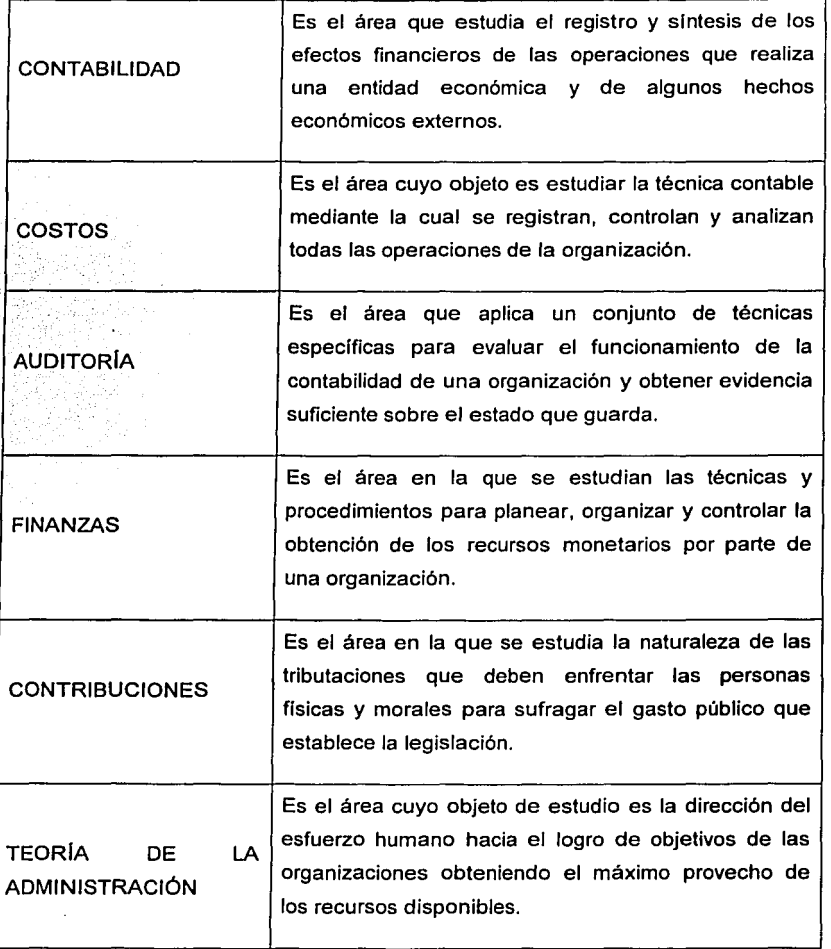

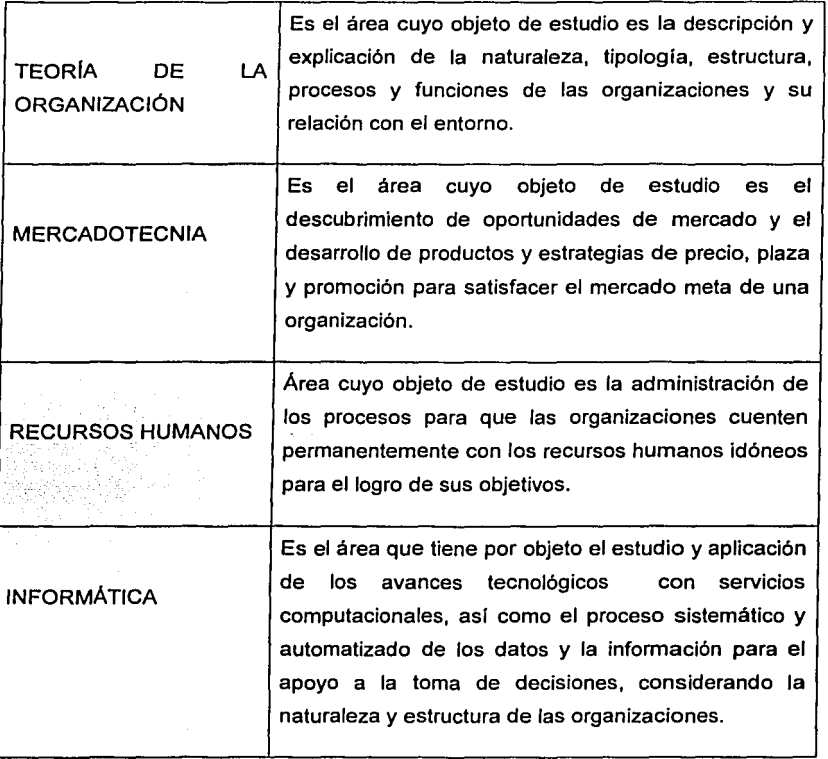

Cuadro 1.1 Funciones de la División de Investigación

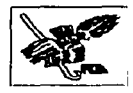

# **2. Situación Actual**

## **2. 1 Generalidades**

Como se apreció anteriormente la función primordial de la División previamente mencionada, es realizar investigaciones básicas que contribuyan al avance teórico de las disciplinas de contadurla, administración e informática, por lo que el principal aspecto a considerar para el desarrollo de este proyecto es una de las actividades más importantes que realiza la División anualmente. Dicha actividad es el **Foro de Investigación** de las disciplinas antes mencionadas.

El foro de Investigación tiene como objetivos primordiales:

- Difundir resultados de investigación básica y aplicada en las diversas áreas de conocimiento de la contadurla, la administración y la informática administrativa e iniciar un diálogo académico sobre los mismos, tanto entre los académicos de la ANFECA como entre los de otras instituciones del pals y del extranjero.
- Someter a debate entre la comunidad mencionada propuestas *y* trabajos académicos relativos a la problemática epistemológica y metodológica de las disciplinas citadas.
- Continuar la promoción de las relaciones e intercambio académicos entre los investigadores de dichos campos iniciada en los foros previos.

Durante el desarrollo de este proyecto se estudiarán por un lado los aspectos generales de la infraestructura de cómputo y telecomunicaciones con la que cuenta la División de Investigación. Una vez concluido el análisis y determinados los requerimientos, se describirá la solución aplicada con base en el estudio realizado previamente.

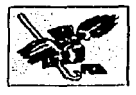

#### **2.2 Infraestructura tecnológica**

Ya que el proceso de inscripción al Foro de Investigación se realizaba manualmente, los encargados del mismo solicitaron que se automatizara por medio del manejo de una página en Internet que permitiera llevar a cabo dichas inscripciones a cualquier hora y día de la semana.

La División de Investigación no contaba con la infraestructura tecnológica necesaria, es decir, no tenlan un servidor disponible para el servicio que pretendlan establecer, tampoco contaban con estaciones de trabajo equipadas para trabajar con el mismo, por lo que el Centro de Informática de la Facultad de Contadurla y Administración proporcionó los recursos informáticos necesarios para el desarrollo de la aplicación.

Posteriormente, los usuarios que requirieron el sistema al que hacemos referencia, solicitaron una nueva aplicación, la cual fue realizada en Visual Basic, que les permitiera manejar dicho sistema en forma directa, es decir sin utilizar la página de Internet que habla sido diseñada para este propósito. Cabe señalar que ambas solicitudes fueron llevadas a cabo según los requerimientos de los solicitantes.

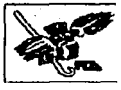

## 2.2.1 Hardware $<sup>1</sup>$ </sup>

## RELACIÓN DE CPU DIVISIÓN DE INVESTIGACIÓN

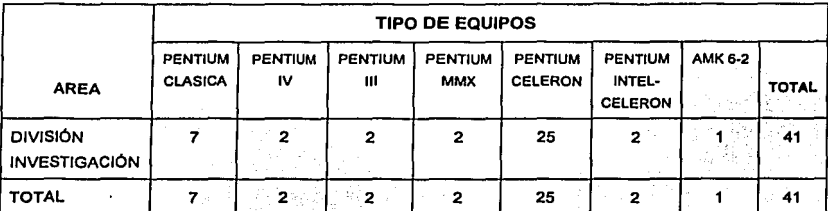

Cuadro 1.2 Computadoras de la División de Investigación

## RELACIÓN DE IMPRESORAS DIVISIÓN DE INVESTIGACIÓN

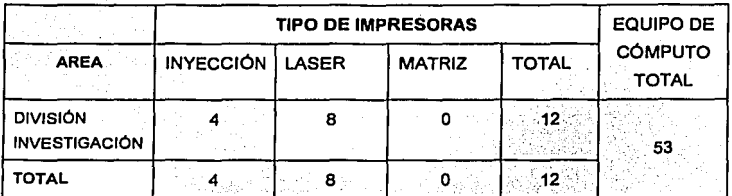

Cuadro 1.3 Impresoras de la División de Investigación

<sup>1</sup>Información proporcionada por CIFCA.

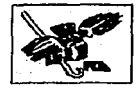

## **2.2.2 Red**

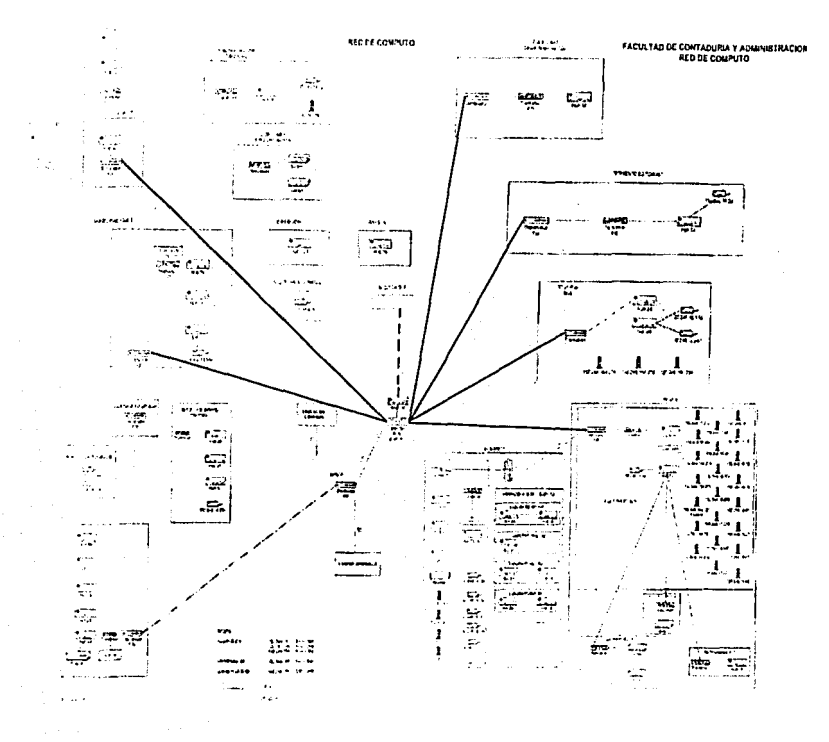

Figura 1.1 Representación gráfica de la Red

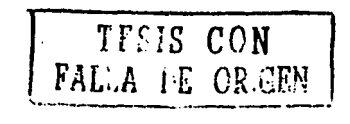

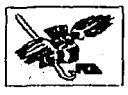

# **3. Sistema Actual**

#### **3. 1 Herramientas de análisis**

Ya se dio un panorama general de la infraestructura de cómputo y telecomunicaciones con la que cuenta la División de Investigación, lo cual muestra el número de equipos que deben mantenerse y administrarse, así como el esquema de red a cargo del Centro de Informática.

Sin embargo, aunque ya fueron mencionadas anteriormente las actividades principales de la División de Investigación, faltan conocer los procedimientos y el flujo de información que genera el sistema actual para realizar el Foro de Investigación, con el objetivo de detectar sus beneficios y deficiencias, con lo que es factible generar una solución óptima para lograr asf la mejor eficiencia y calidad en el servicio.

Para lograr esto, se utilizó como herramienta para la obtención de información sobre los usuarios, la aplicación de entrevistas a los organizadores del Foro ampliamente comentado.

#### **Entrevista a los organizadores del Foro de Investigación.**

#### **Procedimientos del departamento.**

- 1. ¿Qué formatos son utilizados por su departamento para la inscripción al Foro de Investigación?
- 2. ¿Cómo controla y dónde registra el tipo de asistente de una solicitud de inscripción?

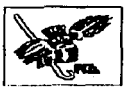

- 3. Describa como es (son) el (los) procedimiento (s) de registro de inscripción de los asistentes al Foro.
- 4. Mencione como maneja y registra las inscripciones pendientes
- 5. ¿Todos los integrantes del departamento están al tanto de las solicitudes de inscripción que ahl se reciben?
- 6. ¿Se generan estadlsticas de los asistentes respecto al monto pagado, institución de procedencia, tipo de asistente, etc.? ¿Cómo las hacen? ¿Con qué periodicidad?
- 7. ¿Existe una persona especifica que se encargue del registro de los datos de los asistentes?

#### **Tiempos**

- 1. ¿Cuál es el tiempo promedio que tarda en registrar una solicitud de inscripción?
- 2. En promedio, ¿Cuántas solicitudes de inscripción se registran diariamente?

## **Problemas**

- 1. Mencione los problemas que se generan al realizar una solicitud de inscripción.
- 2. Describa los problemas de comunicación entre las personas encargadas del Foro de Investigación.
- 3. ¿Cuáles son los problemas más comunes que un usuario detecta en el servicio que presta su departamento?

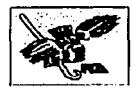

#### **3.2 Procedimientos**

Con la aplicación de la entrevista se obtuvieron resultados acerca de cómo son los procedimientos para el registro de asistentes al Foro, se encontró que la forma en que realizan la captura de los datos es deficiente ya que no se lleva un control adecuado y es factible perder información en cualquier momento, asl como la diflcil localización de los asistentes.

#### A) Procedimientos del Participante.

- Personalmente
	- El posible participante se entera de las bases establecidas para asistir al Foro de Investigación, en Ja convocatoria presentada en distintos medios.
	- El posible participante del Foro acude a las oficinas de la División de Investigación a solicitar el formato de inscripción.
	- El participante escribe los datos requeridos en el formato y lo entrega al personal correspondiente junto con la documentación necesaria.
- Vfa Fax
	- El posible participante se entera de las bases establecidas para asistir al Foro de Investigación, en la convocatoria presentada en distintos medios.

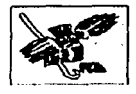

- El posible participante del Foro baja de Internet el formato de inscripción.
- El participante escribe los datos requeridos en el formato y lo envla por fax junto con la documentación necesaria.

#### B) Encamados de la organización del Foro

- Se diseñan las bases de la convocatoria para el Foro de Investigación.
- Se publican las bases en los diferentes medios de difusión.
- Se reciben los formatos de los aspirantes al Foro.
- Se lleva a cabo la captura de los datos de los asistentes en una hoja de cálculo (Excel), dejando en blanco las celdas de los datos no proporcionados.
- Se realizan reportes a través de filtros en Excel para verificar tipo y número de asistentes al Foro.
- Verifican que los asistentes hayan cubierto todos los requisitos dependiendo de su tipo de participación.
- Se emiten los gafetes que corresponden a cada tipo de participante.
- Se elaboran las constancias de participación para cada uno de los asistentes.
- Se expiden los diplomas de participación a los ponentes.

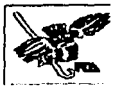

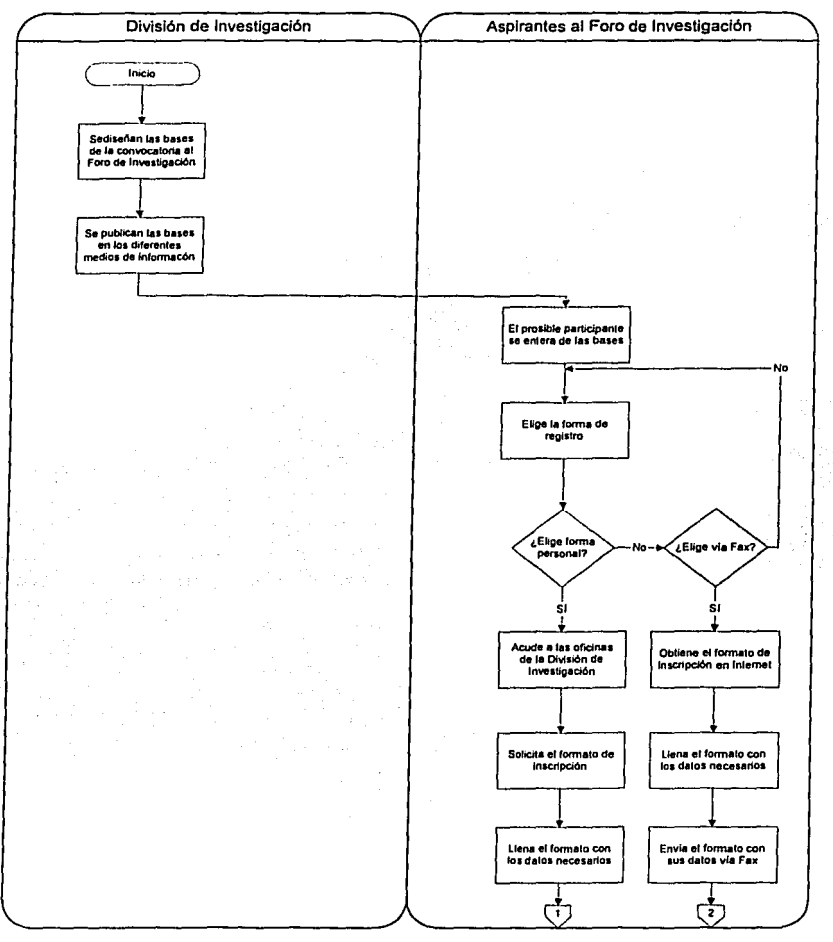

#### *3.3* **Diagrama de transición de estados**

Figura 1.2 Diagrama de Transición de Estados

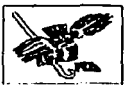

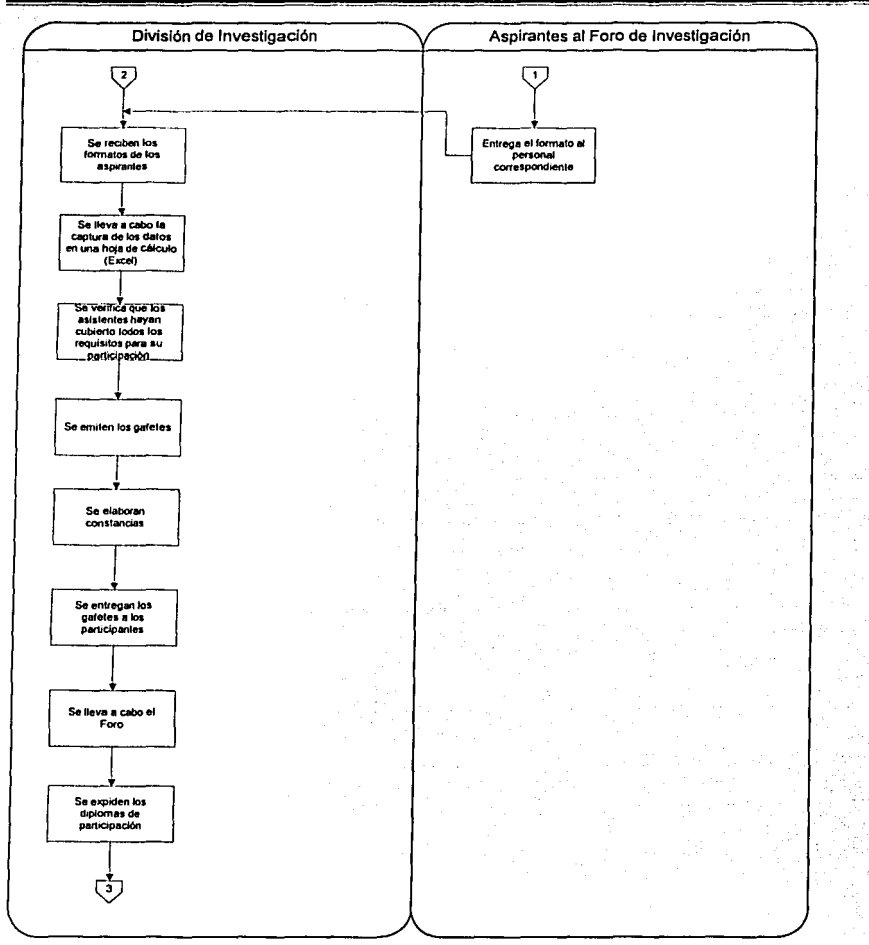

Figura 1.3 Diagrama de Transición de Estados

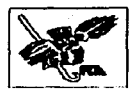

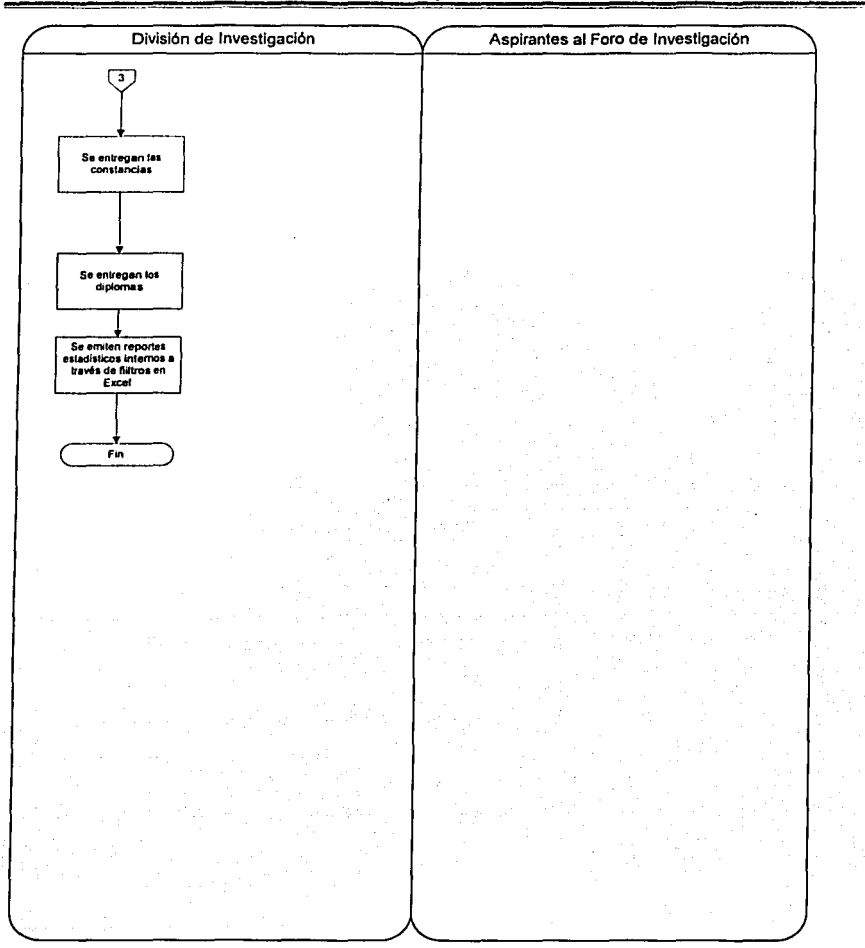

Figura 1.4 Diagrama de Transición de Estados

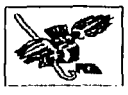

Considerando que el número de aspirantes para asistir al Foro de Investigación, que se realiza año con año en la unidad de Investigación de la Facultad de Contaduría *y* Administración, oscila entre los 400 y 600, y que de cada uno de estos aspirantes hay que tomar los datos personales, los datos de su oficina y datos generales, se vuelve un procedimiento laborioso y en ocasiones complejo, cuando no se proporciona la información completa por alguna de las partes.

Procesos y datos parecerían lo mismo, sin embargo, no es asl y aunque se haya mostrado anteriormente el flujo de los procesos, es necesario estudiar el flujo de los datos, desde el punto de vista de la Informática, es decir, con el esquema y la herramienta que al analista y programador le ayudan notablemente, el Diagrama de Flujo de Datos.

Con este diagrama se contemplan los procesos *y* datos que interactúan con el sistema actual.

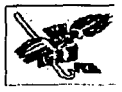

#### **3.4 Flujo de datos**

#### **3.4.1 Modelo esencial**

El propósito del Análisis de Sistemas es producir una declaración de requisitos esenciales del sistema que deben llevarse a cabo. Un requisito esencial es una característica que el sistema debe presentar, cualquiera que sea la tecnologla que se utilice para implementarlo. Para buscar una solución es aconsejable la construcción de un Modelo Esencial.

El modelo esencial del sistema indica lo que éste debe hacer para satisfacer los requisitos del usuario y debe mencionar el mínimo posible de cómo el sistema lo llevará a cabo.

El modelo esencial está formado por dos componentes principales:

- 1. Modelo ambiental: define la frontera entre el sistema y el resto del mundo (es decir el ambiente donde el sistema reside). Este modelo está compuesto por un diagrama de contexto.
- 2. Modelo comportamental: describe la conducta del interior del sistema necesaria para interactuar exitosamente con el ambiente. Está compuesto de Diagramas de Flujo de Datos, Diagramas de Entidad Relación, Diagrama de Transición de Estados y Diccionario de Datos.

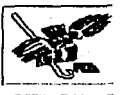

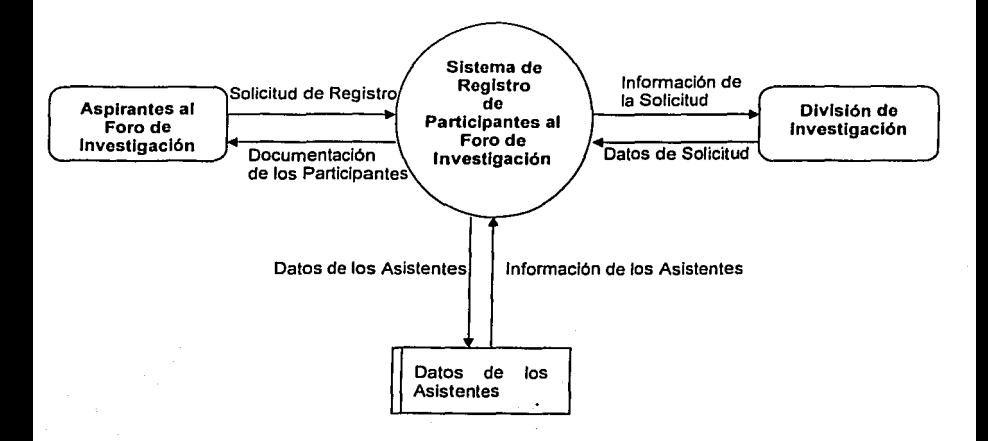

Figura 1.5. Diagrama de Contexto del Sistema Actual de Registro de Participantes al Foro de Investigación.

El modelo esencial nos muestra las entidades *y* almacenes que integran e interactúan directamente con el sistema.
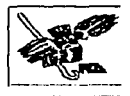

# **3.4.2 Diagramas de flujo de datos**

El diagrama de Flujo de Datos describe como los datos fluyen a través del sistema, pero no proveen información acerca de estructuras de control o de secuencias de ejecución.

#### **Diagrama de Nivel 1**

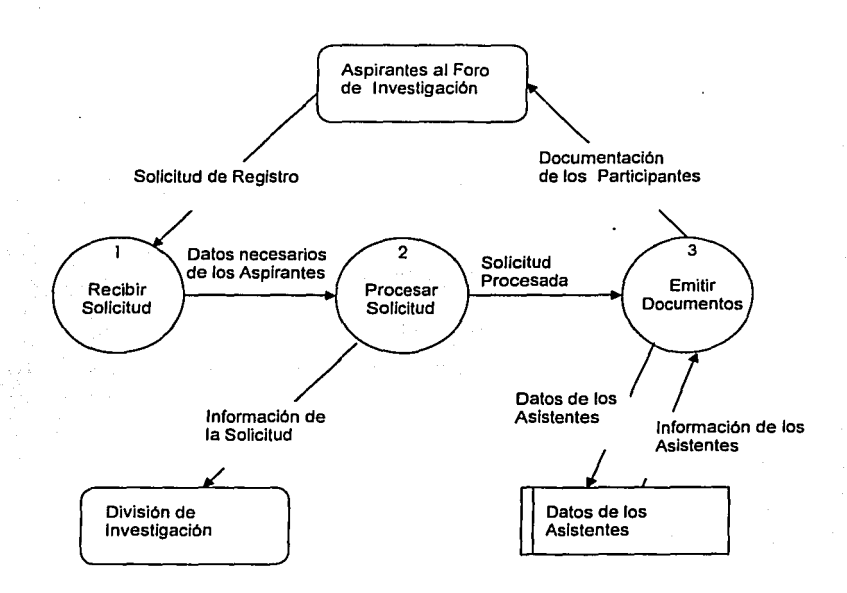

Figura 1.6 Diagrama de Nivel 1 del Sistema Actual de Registro de Participantes al Foro de Investigación.

Este diagrama muestra los procesos principales que componen al Sistema, su interacción y flujo general de Información.

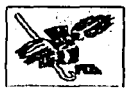

Diagrama de Nivel 2. Proceso 1

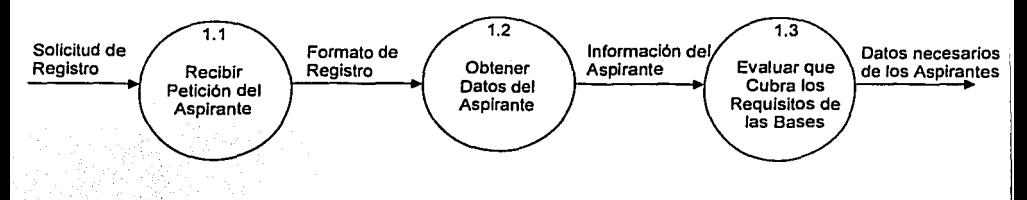

Figura 1.7 Diagrama de Nivel 2, Recibir Solicitud.

Aqui se muestran los sub-procesos que integran al primer proceso del DFD de nivel 1.

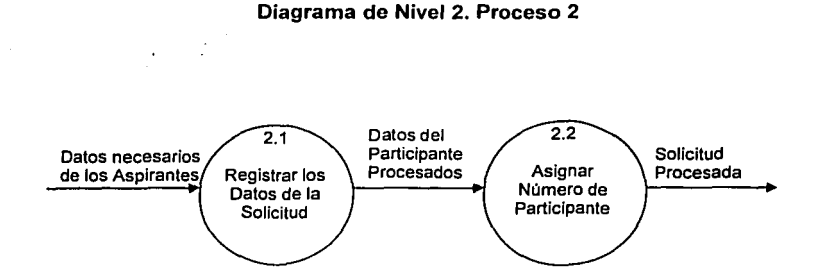

Figura 1.8 Diagrama de Nivel 2, Procesar Solicitud.

Diagrama de Nivel 2 que muestra los elementos que integran al Proceso 2, los cuales determinan si la solicitud procede o se cancela.

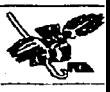

**Diagrama de Nivel 2. Proceso 3** 

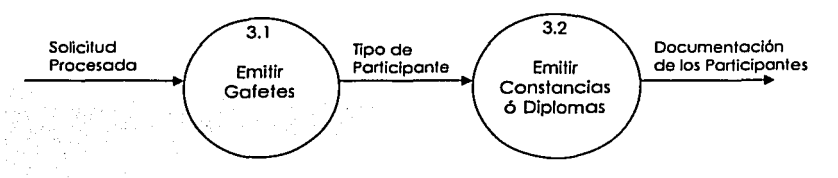

Figura 1.9 Diagrama de Nivel 2, Emitir Documentos.

Diagrama de Nivel 2 que muestra los elementos que integran al Proceso 3, los cuales determinan que documentación se emitirá dependiendo del tipo de participante que se trate.

Los DFD son la herramienta que ayuda al analista a definir los procesos principales y el flujo de la información en un sistema, con base en la entrevista sostenida con los responsables del Foro de Investigación, se pudo conocer el proceso y definir un modelo general de comportamiento de la información del Sistema de Registro de Participantes al Foro de Investigación.

Ahora, como resultado de las entrevistas aplicadas, se llegó a la determinación de las fallas que presenta el sistema actual, las cuales deben corregirse con la implantación del nuevo sistema automatizado, el cuál se encargará de resolver esas fallas así como garantizar e integrar el proceso de registro de aspirantes para asistir al Foro de Investigación.

# **4. Resultados**

Con base en lo observado *y* analizado, se enlistan a continuación las principales problemáticas detectadas:

# **4.1 Problemáticas**

- $\blacksquare$ Normalmente se generan un gran número de solicitudes diarias para inscribirse al Foro, los errores en el control de las mismas son latentes.
- Por lo general son varias personas las que se encargan del registro *y*  control de los formatos, por lo cual se genera confusión de tareas.
- La carga de trabajo es incrementa porque todos los registros se hacen manualmente.
- Se pierde documentación relacionada con los participantes al Foro.
- Falta de comunicación entre las áreas involucradas en la organización del evento.
- Cuando una persona encargada de registrar a los participantes recibe un formato de inscripción, en ocasiones no entera al resto del departamento de la existencia del mismo.
- Olvido de formatos de inscripción pendientes por falta de registros.

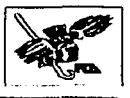

- $\bullet$ Cuando se genera un formato de inscripción, el registro del mismo no es 100% confiable, pues no son registrados en el momento en que se realizó.
- Los participantes tanto extranjeros como de otras partes de México tienen que mandar un fax o llamar a las oficinas de los organizadores del evento para poder ser registrados.
- La documentación relacionada con la inscripción al Foro de una persona se encuentra pendiente lo que genera un descontrol en el registro de la misma.
- No existe un registro accesible de los formatos de inscripción acerca de los participantes y su documentación.
- Existen registros incompletos sobre los datos de los participantes y su documentación.
- Registro de los formatos de inscripción en hojas sueltas lo que hace que se traspapelen o extravíen.
- El posible participante del Foro, al enviar sus datos por fax junto con la documentación necesaria, puede que no sea registrado.
- El manejo de una hoja de Excel para tanta información incongruente e inconsistente para llevar el control del registro de los participantes.
- Al llevar a cabo la captura de los datos de los asistentes en la hoja de cálculo (Excel), se dejan en blanco las celdas de los datos no proporcionados.

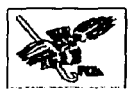

De forma general estas son las problemáticas detectadas en el proceso de inscripción de participantes al Foro de Investigación. Es importante señalar que los organizadores del evento tienen la disposición para mejorar el control de los registros de participantes. Con base en lo expuesto anteriormente, se contemplará un sistema de registro de participantes extranjeros *y* de otras partes del país por medio de Internet, así como un sistema cliente - servidor en una terminal de las oficinas de la División de Investigación, dada la carga de información generada.

Algunas de las opciones viables para solucionar Jos problemas detectados son las que se mencionan a continuación *y* serán aprovechadas para diseñar el sistema que garantice la optimización del registro de participantes al Foro de Investigación.

Estas oportunidades fueron detectadas al realizar el análisis de la información *y*  después de platicar con los organizadores del evento.

# **4.2 Oportunidades**

- Apoyo de la División de Investigación para diseñar un sistema que cubra con sus necesidades.
- El personal de la División de Investigación esta dispuesto a cambiar los procesos manuales por un sistema automatizado.
- El equipo de cómputo (servidor) será proporcionado por el Centro de Informática de la Facultad de Contadurfa *y* Administración (CIFCA).

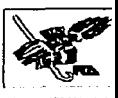

- La mayoria del equipo de cómputo de Ja División mencionada son recientes, por lo que no es necesario adquirir nuevo equipo para el despliegue de la interfaz del sistema mediante Internet y Cliente - Servidor.
- No se requiere de una gran inversión monetaria para desarrollar el sistema.
- El personal de la División quiere tener un mejor control de la información de los participantes, además de contar con un medio más accesible para los aspirantes al Foro.
- Se busca mejorar Ja productividad del proceso de inscripción de participantes al Foro.
- A los aspirantes se les proporcionará una opción más rápida y accesible de registrarse por medio de Internet.
- El Centro de Informática de la FCA cuenta con la infraestructura de cómputo y de red suficiente para que el sistema funcione a través de Internet y sea accesible a todos sus usuarios.
- La División de Investigación está de acuerdo en contar con información confiable, segura y al dia del registro de participantes.
- El uso de ambos sistemas garantizará un mejor control sobre la información de los participantes del Foro.

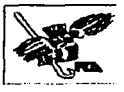

# **4.3 Matriz de Oportunidades**

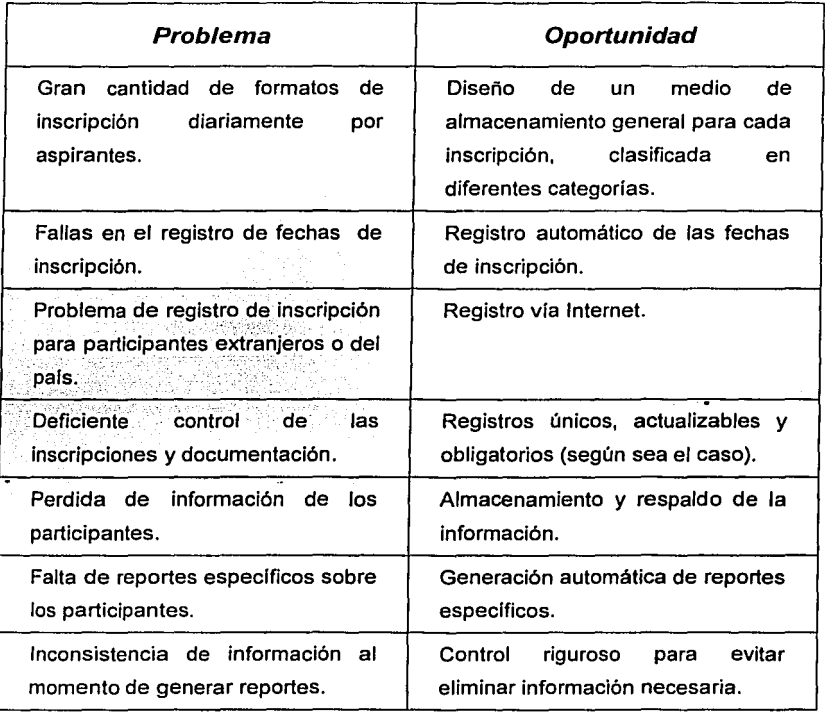

Cuadro 1 *A* Matriz de oportunidades

oc.·

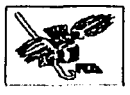

# **5. Requerimientos**

El sistema planteado debe cubrir los siguientes puntos:

- Debe ser un sistema automatizado y accesible tanto a los usuarios de la División de Investigación como a los posibles participantes.
- Permitir la lectura de las bases de participación vla Internet.
- Hacer posible el llenado del formato de inscripción a través de la misma vla mencionada en el inciso anterior.
- $\bullet$ Si se lleva a cabo el punto anterior, el participante debe quedar registrado en una base de datos previamente establecida.
- Debe contar con el acceso adecuado las 24 horas del dia y los 365 dias del año.
- Debe ser entendible para ambas partes, de esta forma se evitará que se convierta en un sistema confuso, aburrido o demasiado extenso, ya sea para los usuarios de la División de Investigación como para las personas que se inscriban.
- La información generada debe ser confiable y contar con la seguridad adecuada para que solamente el personal autorizado tenga acceso a ella.
- Permitir la consulta de la información de los participantes según los criterios que se hayan establecido previamente.
- Elaborar los gafetes, constancias y diplomas para cada uno de los participantes que así lo ameriten.

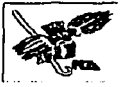

# **Capítulo II**

**Diseño** 

1. Propuesta de solución

- 2. <sup>2</sup>\* Procesos ··
- 3. Datos
- 4. Interfaz gráfica

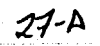

# **1. Propuesta de Solución**

## **1.1 Generalidades**

Una vez que se han detectado las necesidades de la División de Investigación de Posgrado mediante el análisis, en esta sección nos enfocaremos al desarrollo de una solución para el VII Foro de Investigación con base en la lista de requerimientos definidos en el capitulo anterior.

Antes que nada se mostrarán las opciones de hardware *y* software que han sido consideradas para desarrollar el sistema, tomando en cuenta las caracterlsticas principales de cada una como son la funcionalidad, el costo. la seguridad *y*  algunos otros elementos.

A continuación se describirán las caracteristicas específicas de la solución elegida para el desarrollo del sistema tanto en equipo físico como en los aspectos de software, los cuales abarcan sistema operativo, lenguajes de programación, bases de datos, interfaces gráficas, etc.

Para llegar a la elección final tanto del hardware como del software se evaluaron diversas opciones, cada una de ellas con sus ventajas *y* desventajas, esto nos llevó a tomar Ja decisión final, misma con la que estuvo de acuerdo nuestro asesor.

## **1.2 Matriz de soluciones**

De acuerdo con lo que existe en el mercado *y* que es más confiable en cuestión de manejo, distribución, soportes, precio *y* calidad, se decidió tomar 2 posibles

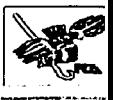

soluciones y sobre cada una se comparan sus características en las siguientes tablas.

#### Primera solución

Esta solución se basa en un Servidor, con Sistema Operativo Windows 2000 como plataforma de desarrollo, servidor Web llS (Internet lnformation Server), Access 2000 como DBMS, HTML y ASP para programación CGI, con esta aplicación podrán registrarse Jos usuarios que cuenten con acceso a Internet. Cuatro computadoras personales con Windows 98 como Sistema Operativo, en las cuales se instalará la aplicación desarrollada en Visual Basic, desde donde las personas de la División de Investigación tendrian acceso a la Base de Datos del servidor para su manipulación.

#### Segunda solución

Esta solución se basa en un Servidor, con Sistema Operativo Linux Red Hat 7.1 como plataforma de desarrollo, servidor Web Apache, PostgreSQL como DBMS, y PHP para programación CGI.

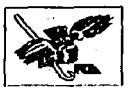

# 1.3 Solución viable

#### 1.3.1 Características

#### a) Características Generales de las Soluciones

Se refiere a los requerimientos de Hardware y Software necesarios para el desarrollo del Sistema para cada una de las soluciones propuestas.

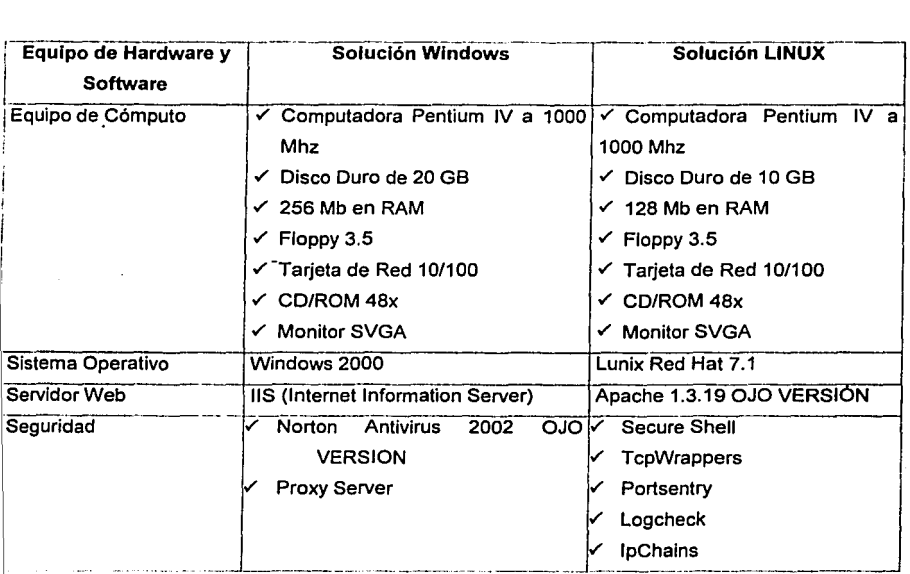

Cuadro 2.1. Características Generales de las Soluciones.

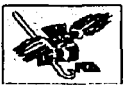

#### b) Características Operativas

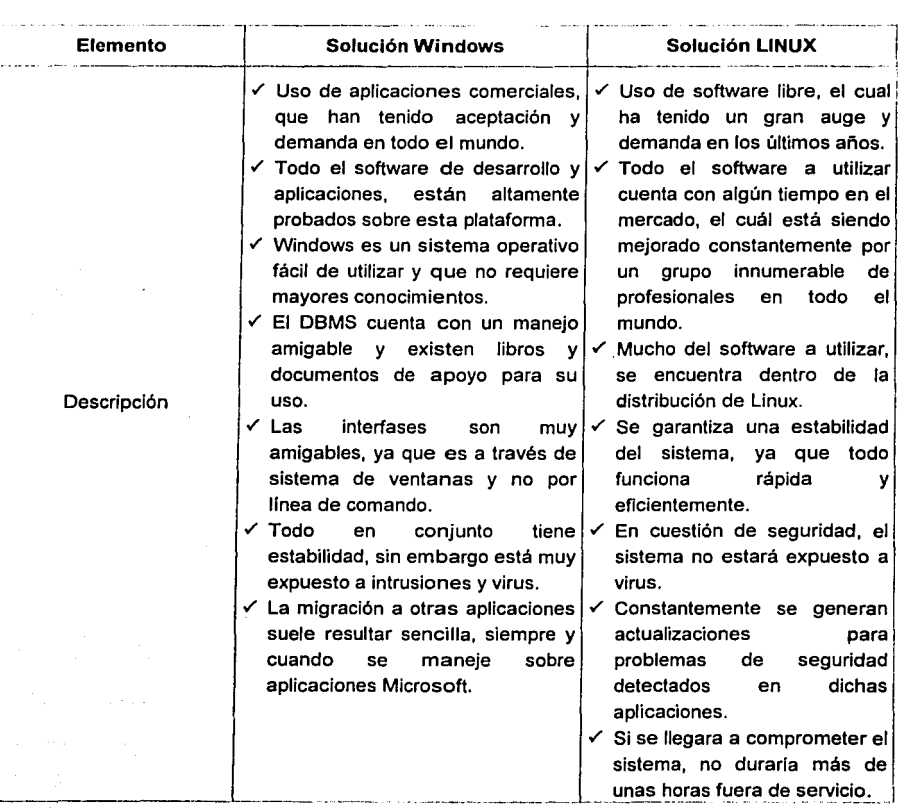

Cuadro 2.2 Caracterlsllcas operalivas. Descripción

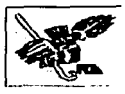

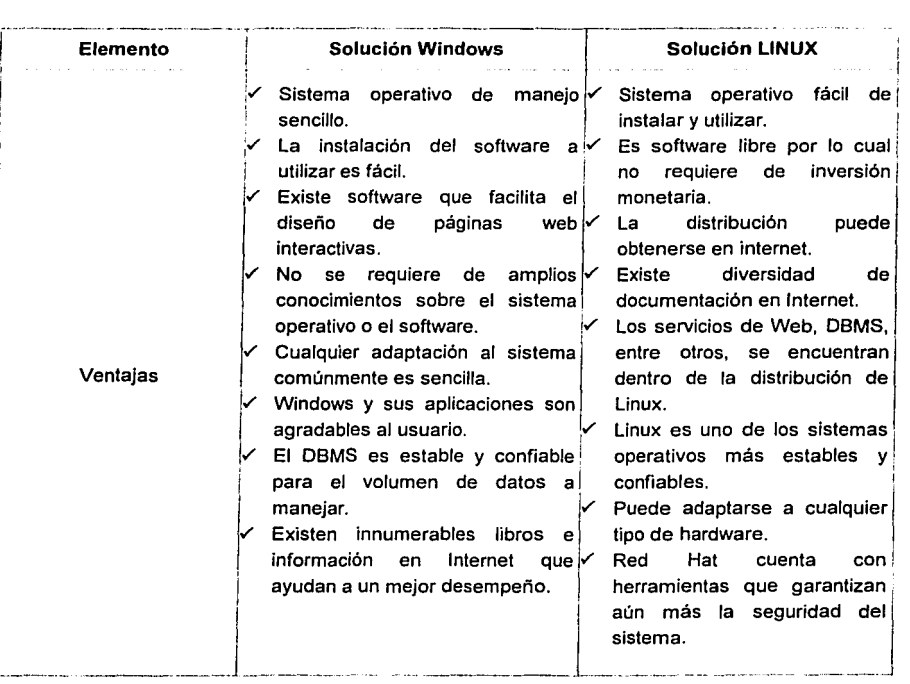

#### Cuadro 2.3 Características operativas. Ventajas

t

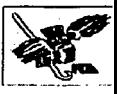

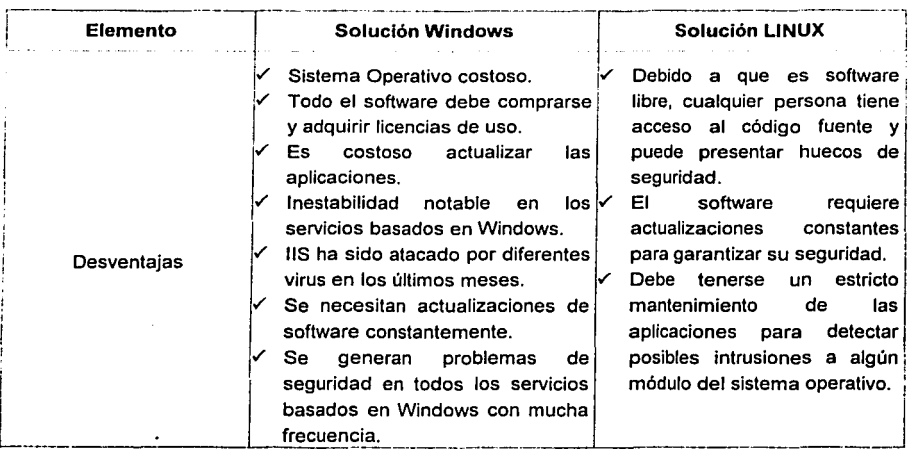

Cuadro 2.4 Características Operativas. Desventajas

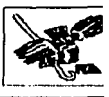

## **c) Característícas Técnicas**

Se refieren a la posición que guarda cada producto en el mercado, soporte y conocimientos del desarrollo para generar y operar el sistema.

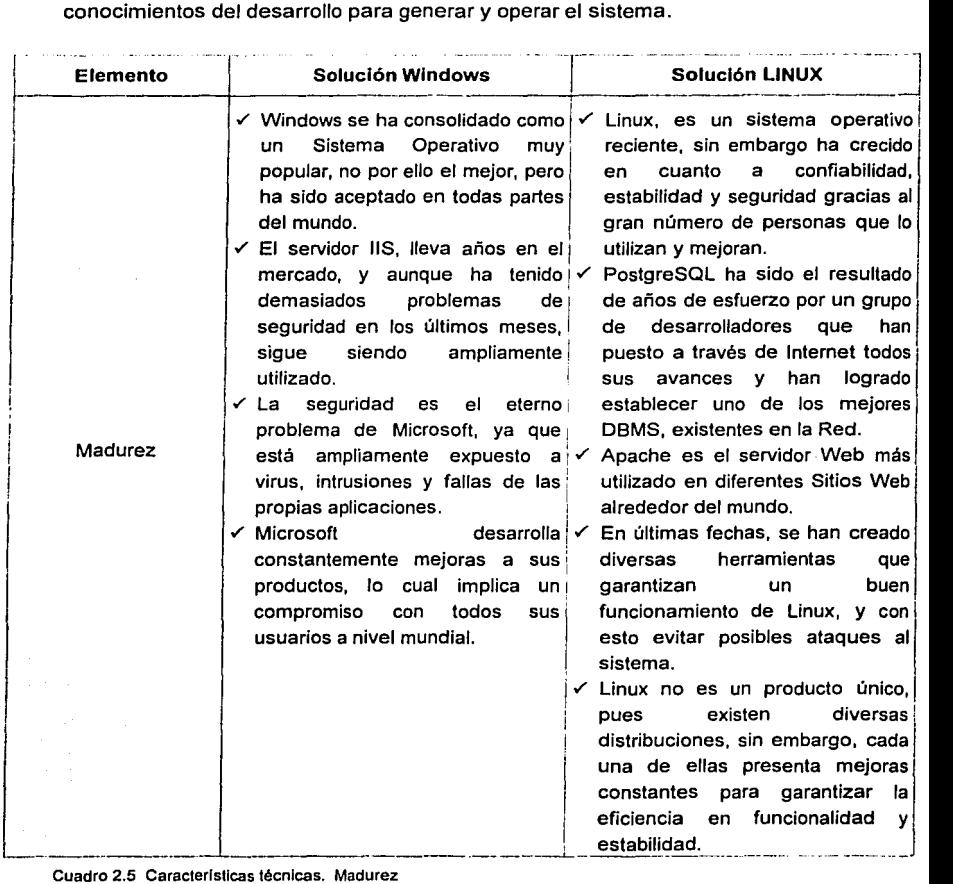

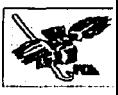

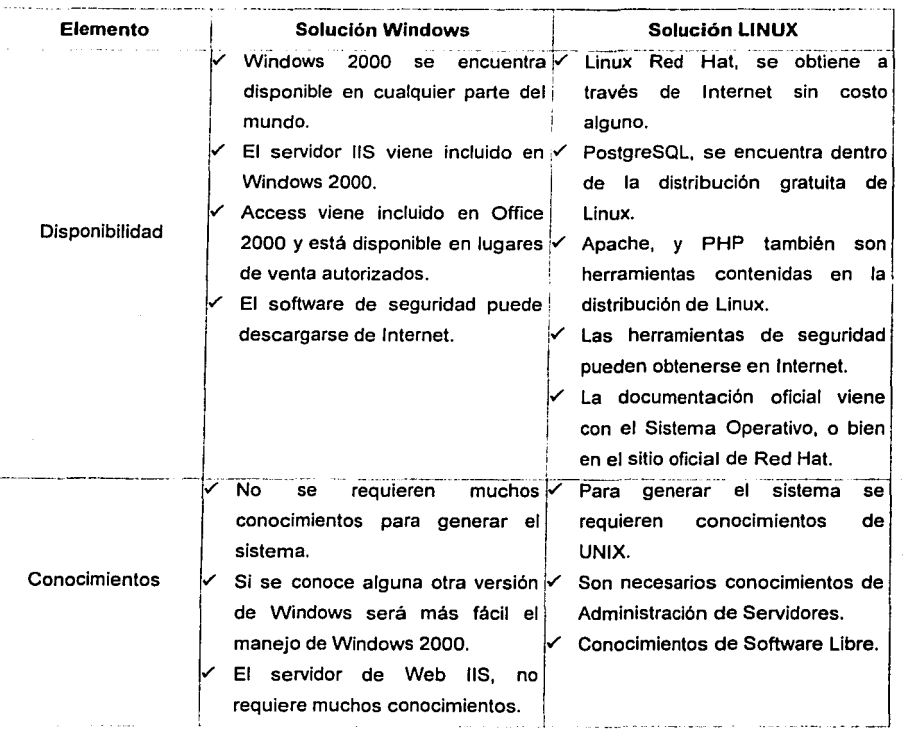

**Cuadro 2.6 Caracterfsticas Técnicas. Disponibilidad y conocimientos** 

### **d) Características Económicas**

Representa el gasto inicial que se requiere para realizar el desarrollo del sistema de acuerdo a cada solución.

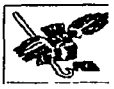

## **1.3.2 Equipo de cómputo.**

- Procesador Celeron a 1.3 GHZ
- Memoria RAM de 128 MB
- Disco Duro 40 GB
- Disquete Orive 1.44 MB (3.5")
- CD-ROM de 56x
- Tarieta de Red ACCTON 10/100 PCI NIC
- 2 Puertos Seriales *y* 1 Puerto Paralelo
- Teclado preprogramado
- Bahías Internas (total / disponible) 1/0
- Bahías Externas (total / disponible) 3/1
- Ranuras de expansión PCI (Total/ Disponible) 3/2
- Ranuras de expansión AGP (Total /Disponible) 1/0

# **1.3.3 Sistema Operativo**

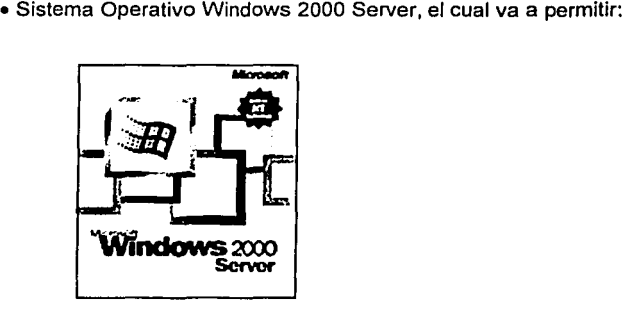

Utilizar la Web para conectar las terminales existentes tanto en el edificio de Posgrado como en el Centro de Informática de la Facultad de Contadurfa *y* 

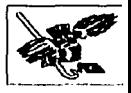

Administración (CIFCA), incluso aunque estén dispersos geográficamente o más allá de los limites de la red.

- Construir aplicaciones internas de linea que permitirán que el sistema trabaje con una mayor eficiencia.
- Compartir información seleccionada sin comprometer la confidencialidad de sus datos.
- Hacer crecer el sistema a medida que la aplicación asf lo requiera.
- Proporcionar servicios de seguridad completos basados en los estándares, esto incluye la autentificación flexible, la encriptación de datos, el acceso a redes seguro, la protección de redes privadas virtuales (VPNs) entre otros.
- Comunicación con el usuario más rápida *y* eficaz al contar con una interfaz gráfica de fácil manejo *y* aprendizaje.

# **1.3.4 Manejador de base de datos**

• Access 2000

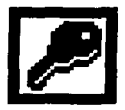

- Es una base de datos de fácil manejo por lo que el usuario final tendrá pocos problemas al utilizarla.
- Para la cantidad de registros que se van a utilizar anualmente (aproximadamente 600) es más que suficiente.
- $\blacksquare$ El grado de seguridad que presenta el esquema de esta base de datos puede ser considerado suficiente para el tipo de información que almacena.
- Equipo con un procesador Pentium 133 o superior.
- Los requisitos de memoria RAM dependen del sistema operativo utilizado, a lo cual deben sumarse 8 MB de memoria RAM adicionales para Word.

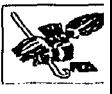

- Los requerimientos de espacio en disco duro varian según la configuración; las opciones de instalación personalizadas requerirán más o menos espacio en disco.
- Windows 98, Windows 98 Segunda Edición, Windows Millennium Edition {Windows Me), Windows NT 4.0 con Service Pack 6 {SP6) o posterior,' o Windows 2000 Professional o posterior.

# **1.3.5 Servidor Web**

- Ranuras de expansión AGP (Total / Disponible) 1/0 Windows 2000 Server proporciona las siguientes funciones para facilitar a las organizaciones el compartir y publicar información a través de una infraestructura basada en Web:
- Soporte integrado para ampliaciones de FrontPage Server Permite que las organizaciones utilicen FrontPage para instalar *y*  administrar sitios Web que se ejecutan en Windows 2000 Server.

#### Servicio FTP integrado

Este protocolo simple ha estado en el mercado por algún tiempo y se ha utilizado para publicar información en un servidor Web mediante un cliente FTP estándar.

#### Alberga sitios múltiples

Windows 2000 Server parte de la funcionalidad para albergar sitios múltiples con la que cuenta Windows NT Server 4.0 Option Pack, *y* ofrece una plataforma más completa para alojar múltiples sitios Web.

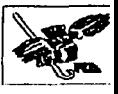

#### Dominios de usuarios múltiples

Esto significa que cada sitio Web, como www.foo.com y www.foo2.com, en un solo servidor tiene su propia base de datos de usuarios.

Delegación de la administración de usuarios

Debido a que la seguridad de Windows 2000 Server se basa en Active Directory, los administradores del servidor pueden delegar las funciones administrativas, tales como crear cuentas de usuario y asignar permisos, en una base por sitio independiente.

#### Contabilidad de procesos

La contabilidad de procesos proporciona información sobre la forma en que los sitios Web independientes en un solo Windows 2000 Server utilizan los recursos de CPU

#### Regulación de CPU

Utilizando la regulación de CPU, los administradores pueden limitar la cantidad de tiempo de procesamiento de CPU que una aplicación o sitio Web puede utilizar durante un periodo de tiempo predefinido.

#### Regulación de ancho de banda por sitio Web

Los administradores de servidor pueden regular la cantidad de ancho de banda de servidor que puede utilizar cada sitio.

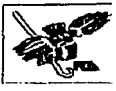

# **1.3.6 Lenguaje de programación CGI**

• ASP (Active Server Pages)

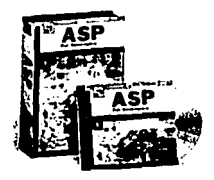

- Trabaja bajo un ambiente de aplicación abierto en el que se puede combinar código HTML, scripts y componentes ActiveX del servidor para crear soluciones dinámicas y poderosas para la Web.
- ASP es una tecnología dinámica que funciona del lado del servidor, lo que significa que cuando el usuario solicita un documento ASP, las instrucciones de programación dentro del script son ejecutadas para enviar al navegador únicamente el código HTML resultante.
- Una de las ventajas principales de esta tecnologfa radica en la seguridad que tiene el código ya que se encuentra únicamente en los archivos del servidor, y al ser solicitado a través de una petición Web solamente se ejecuta, por lo que los usuarios no tienen acceso más que a la página resultante en el navegador que utilicen.
- Se puede utilizar desde cualquier computadora que esté conectada a la red y que tenga instalado un navegador.

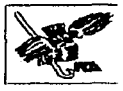

• Frontpage

# **SSFrontPage**

- Frontpage es una herramienta adicionada en las nuevas versiones de la Suite de Office que simplifica la creación de páginas Web. Esto por si mismo es una ventaja al simplificar el trabajo.
- Frontpage cumple con Jos objetivos planteados para las necesidades del sistema que se lleva a cabo.
- Esta aplicación permite el diseño de páginas Web con relativa facilidad, adicionando parte del código necesario.

#### •Visual Basic versión 6

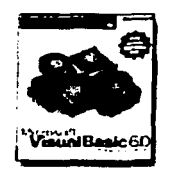

- Este lenguaje orientado a objetos es relativamente fácil de utilizar *y* permite elaborar aplicaciones que sean utilizadas desde Windows.
- Permite el desarrollo de aplicaciones de fácil acceso para el usuario *y*  relativamente simples en su manejo.
- Reúne las cualidades necesarias que permiten un manejo rápido *y* eficiente de una base de datos.

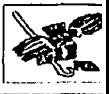

Gracias a la herencia visual, las aplicaciones basadas en Windows pueden  $\bullet$  . simplificarse enormemente, de esta manera se centraliza la interfaz de usuario y la lógica común del sistema en formularios sencillos.

# **1.3. 7 Seguridad**

La seguridad de un sitio Web es especialmente importante, debido a la necesidad de garantizar su utilización por usuarios remotos. La mayor parte de las peticiones de páginas Web son realizadas por clientes anónimos, en este caso, el servidor web se encarga de suplantar al usuario real mediante el uso de la cuenta del usuario anónimo.

En este caso el cliente anóñimo no fue activado en las propiedades del servicio Web para disminuir el riesgo de ataques que surgen de manera inminente en la red.

Elegimos, como metodología la agrupación de archivos de acuerdo a su naturaleza y jerarquia, de manera que estén separadas las distintas aplicaciones en diferentes directorios.

Por lo mencionado anteriormente, para un mejor control del sitio Web se crearon y ordenaron los siguientes elementos en el Servidor que proporciona el servicio:

- Un directorio particular
- Los subdirectorios que parten dei particular
- Los directorios virtuales

Cada uno de los elementos anteriores posee los suficientes permisos para que el sitio Web funcione correctamente, pero con las restricciones adecuadas para que el equipo este seguro.

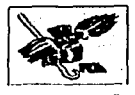

Así mismo, se instaló el Service Pack 3 para Windows 2000 ya que incluye actualizaciones importantes del sistema operativo y adaptaciones de seguridad.

Como antecedente, un Service Pack (SP) consiste en un programa en modo ejecuta-y-listo, que realiza todas las actualizaciones necesarias.

#### **Secure Shell**

Secure Shell permite realizar la comunicación y transferencia de información de forma cifrada proporcionando fuerte autenticación sobre el medio inseguro (red).

Se descargó e instaló el software de Cliente de Secure Shell, el cual contiene las siquientes características:

- Provee fuerte autentificación y comunicación segura sobre un canal inseguro.
- × Seguridad para conexiones de servicios X Windows.
- ٠ Envío seguro de conexiones arbitrarias TCP.
- Utiliza algoritmos de cifrado: Blowfish, 3DES, IDEA, RSA.  $\blacksquare$

#### Procedimiento para llevar a cabo la instalación:

1. Descargar el programa de instalación de Cliente de Secure Shell y ejecutarlo.

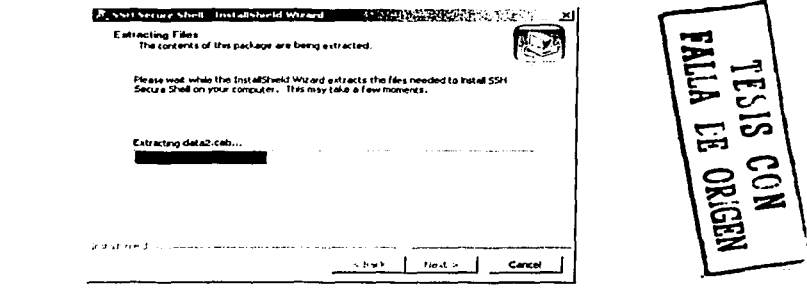

Figura 2.1 Pantalla de Instalación

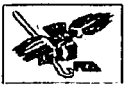

2. Automáticamente se instala en Inicio, Programas, con la identificación SSH Secure Shell Client.

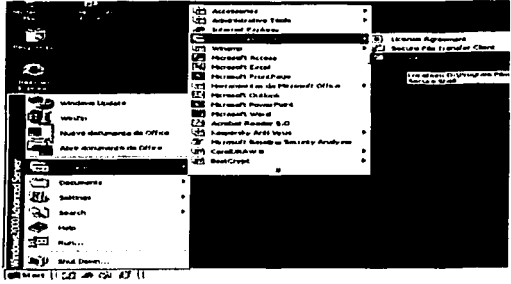

Figura 2.2 Pantalla que muestra la ubicación de la aplicación.

3. Al iniciar el Cliente de Secure Shell aparece la siguiente pantalla, donde se proporciona la dirección IP o el nombre de la máquina remota *y* el nombre de autentificación (password por default).

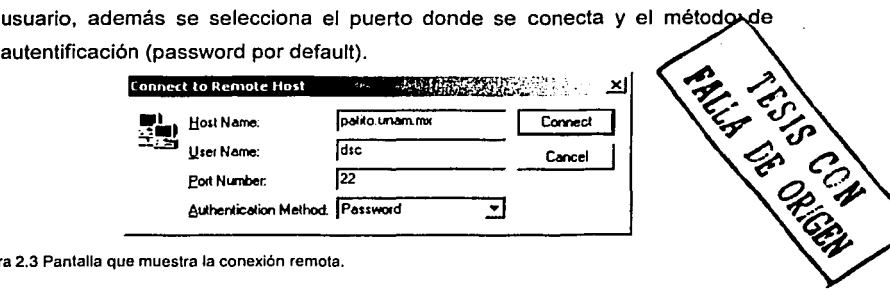

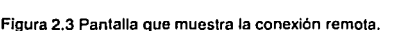

4. A continuación el Cliente de Secure Shell pedirá el password correspondiente a la cuenta introducida *y* si es correcto se conectará satisfactoriamente al sistema.

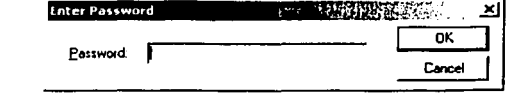

Figura 2.4 Pantalla que solicita la clave de acceso.

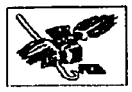

#### Microsoft Baseline Security Analyzer (MBSA)

Analiza sistemas Windows con el objeto de detectar configuraciones de seguridad erróneas.

#### Características:

- Interfaz gráfica *y* de linea de comando para escanear sistemas Windows (locales *y* remotos).
- Utiliza una versión de Hfnetchk.
- Crea y almacena reportes de seguridad XML individuales para cada sistema y despliega los reportes en una interfaz de usuario gráfica en lenguaje HTML.
- Tiene 5 opciones para el escaneo del sistema: verificar vulnerabilidades en Windows, llS, SQL, Hotfixes y passwords débiles.

#### Procedimiento:

- 1. Se descarga la herramienta e instala (mbsasetup.msi).
- 2. Se ejecuta, por default se instala en Inicio, Programas, en Microsoft Baseline Security Analyzer.

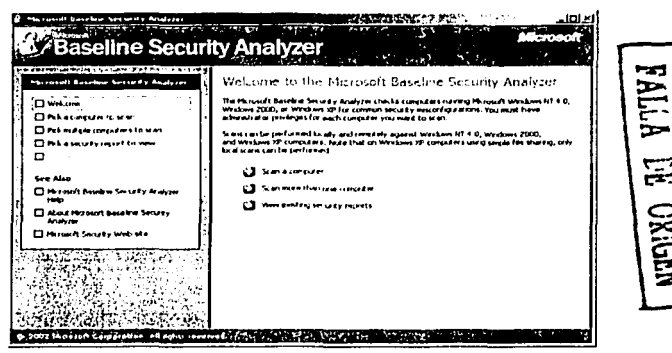

Figura 2.5 Pantalla de bienvenida *y* selección

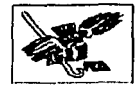

- 3. Se selecciona alguna de las opciones mostradas:
	- Sean a computer (Escanear un sistema).
	- Scan more than one computer (Escanear más de un sistema).
	- View existing security reports (Ver reportes existentes).
- 4. Escoger la opción: "Sean a computer''

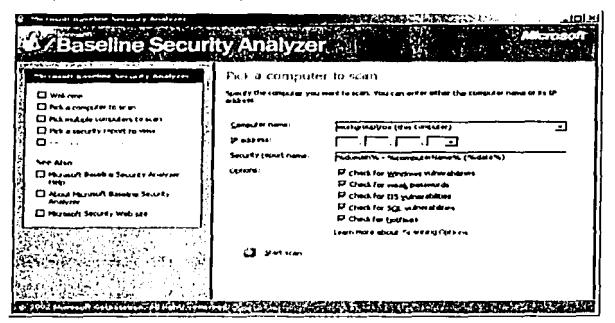

Figura 2.6 Pantalla de selección

5. Se escoge el nombre del sistema (dominio/hostname) o introduce la dirección IP, el nombre del reporte (el cual se guardará en: %userprofile%\SecurityScans) y se escogen las opciones a escanear y después se da clic en Start Scan.

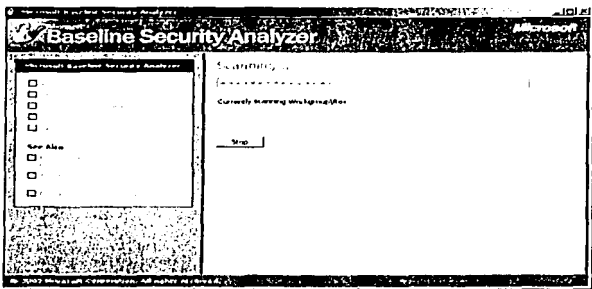

Figura 2.7 Pantalla de escaneo

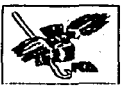

6. MBSA genera un reporte del estado del sistema, los problemas encontrados y la manera en como solucionarlos.

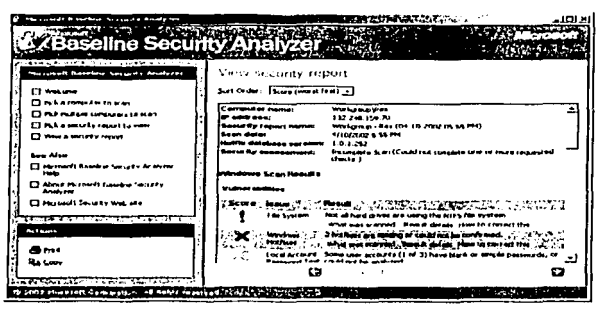

Figura 2.8 Pantalla de reporte estado del sistema

7. Además proporciona datos sobre vulnerabilidades encontradas, información adicional del sistema, problemas relacionados con IIS, SQL Server y aplicaciones de escritorio, además de proporcionar maneras de cómo solucionarlas.

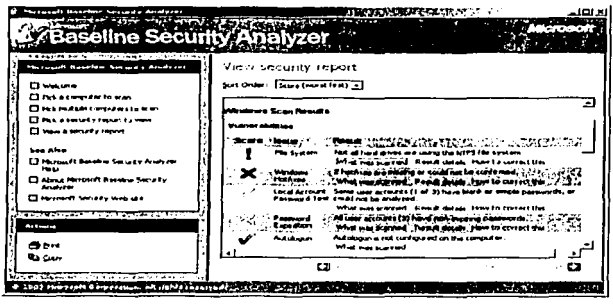

Figura 2.9 Pantalla de soluciones

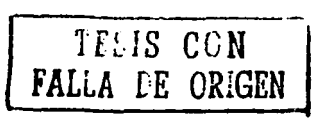

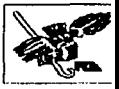

#### **Configuración de los Servicios de Red**

Un punto importante dentro del desarrollo del sistema es la configuración de los servicios de red, la cual se realiza de acuerdo a los siguientes pasos:

1. En el escritorio de Windows se encuentra el icono "Mis Sitios de Red", el cual se activa con el botón derecho del mouse, aparece "Network and Dial-up Connections", se oprime de nuevo el botón derecho *y* aparece "Properties" .

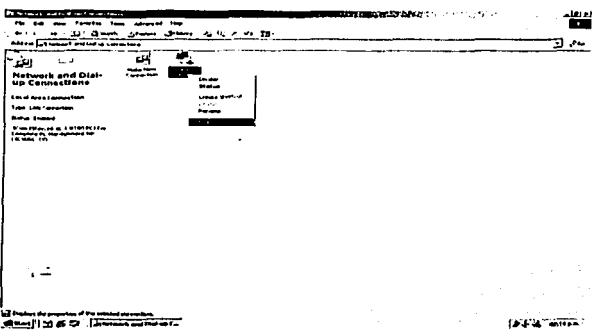

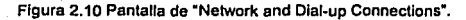

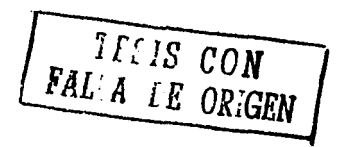

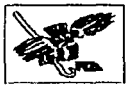

2. Se despliega la ventana que contiene las propiedades de la conexión LAN (Red de Área Local), se selecciona la opción TCP/IP y se presiona el botón de "Properties".

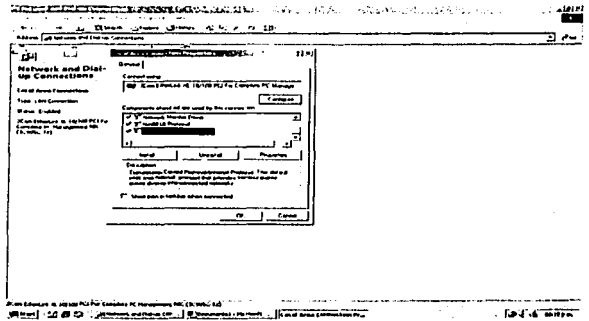

Figura 2.11 Pantalla de Configuración de LAN.

3. Aparece la dirección IP y la configuración de los DNS, se selecciona la opción

de "Advanced".

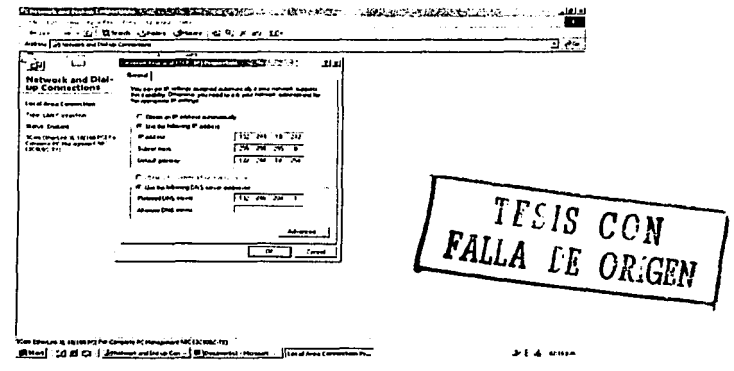

Figura 2.12 Pantalla de Propiedades.

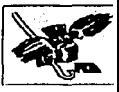

4. Se elige la pestaña de "Options", dentro de ésta se escoge "TCP/IP filtering" y se presiona el botón "Properties".

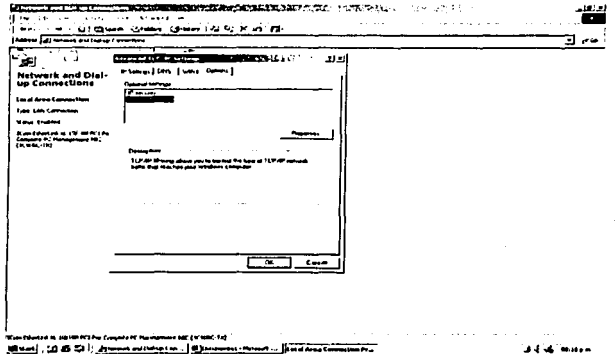

Figura 2.13 Pantalla de Pestaña "Options".

5. Se habilita la casilla de "Enable TCP/IP filtering" y se elige la opción "Permit Only", se oprime el botón "Add".

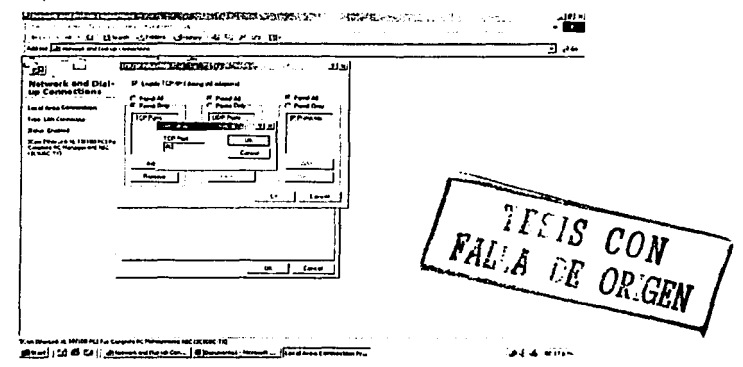

Figura 2.14 Pantalla de "TCP/IP Filtering".

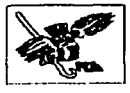

- 6. Se escribe el número 80, con esto sólo se va a permitir el acceso por el puerto
	- 80 que es el correspondiente a Web, se oprime el botón "OK".

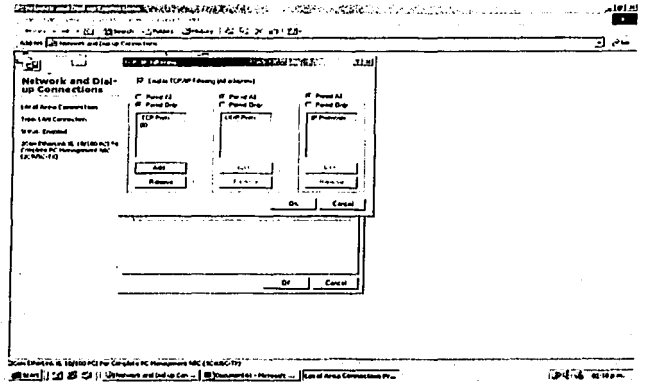

Figura 2.15 Pantalla de Propiedades de "TCP/IP Filtering".

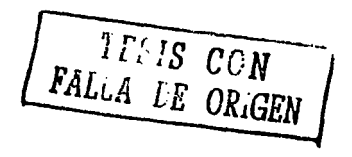

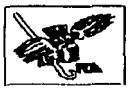

# 1.4 Plan de trabajo

Representa el tiempo estimado de realización del proyecto en semanas. Al final del proyecto se compararán los tiempos estimados con los reales.

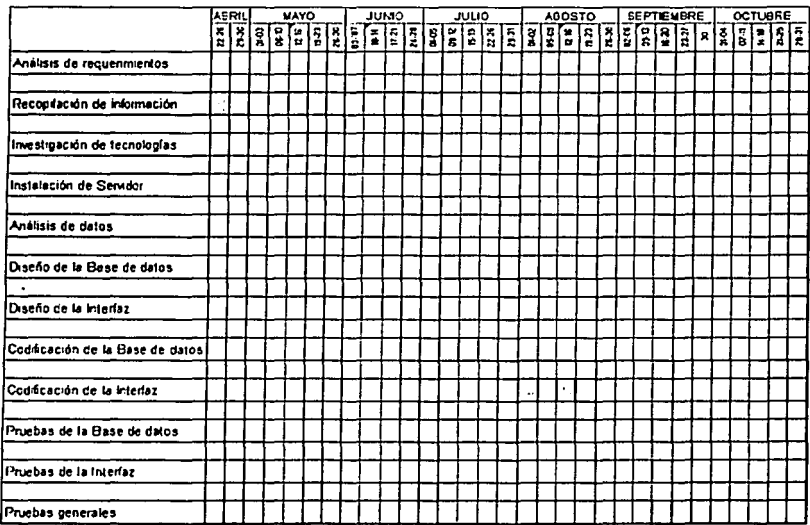

Cuadro 2.7 Plan de trabajo del proyecto.

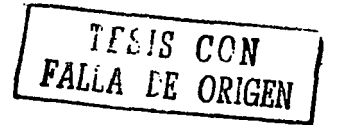

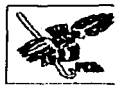

# 2. Procesos

#### 2.1 Descripción de procesos

-------

Los procesos del nuevo sistema dependen de muchos factores, como son Jos usuarios, el sistema mismo, la División de Investigación asi como el entorno. Por ello se debe tomar en cuenta a todas aquellas entidades que influyen en el desempeño del mencionado sistema de registro de participantes al Foro de Investigación, se debe analizar cada una de las entidades para determinar el impacto y el funcionamiento de cada una de ellas.

Las entidades básicas para que el sistema de registro de participantes al Foro de Investigación trabaje adecuadamente (SIFI), son:

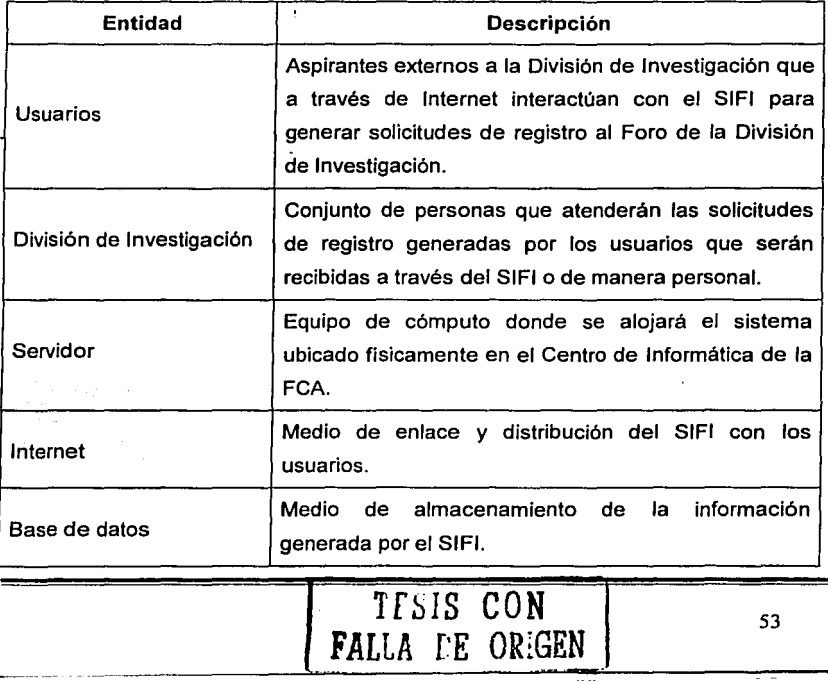
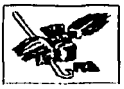

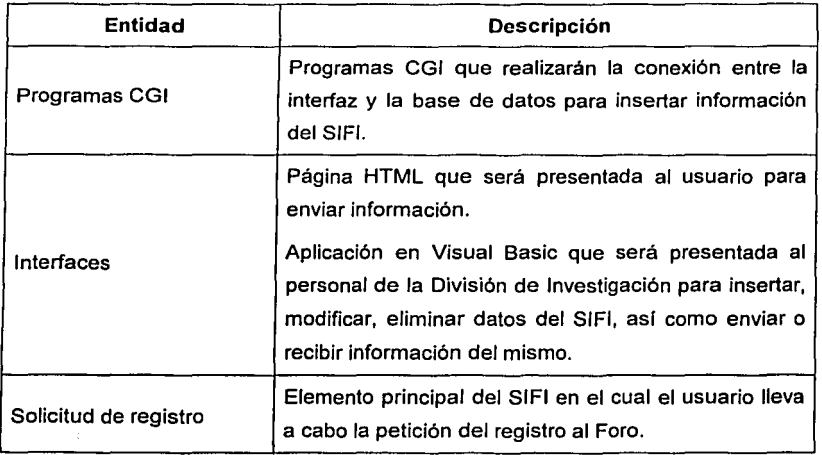

Cuadro 2.8 Entidades del SIFI.

Cada uno de los elementos mencionados anteriormente interactúan entre si para lograr el buen desempeño del sistema y para que éste cumpla con su objetivo, se requieren nuevos procesos que sustituyan al sistema anterior, ello determinará la interacción de las entidades para poder garantizar la calidad en el servicio a los usuarios.

La interacción entre las entidades se visualiza con mayor claridad en la figura que se muestra a continuación.

· TFSIS *CON*  **FALLA DE ORIGEN** 

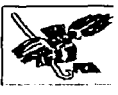

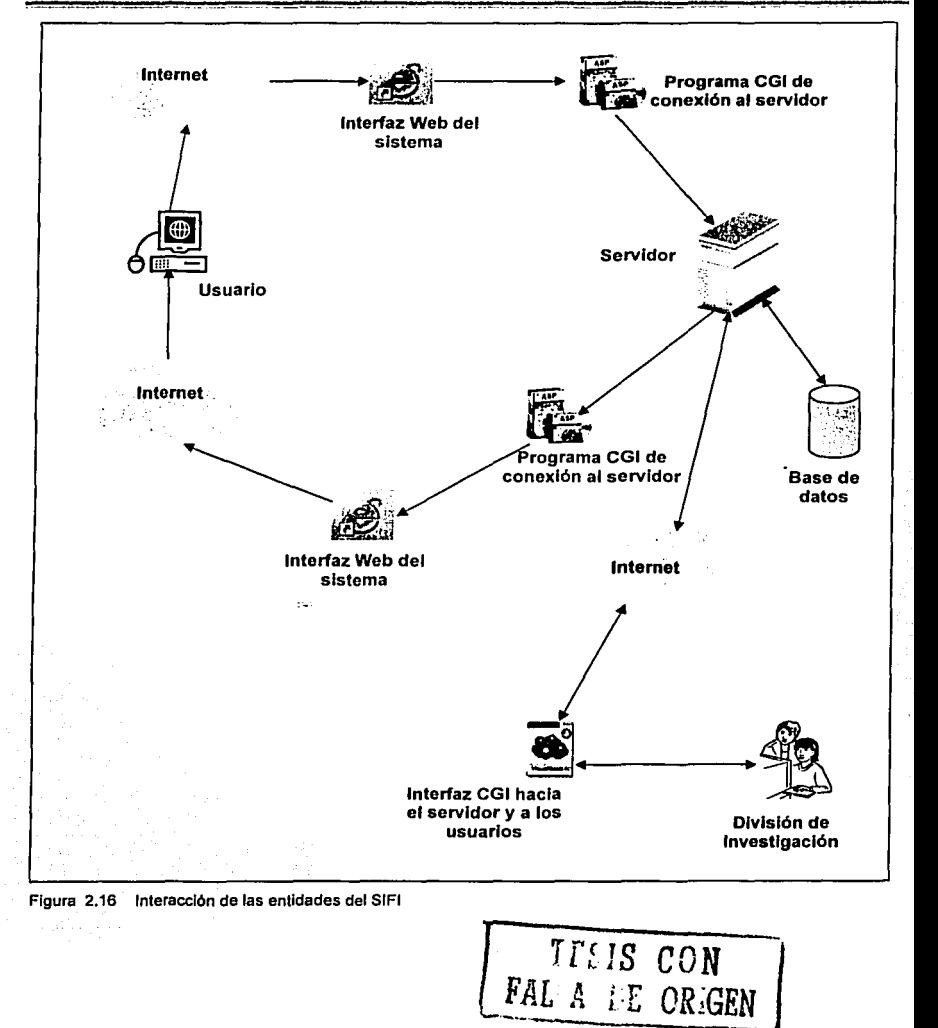

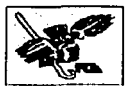

En primer lugar, el usuario realiza una conexión a Internet para acceder al SIFI. Posteriormente, el sistema presenta una interfaz Web la cual es el medio de interacción directa con el usuario.

Para realizar solicitudes de registros se requiere la utilización de programas CGI, los cuales conectan la interfaz con el servidor y éste a la base de datos permitiendo que dichas solicitudes sean recibidas en la División de Investigación. Una vez que la solicitud ha sido recibida por la citada División, ésta realiza la evaluación de la información de los aspirantes y determina su situación.

Estos datos son registrados en la base de datos y se notifica al usuario mediante una pantalla de aviso conteniendo los datos clave a través de programas CGI, los cuales son necesarios para su asistencia al Foro.

Si un usuario desea registrarse al Foro y no cuenta con acceso a Internet acude directamente a la División de Investigación para llenar un formato de inscripción, que será capturado en el SIFI por el personal encargado de hacerlo, a través de una interfaz CGI hacia el servidor.

Una vez registrados todos los asistentes al Foro el personal de la División, realiza la impresión de la documentación de los mismos por medio de peticiones al SIFI a través de la interfaz CGI que interactúa con el servidor y la base de datos, permitiendo la emisión de reportes que permiten controlar de forma adecuada el desarrollo del Foro.

Para conocer con mayor detalle el funcionamiento del SIFI, a continuación se explican los procesos a seguir por parte de los usuarios y de la División de investigación en relación con la interacción del sistema, los cuales van de acuerdo a lo mencionado en el capitulo 1, donde se analizaron los procesos del sistema actual.

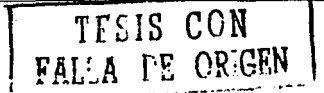

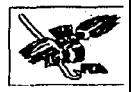

- A) Procesos del SIFI
	- Vfa Internet
		- En primer lugar, al igual que en el sistema anterior el participante se entera de las bases establecidas para asistir al Foro de Investigación, en la convocatoria presentada en distintos medios.
		- •En lugar de acudir a las oficinas en la División de Investigación, el participante se conecta a Internet para enviar sus datos.
		- •El participante indica el tipo de formato a utilizar, ya sea Nacional o Extranjero.
		- El participante escribe los datos requeridos en el formato y recibe; de parte del sistema, un comprobante de inscripción.

#### • Personalmente

- •El participante se entera de las bases establecidas para asistir al Foro de Investigación, en la convocatoria presentada en distintos medios.
- •El participante se dirige a fas instalaciones de la División mencionada, solicita un formato de registro al Foro de acuerdo a su nacionalidad (Nacional o Extranjero).
- •El participante entrega al personal responsable el formato de inscripción con la información solicitada en él.

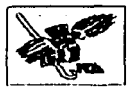

- B) Encargados de la organización del Foro (Via Internet)
	- Se diseñan las bases de la convocatoria para el Foro de Investigación.
	- Se publican las bases en los diferentes medios de difusión.
	- Se publican los formatos de registro para los aspirantes a través de Internet.
	- Acceden a la información registrada en la base de datos por los usuarios por medio de la aplicación desarrollada en Visual Basic para obtener diversos reportes que monitoreen el proceso del Foro.
- C) Encargados de la organización del Foro (Personalmente)
	- Se diseñan las bases de la convocatoria para el Foro de Investigación.
	- Se publican las bases en los diferentes medios de difusión.
	- Verifican que los asistentes hayan cubierto todos los requisitos dependiendo de su tipo de participación.
	- Se lleva a cabo la captura de los datos de los asistentes en el SIFI, utilizando la aplicación desarrollada en Visual Basic.
	- Se realizan reportes que permiten filtrar la información como por ejemplo, por tipo de participante, por institución de procedencia, por monto pagado, etc.
	- Con la información almacenada en el SIFI, elaboran los gafetes, las constancias y/o diplomas para los participantes.

Es importante conocer y observar los pasos a seguir en el nuevo proceso que realiza el SIFI.

El siguiente diagrama de transición de estados muestra de manera gráfica los procesos descritos anteriormente, lo cual permitirá comprender con mayor claridad el funcionamiento del sistema.

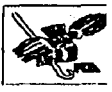

## 2.2 Diagrama de transición de estados

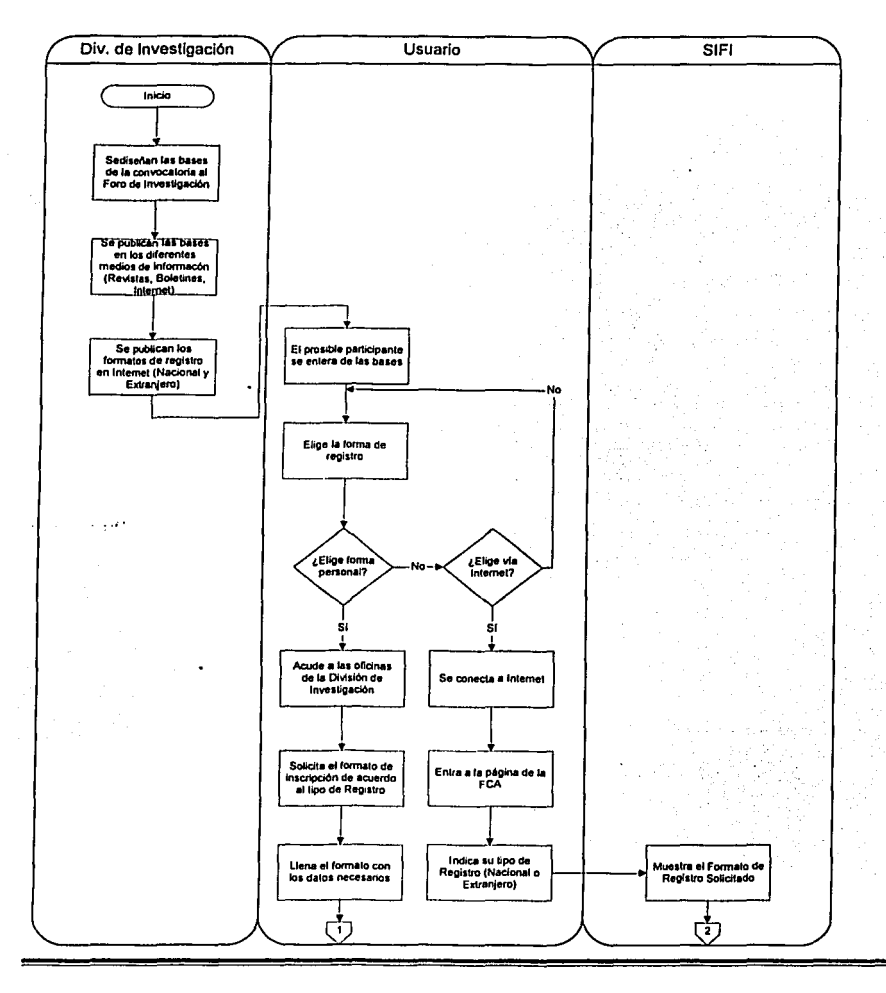

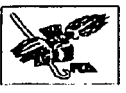

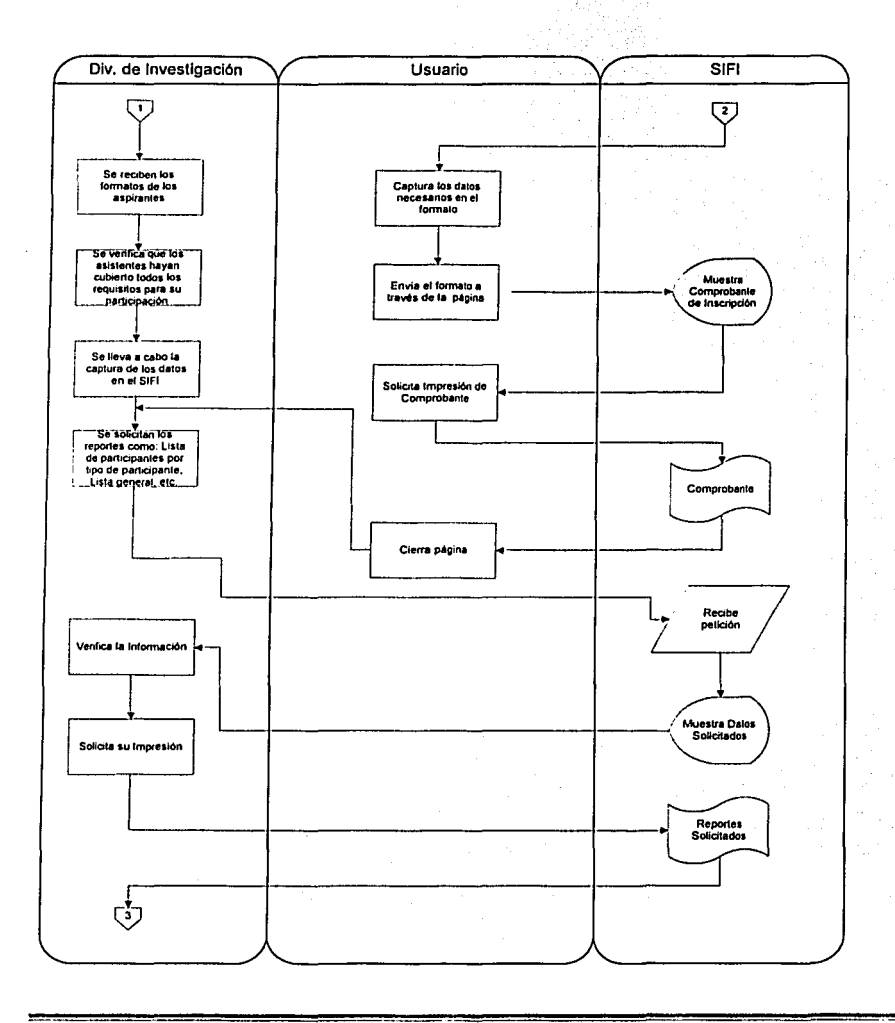

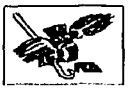

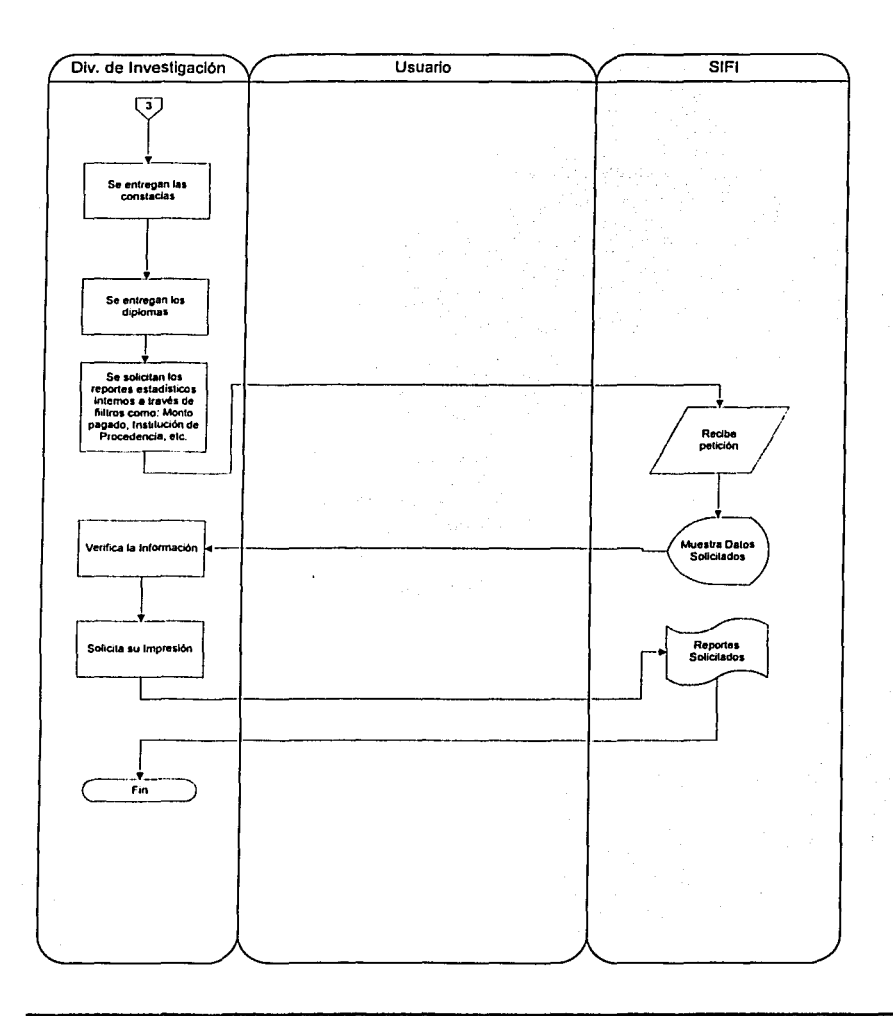

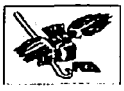

## *2.3* **Módulos**

Como ya se conoce el funcionamiento del SIFI, a continuación se explican algunas de las características a nivel de "procesos", los cuales se dividen a su vez en subprocesos.

En esta sección se muestran los módulos principales que integran al SIFI, cada uno de ellos tiene una función especifica dentro del sistema, y como tales se deben considerar elementos importantes para el desarrollo del mismo. Los elementos comprendidos en este sistema son detallados en las siguientes lineas:

- > Nombre: Nombre del proceso o (módulo).
- :;.. Entradas: Datos o eventos que generan la actividad de ese proceso.
- ¡,.. Salidas: Datos, eventos o información que emite el proceso después de llevar a cabo su actividad.
- > Entidades: Personas, objetos o procesos que intervienen en el módulo, principalmente para generar una entrada o una salida.
- $\geq$  Forma de ejecución: Existen principalmente dos, la primera en línea, es decir cuando el proceso se ejecuta en el momento en que está siendo generado, y el segundo batch, es decir cuando el proceso se ejecuta después de un tiempo de haberse generado la entrada de datos.
- $\ge$  Tipo de proceso Puede ser manual, se requiere de una persona para generar la entrada o la salida; o automatizado cuando un script se encarga de generar la entrada o la salida.

En los párrafos siguientes se describe la función de cada módulo y sus componentes principales.

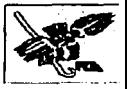

• Via Internet

#### a) Módulo de alta de participante nacional.

Muestra en la pantalla los espacios en que deben registrarse los datos, cada uno de ellos especificado a través de breves mensajes explicativos. Los datos de registro del participante son recibidos por el módulo como entrada, valida que estén completos y envfa como salida un comprobante de inscripción al Foro. Cabe señalar que este módulo contiene únicamente los datos que la División de Investigación solicita para el registro de un participante mexicano.

Componentes del módulo

Datos de registro del participante.

Validación de datos.

Comprobante de inscripción para el participante.

#### b) Módulo de alta de participante extranjero.

Muestra en la pantalla los espacios en que deben registrarse los datos, cada uno de ellos especificado a través de breves mensajes explicativos. Los datos de registro del participante son recibidos por el módulo como entrada, valida que estén completos y envfa como salida un comprobante de inscripción al Foro. Cabe señalar que este módulo contiene únicamente los datos que la División de Investigación solicita para el registro de un participante extranjero.

#### Componentes del módulo

Datos de registro del participante.

Validación de datos.

Comprobante de inscripción para el participante.

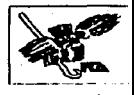

- Vía aplicación Visual Basic
	- a) Módulo de alta de participante nacional.

Muestra en la pantalla los espacios en que deben registrarse los datos, cada uno de ellos especificado a través de breves mensajes explicativos. Los datos de registro del participante son recibidos por el módulo como entrada, valida que estén completos y envfa como salida un mensaje con el número de registro de la persona inscrita. Cabe señalar que este módulo contiene únicamente los datos que la División de Investigación solicita para el registro de un participante mexicano.

Componentes del módulo

Datos de registro del participante.

Validación de datos.

Mensaje indicando el número del registro de inscripción.

#### b) Módulo de alta de participante extranjero.

Muestra en fa pantalla los espacios en que deben registrarse los datos, cada uno de ellos especificado a través de breves mensajes explicativos. Los datos de registro del participante son recibidos por el módulo como entrada, valida que estén completos y envfa como salida un mensaje con el número de registro de la persona inscrita. Cabe señalar que este módulo contiene únicamente los datos que la División de Investigación solicita para el registro de un participante extranjero.

#### Componentes del módulo

Datos de registro del participante.

Validación de datos.

Mensaje indicando el número del registro de inscripción.

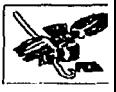

c} Módulo de modificación de datos de participante nacional.

Este módulo opera a través del encargado de utilizar el sistema, para que funcione, debe introducirse el número de registro en el que se va a realizar un cambio en los datos; si se pretende manejar este proceso para un participante extranjero, envía un mensaje indicando error. En caso de que el número de registro dado sea aceptado, muestra los datos anteriores para que sea modificado el o los datos necesarios, *y* al finalizar avisa por medio de un texto que el cambio ha sido realizado.

Componentes del módulo

Solicitud de número de registro.

Validación de número de registro.

Datos de registro del participante.

Posibles datos a modificar.

Mensaje indicando que la modificación se ha registrado.

#### d) Módulo de modificación de datos de participante extranjero.

Este módulo opera a través del encargado de utilizar el sistema, para que funcione, debe introducirse el número de registro en el que se va a realizar un cambio en los datos; si se pretende manejar este proceso para un participante mexicano, envla un mensaje indicando error. En caso de que el número de registro dado sea aceptado, muestra los datos anteriores para que sea modificado el o los datos necesarios, *y* al finalizar avisa por medio de un texto que el cambio ha sido realizado.

#### Componentes del módulo

Solicitud de número de registro.

Validación de número de registro.

Datos de registro del participante.

Posibles datos a modificar.

Mensaje indicando que la modificación se ha registrado.

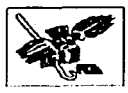

#### e) Módulo de baja de participante.

En este módulo el operador del sistema introduce el número de registro que se desea eliminar o dar de baja. Se valida que el registro exista, en caso afirmativo muestra el nombre del participante y pregunta si es el que se desea eliminar, si se acepta esta cuestión aparece un mensaje indicando que el registro ha sido borrado. Si el registro no existe se despliega un aviso indicándolo.

#### Componentes del módulo

Solicitud de número de registro.

Validación de número de registro.

Datos de registro del participante.

Posible eliminación.

Mensaje indicando que la eliminación se ha llevado a cabo.

#### f) Módulo de reportes.

Muestra las opciones para desplegar los tipos de reportes que se mencionan a continuación:

**Asistentes** 

Ponentes

Anfitriones

Orden alfabético

Lista general

Profesores de la FCA becados

Académicos y profesionales en general

Inscripciones de diversas instituciones

Componentes del módulo

Opciones a elegir.

Despliegue del reporte escogido.

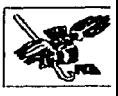

Por último, para mostrar esta información en forma esquemática, se presenta la siguiente tabla que presenta un resumen de las entradas, salidas, entidades, caracteristicas de forma de ejecución y tipos de procesos.

NOTA: en el anexo de este documento se encuentra la carta de recepción del SIFI y sus elementos.

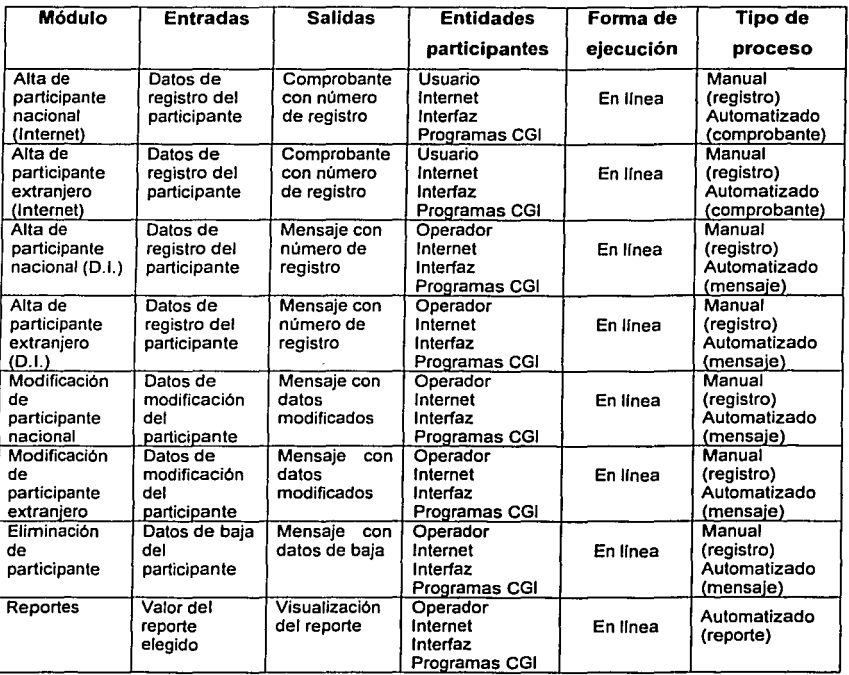

Cuadro 2.9 Módulos del SIFI.

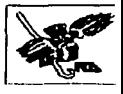

Con esto concluye el diseño del sistema a nivel procesos y módulos que expresa el funcionamiento del SIFI. A continuación se describe la visión del sistema por medio de un diagrama de flujo de datos, el cual representa el recorrido de la información a través de los principales procesos explicados en esta sección, además muestra la actividad que cada uno de ellos desempeña en la transformación y flujo de la información.

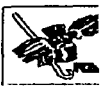

# **3. Datos**

## **3. 1 Flujo de datos**

## **3.1.1 Modelo esencial**

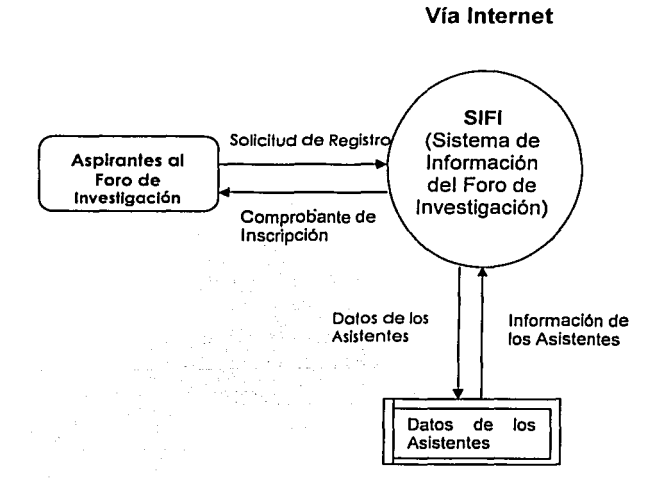

Figura 2.17 Diagrama de Conlexto de SIFI vla Internet.

El modelo esencial nos muestra las entidades y almacenes que integran e interactúan directamente con el sistema.

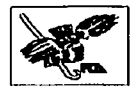

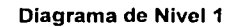

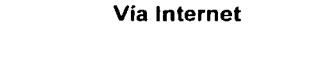

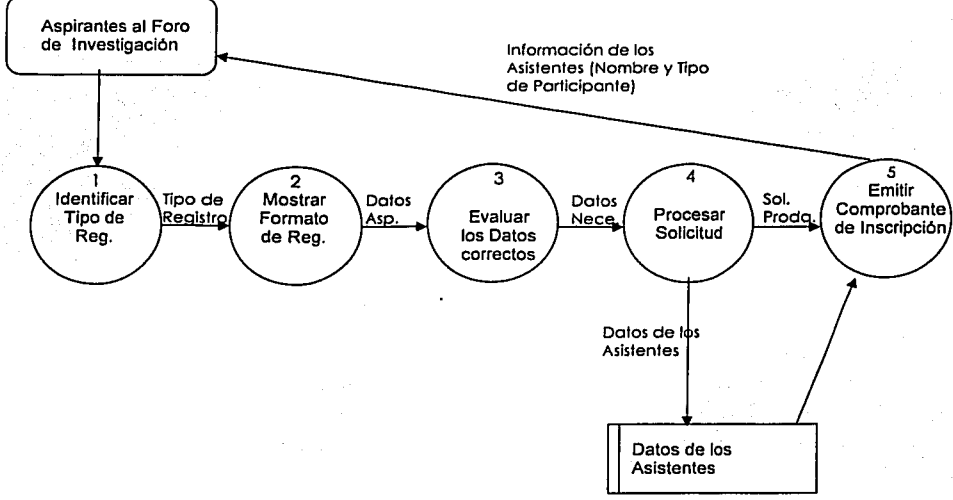

Figura 2.18 Diagrama de Nivel 1 de SIFI vla Internet.

Este diagrama muestra los procesos principales que componen al Sistema, su interacción *y* flujo general de Información.

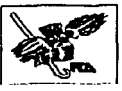

## **Modelo esencial**

## **Personalmente**

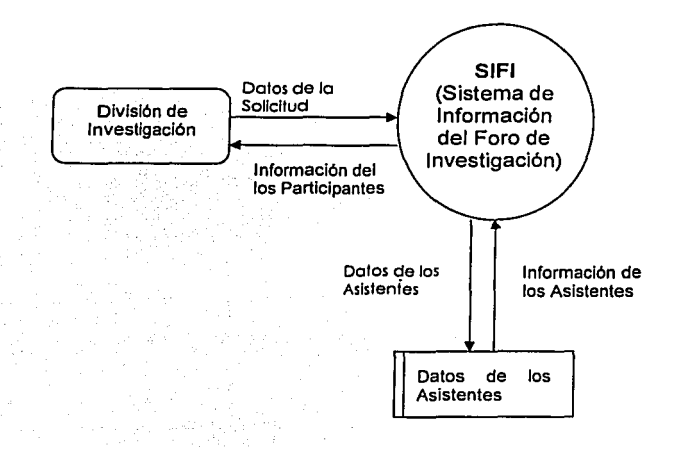

Figura 2.19 Diagrama de Contexto de SIFI, modalidad personalmente.

El modelo esencial nos muestra las entidades y almacenes que integran e interactúan directamente con el sistema.

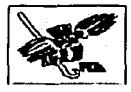

#### **Diagrama de Nivel 1**

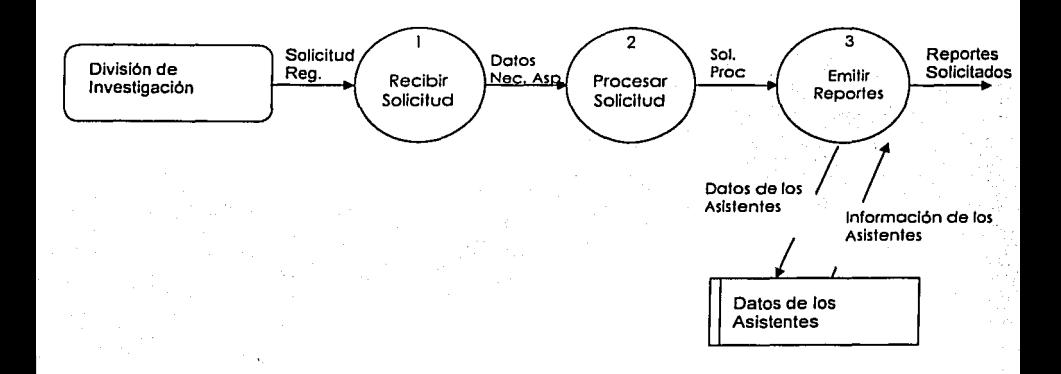

Figura 2.20 Diagrama de Nivel 1 de SIFI, modalidad personalmente.

Este diagrama muestra los procesos principales que componen al Sistema, su interacción y flujo general de Información.

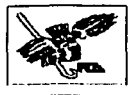

## **3.1.2 Diagramas de flujo de datos del sistema**

## **Diagrama de Nivel 2. Proceso 1**

## **Personalmente**

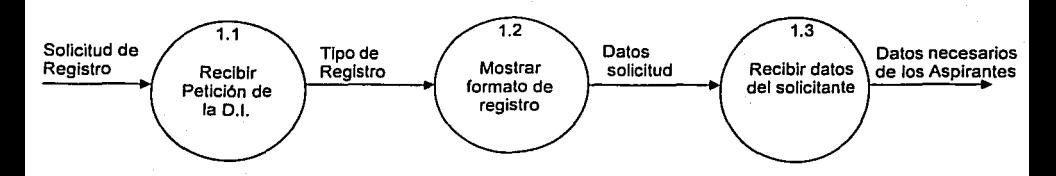

Figura 2.21 D1agrama de Nivel 2, Recibir Solicilud en la División de Investigación.

Aquí se muestra los sub-procesos que integran al primer proceso del **DFD**  de nivel 1, de la modalidad personalmente.

## **Diagrama de Nivel 2. Proceso 2**

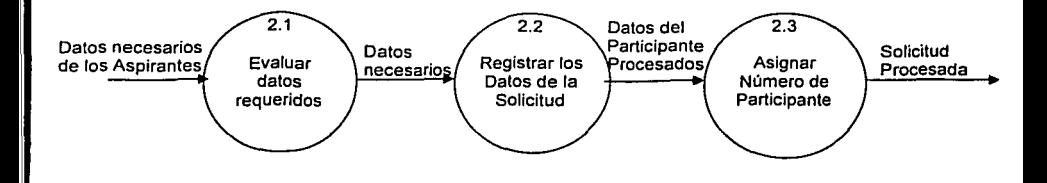

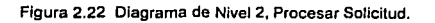

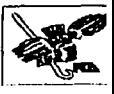

Diagrama de Nivel 2 que muestra los elementos que integran al Proceso 2, los cuales determinan si Ja solicitud procede o se cancela.

**Diagrama de Nivel 2. Proceso 3** 

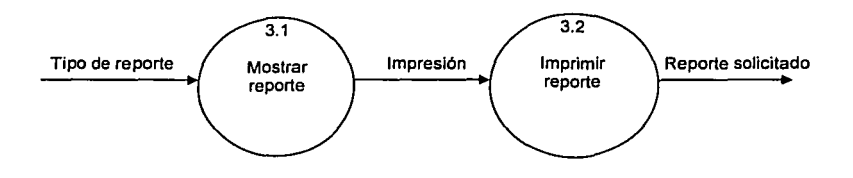

Figura 2.23 Diagrama de Nivel 2, Emitir reportes.

Diagrama de Nivel 2 que muestra los elementos que integran al Proceso 3, los cuales determinan qué reportes se emitirán dependiendo del tipo de solicitud que realice la División de Investigación.

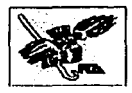

## 3.2 Base de datos

## 3.2.1 Generalidades

Una de las partes fundamentales del sistema la conforma la Base de Datos, en la cual se almacena toda la información relativa a los participantes que se registran en el SIFI. Por lo tanto, en este punto de definen las entidades principales que la integran.

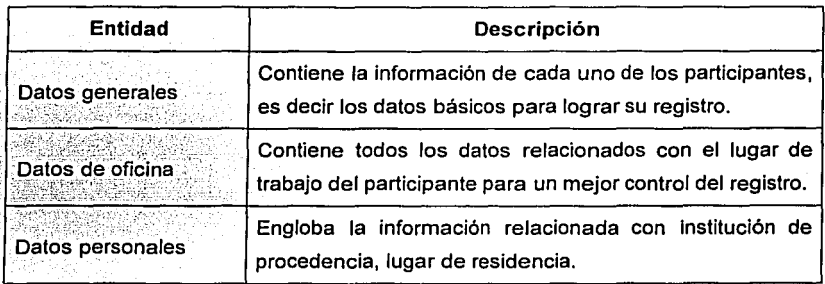

Cuadro 2.10 Entidades de la Base de Datos del SIFI.

Cada una de estas entidades tiene una función especifica, por lo tanto contiene atributos que han sido definidos de acuerdo a las reglas de las bases de datos relacionales (RDBMS)<sup>2</sup>. Asimismo se contemplan las reglas de normalización<sup>3</sup> de bases de datos que se han estructurado para cumplir y garantizar que la mencionada base de datos sea confiable y sobretodo consistente.

<sup>&#</sup>x27;DATE. C. J. Introducción a los sistemas de bases de datos, México, Prenllce Hall, séptima edición, 2001.

<sup>&#</sup>x27;DATE, C. J. Introducción a /os sistemas de bases de datos, México. Prentice Hall. séptima edición, 2001.

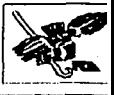

NOTA: no se explicará la manera de diseñar, normalizar e integrar la base de datos, solamente serán mostrados los resultados finales.

,...,.,.,,..,..,,,,,,,,,..,.,,..,.,,==~,,.,.....,....~..,..,..,....,.,.......,.,,....,...,.~:,.,-,,...,.,,..,,....,...,,....,,.,,.,,.,,,..,,,...,...\_,,,,,..,,,....,....,....,\_,,,,,,\_\_.,~,\_~

## **3.2.2 Modelo entidad relación**

Las entidades deben estar relacionadas entre si pero sin ambigüedades para poder cumplir con el modelo de base de datos relacional y lograr con esto los resultados esperados para el sistema.

A continuación se muestra la matriz de relaciones en la cual se observa la interacción entre las entidades.

En primer lugar se definen las relaciones entre cada tabla, así como su cardinalidad, lo cual es el primer paso para comprender el diagrama entidad relación.

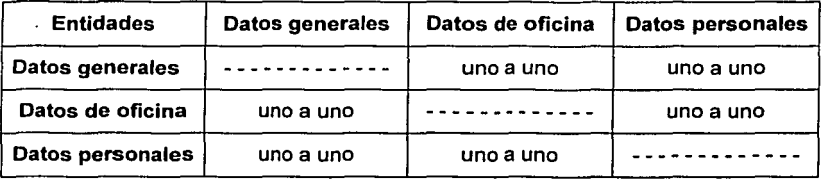

**Cuadro 2.11 Matriz de relaciones.** 

En la figura 2.24 se muestran las relaciones entre entidades, en ella se puede observar la cardinalidad de cada relación, para con ello comprender el diagrama entidad relación que aparece más adelante con el objetivo de tener un panorama más amplio de la estructura de la base de datos del SIFI.

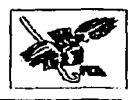

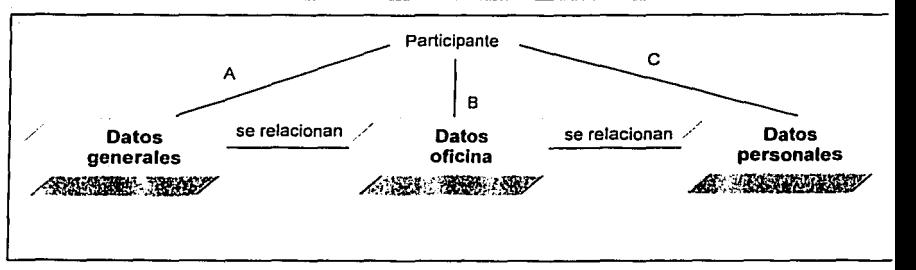

Figura 2.24 Relaciones de la base de datos.

Las relaciones del diagrama entidad relación pueden interpretarse de la siguiente manera:

- A) Un participante puede tener datos generales únicos.
- 8) Un participante solamente puede tener unos datos de oficina.
- C) Un participante solo tiene unos datos personales.

Cada entidad, hablando en lenguaje de base de datos, es una Tabla, la cual físicamente se encuentra estructurada en Access. Ya que se han definido las relaciones se deben conceptuar los Atributos de cada una para lograr el modelo final del Diagrama Entidad - Relación.

Cada atributo corresponde a un campo dentro de las Tablas, las cuales contemplan sus propias características como son tipos de datos, longitud, condiciones, etc. y a su vez el conjunto de tablas conforman la Base de Datos.

La descripción de Atributos se presenta con el nombre detallado de cada uno de los mismos de tal forma que sea más representativa su interpretación.

La definición de atributos en las entidades se muestra en el cuadro siguiente:

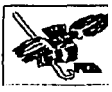

| Datos generales        | Datos oficina          | <b>Datos personales</b>    |
|------------------------|------------------------|----------------------------|
| Clave del participante | Clave del participante | Clave del participante     |
| Fecha de inscripción   | Calle                  | Apellido paterno           |
| Tipo de participante   | Colonia                | Apellido materno           |
| Forma de pago          | Código postal          | Nombre                     |
| Fecha de pago          | Ciudad                 | Institución de procedencia |
| Cantidad pagada        | Estado                 | Dependencia                |
| Número de recibo       | Provincia              | Calle                      |
| Nacionalidad           | País                   | Colonia                    |
|                        | Teléfono 1             | Código postal              |
|                        | Fax                    | Ciudad                     |
|                        | Teléfono 2             | Estado                     |
|                        | Correo electrónico     | Provincia                  |
|                        |                        | País                       |
|                        |                        | Teléfono 1                 |
|                        |                        | Fax                        |
|                        |                        | Teléfono 2                 |
|                        |                        | Correo electrónico         |

Cuadro 2.12 Atributos de las Tablas

De acuerdo a estos atributos, se concluye el diseño de la estructura de la base de datos con el Diagrama Entidad Relación, el cual se muestra a continuación con el nombre de los campos que se utilizan.

Los nombres de los campos son acrónimos de las expresiones escritas en el cuadro 2.12 y posteriormente se anexa el diccionario de datos con las caracterlsticas individuales de cada Tabla asf como sus atributos.

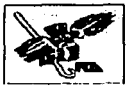

Existen anotaciones generalizadas para algunos datos:

- PK llave primaria de la tabla (primary kev)  $\sim$
- o NN campo no nulo (not null)
- o FK llave foránea de la tabla, es decir que depende de la llave primaria de otra tabla (foreing key)

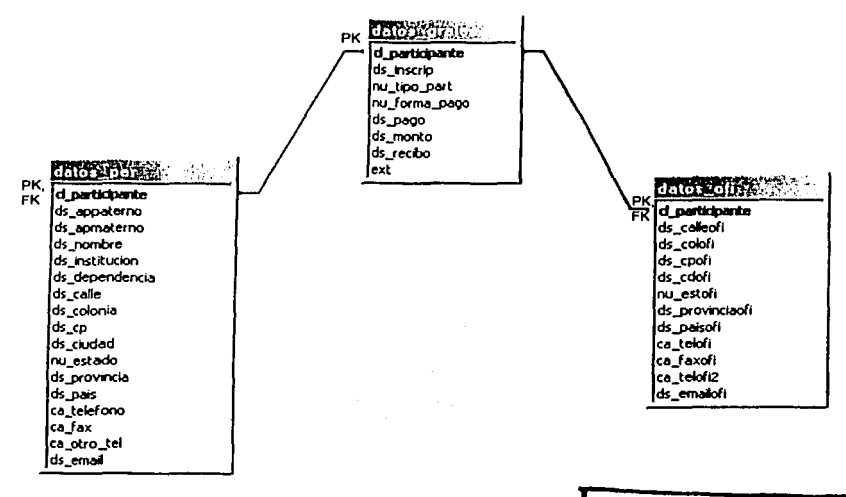

Cuadro 2.13 Diagrama Entidad - Relación

# TESIS CON **FALLA DE ORIGEN**

## 3.2.3 Diccionario de datos

El diccionario muestra la estructura de cada campo o atributo que compone a las tablas o entidades de la base de datos del sistema.

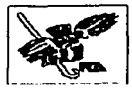

Las características a considerar para el diccionario de datos son:

- ;;;.. Nombre Nombre del campo registrado. :.. Tipo Tipo de dato de acuerdo a lo soportado por Access.
- > Descripción Función y contenido del campo.
- :,.. Caracterlsticas Restricciones para el campo.
- $\geq$  Ejemplo Muestra de un valor del campo.

#### A) Tabla datos generales

Contiene la información de cada uno de los participantes, es decir los datos básicos para lograr su registro.

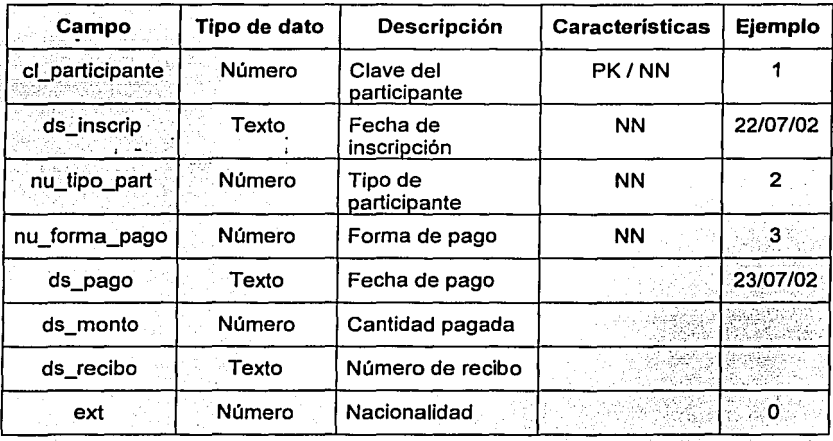

Cuadro 2.14 Diccionario de Datos de la Tabla Datos Generales.

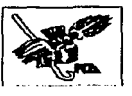

## **B) Tabla datos** oficina

Contiene todos los datos relacionados con el lugar de trabajo del participante para un mejor control del registro.

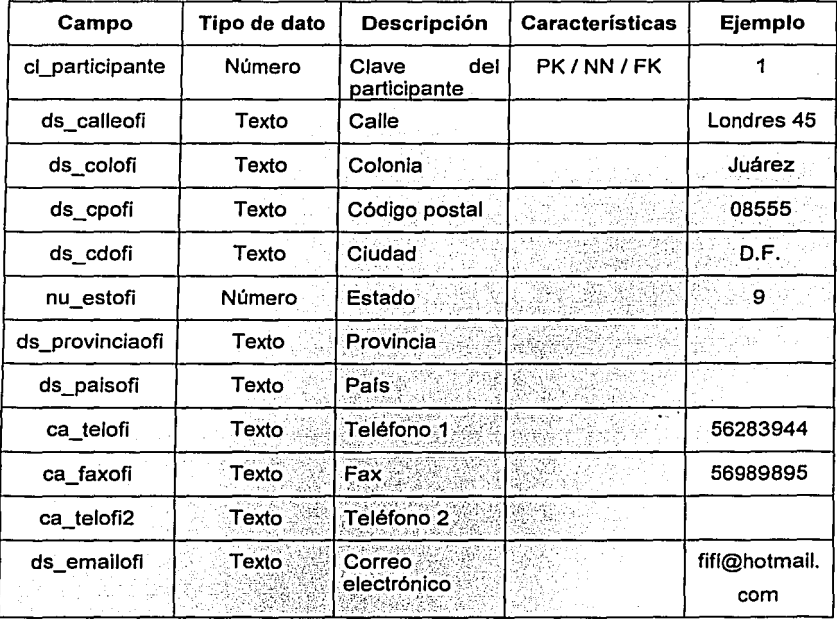

Cuadro 2.15 Diccionario de Datos de la Tabla Datos Oficina

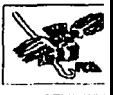

#### C) Tabla datos personales

Engloba Ja información relacionada con institución de procedencia, lugar de vivienda (desglosado).

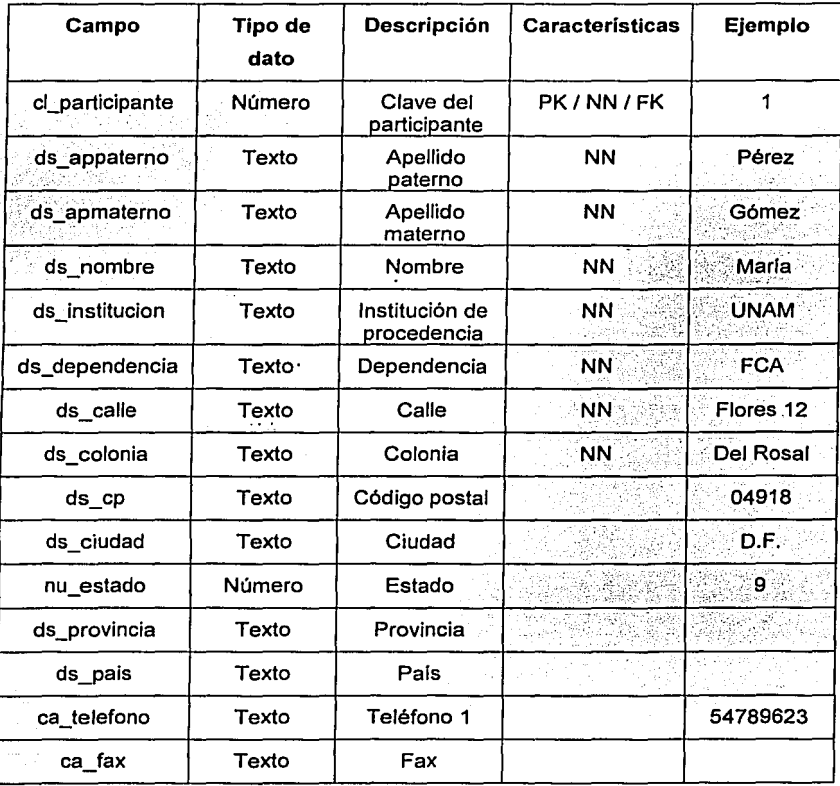

Cuadro 2.16 Diccionario de Datos de la Tabla Datos Personales

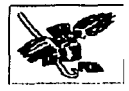

Con la base de datos se concluye el diseño del Sistema de Información del Foro de Investigación, por lo que ahora sólo resta conocer las interfaces (Pantallas) del mismo. Los detalles de la estructura y funcionamiento del SIFI han sido expuestos anteriormente y en los manuales del sistema aparece información adicional del mismo que complementa lo presentado en el desarrollo de este proyecto. Como última parte de este capítulo se presentan las interfaces del sistema, tanto a nivel Internet como a nivel División de Investigación.

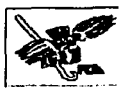

# **4. Interfaz gráfica**

## **4. 1 Generalidades**

La interfaz gráfica es el modo como el usuario visualiza la aplicación. En este caso se buscó una forma agradable, accesible y sencilla para que las personas encargadas de manejar el sistema, o en su caso registrarse vía Internet, tuvieran la oportunidad de realizarlo sin contratiempos.

Las interfaces elegidas fueron Frontpage para la aplicación de Internet, ésta a su vez permite manejar código ASP con lo que se pudo hacer la relación a la base de datos; y Visual Basic para la aplicación que directamente manejaron en la División de Investigación para el control de asistentes y participantes al Foro.

## **4.2 Interfaces de usuarios**

Se refiere a las pantallas disponibles en Internet para los participantes que deseen inscribirse mediante este medio de comunicación. Los registros que se pueden realizar son los siguientes:

- $\blacktriangleright$  Alta de participante nacional.
- $\geq$  Alta de participante extranjero.
- $\triangleright$  Emisión del comprobante de inscripción.

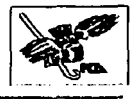

#### Interfaz principal

Pantalla de inicio del SIFI. Es la encargada de dar la bienvenida al sistema y presentar el menú principal al cual tiene acceso el participante.

Tiene como objetivo presentar al usuario las dos ligas hacia los formatos de participantes nacionales y extranieros.

Proporciona, además, recomendaciones sobre el navegador idóneo para el registro, así como las instrucciones básicas de desplazamiento por la pantalla.

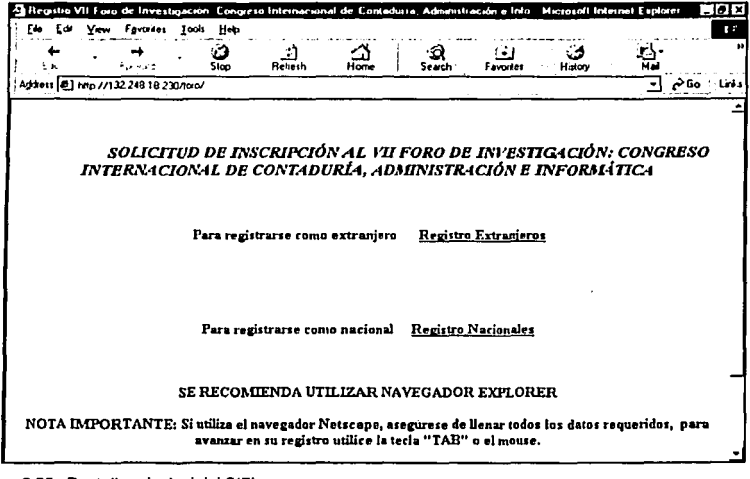

Figura 2.25 Pantalla principal del SIFI.

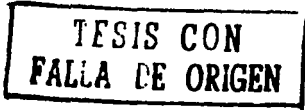

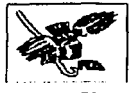

El diseño de esta página fue pensado para que se registren las personas que desean participar en el Foro de Investigación y que son de alguno de los estados de la República Mexicana.

El registro de Nacionales, se encuentra dividido en datos principales, datos personales, datos de oficina y datos sobre la forma de pago.

En la sección de datos personales se solicita información que es de carácter obligatorio como por ejemplo: la fecha de inscripción, el nombre completo, la institución de procedencia, el tipo de participante, etc. Dichos datos están marcados con un asterisco rojo para que sean fácilmente identificables.

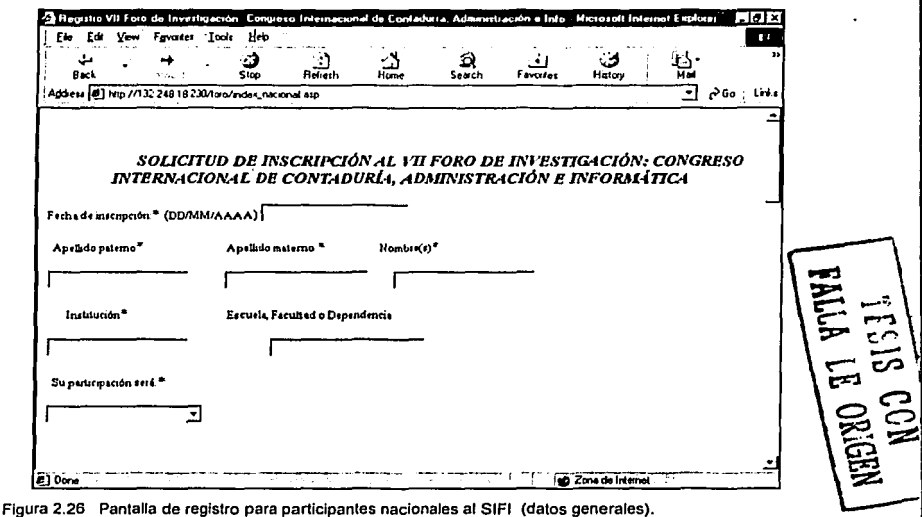

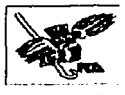

A continuación, el sistema solicita los datos relacionados con el lugar de trabajo de la persona que se va a registrar. Estos datos no son obligatorios, por lo tanto cabe la posibilidad de deiar en blanco los espacios destinados a cada concepto.

Dentro de los datos solicitados se encuentra un espacio en el que se despliega el nombre de los Estados de la República Mexicana para elegir el que corresponde a la ubicación de la oficina, esto le facilita al solicitante la captura de la información y evita que haya errores en el registro final.

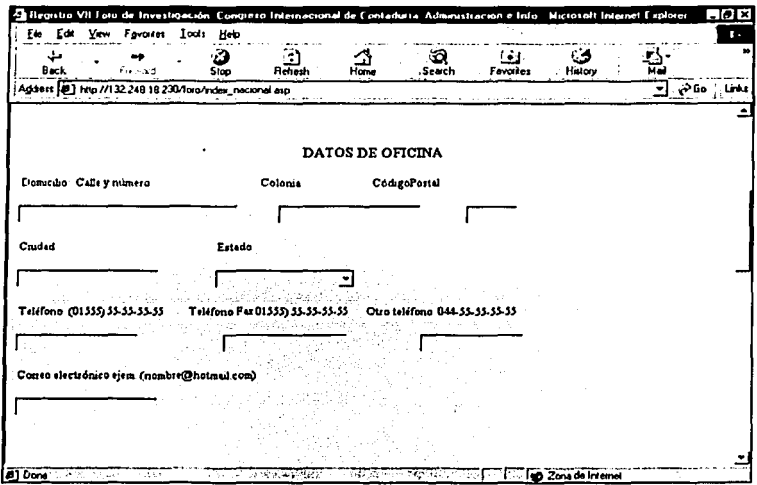

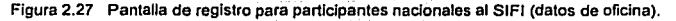

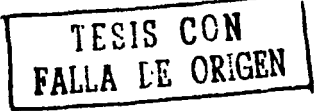

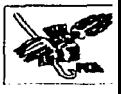

Para que el registro sea completo también son requeridos los datos particulares, entre los cuales se deben introducir el domicilio completo, la ciudad, Estado, teléfono y correo electrónico correspondientes al lugar de residencia.

Como se puede apreciar en la siguiente pantalla, los datos obligatorios se identifican por medio de un asterisco que aparece a la derecha de la indicación.

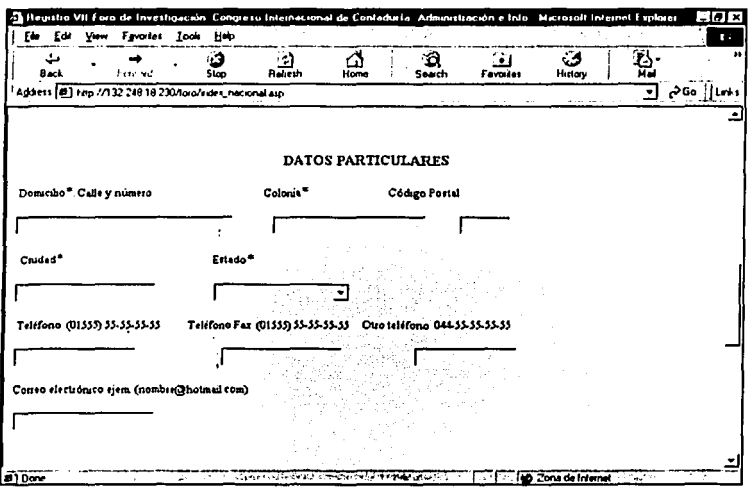

Figura 2.28 Pantalla de registro para participantes nacionales al SIFI (datos particulaes).

TESIS CON

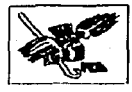

Como es plenamente conocido, algunas personas requieren hacer un pago para que puedan participar en el Foro de Investigación, otras solamente deben avisar que pertenecen a la planta docente de la FCA para completar su registro.

Tomando en cuenta estas consideraciones, para finalizar el registro del participante se incluye la captura de datos que proporciona a los organizadores del evento información muy valiosa para llevar a cabo el control de asistencia así como lo referente a las cantidades depositadas en los distintos medios disponibles.

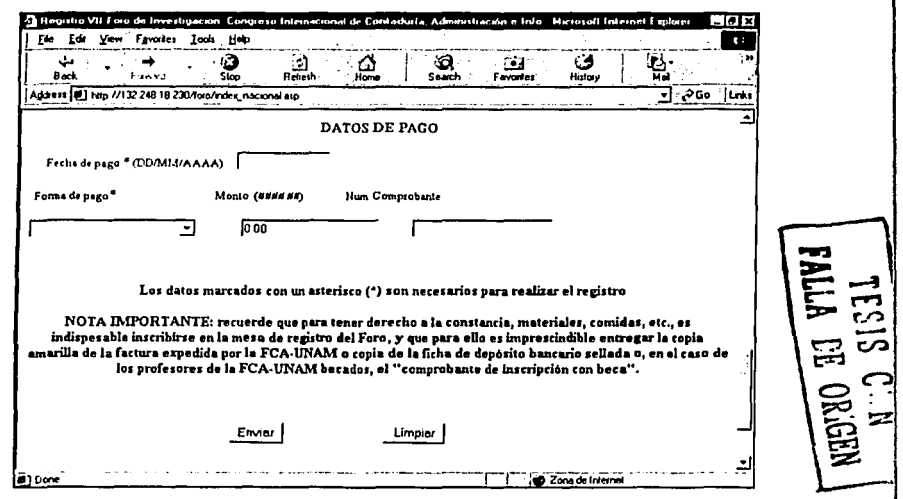

Figura 2.29 Pantalla de registro para participantes nacionales al SIFI (datos de pago).

El botón limpiar tiene la función de borrar toda la información que hava sido escrita en los espacios en blanco y de esta forma evitar el registro, éste puede ser utilizado cuando se detecta un error o se decide cancelar la solicitud.
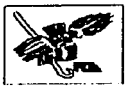

El botón enviar tiene como objetivo finalizar el registro al introducir la información en la Base de Datos y proporciona un comprobante de registro, mismo que debe ser impreso por la persona que está concluvendo el trámite.

**Dialias** VII FORO DE INVESTIGACIÓN CONGRESO INTERNACIONAL DE CONTADURÍA. ADMINISTRACIÓN E INFORMÁTICA Nombre: Trejo Brombile Silvio Instanción: UNAM PCA **PONENTE** e som de energie alle som elevative som de mede programme start, i start for alle traditional i 1940. I den p

Figura 2.30 Pantalla que presenta el comprobante de inscripción.

Cabe señalar que las pantallas utilizadas para el registro de nacionales y extranjeros son similares, únicamente varian algunos de los datos que deben ser proporcionados por la persona extranjera que desee inscribirse, por lo tanto no se presentan en este trabajo.

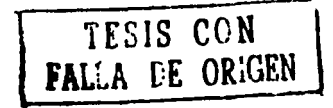

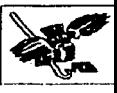

## **4.3 Interfaces de la División de Investigación**

Como se mencionó anteriormente, esta interfaz fue diseñada en Visual Basic con el propósito de simplificar lo más posible su utilización y que el manejo fuera más accesible a los organizadores y encargados del uso del sistema.

Esta aplicación se conecta con el Servidor administrado desde CIFCA, mismo que contiene la Base de Datos, que almacena en forma definitiva los registros de las personas que se inscriben al Foro de Investigación, ya sea via Internet o personalmente en las oficinas de la División de Investigación.

Las acciones que se pueden llevar a cabo a través de esta interfaz son:

- o Alta de participante nacional.
- o Alta de participante extranjero.
- o Modificación de datos de un participante nacional.
- o Modificación de datos de un participante extranjero.
- o Eliminación de un participante.
- o Generación de reportes.

A continuación se muestran las pantallas, asl como una breve explicación de las mismas.

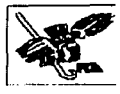

## Pantalla Principal

En la pantalla principal, se muestra el menú Opciones en el que se encuentran las diferentes funciones que realiza el sistema y ayuda a tener un mejor control de los participantes en el Foro de Investigación.

Se compone de dos botones en la parte inferior de la pantalla: Continuar que indica que una vez seleccionada una de las opciones, debe presionar este botón para proseguir con el proceso seleccionado; el otro es Cerrar que al presionarlo se saldrá de la aplicación.

Los mensajes que despliegan las diferentes opciones muestran claramente el trabajo que desempeñan, en las pantallas subsecuentes se detalla cada una de las acciones que lleva a cabo.

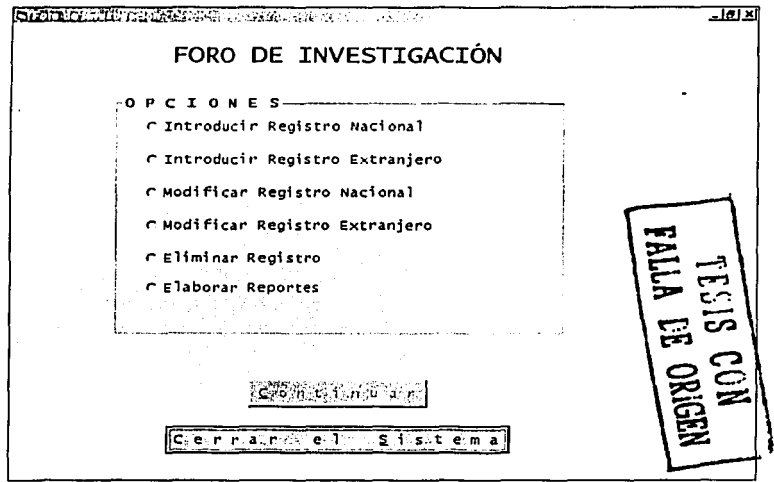

Figura 2.31 Pantalla principal de la Interfaz diseñada en Visual Basic.

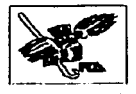

## Pantalla de registro a participantes nacionales

Tiene como obietivo registrar a las personas que desean participar en el Foro de Investigación y que son de alguno de los estados de la República Mexicana o del Extraniero. El registro tanto de Nacionales como de Extranieros, se encuentra dividido en datos principales, datos personales, datos de oficina y datos sobre la forma de pago.

Al igual que sucede en la aplicación elaborada para el registro vía Internet, en ésta también se identifican los datos obligatorios a través de un asterisco colocado a la derecha del título del campo.

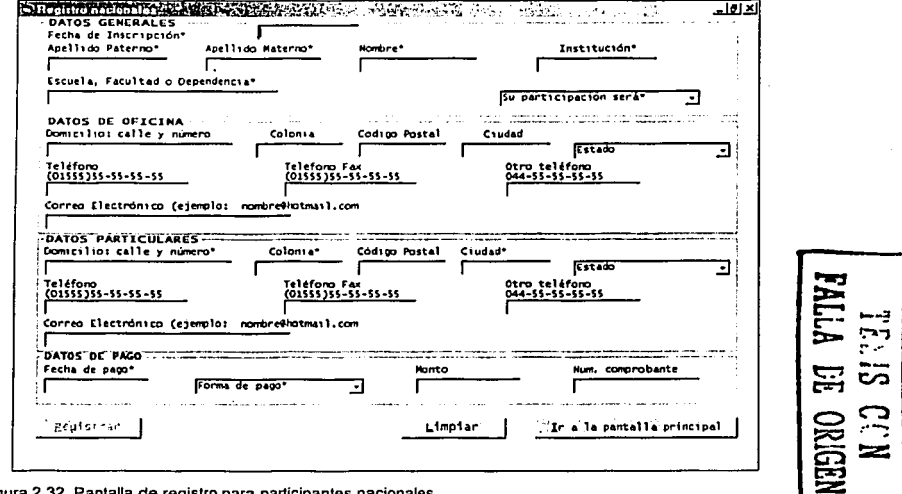

Figura 2

Una vez que ha sido llenada la forma, se activa el botón de registrar, el cual envía la información a la Base de Datos y proporciona el número de registro que le corresponde.

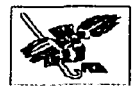

El botón limpiar tiene la función de borrar toda la información que hava sido escrita en los espacios en blanco y de esta forma realizar otro registro. Además puede ser utilizado cuando se detecta un error o se decide cancelar la solicitud.

También se incluye en esta forma el botón Ir a la Pantalla Principal que como su nombre lo indica permite al usuario regresar al menú principal del sistema.

#### Pantalla de registro a participantes extranjeros

Enseguida se muestra la forma en la que se capturan los datos relacionados con los participantes de otros países, incluye datos homólogos a los que aparecen en la pantalla anterior, la diferencia radica en que no hay un combo que despliegue el Estado de la República Mexicana y que en su lugar deben proporcionar el país y el Estado o provincia de procedencia.

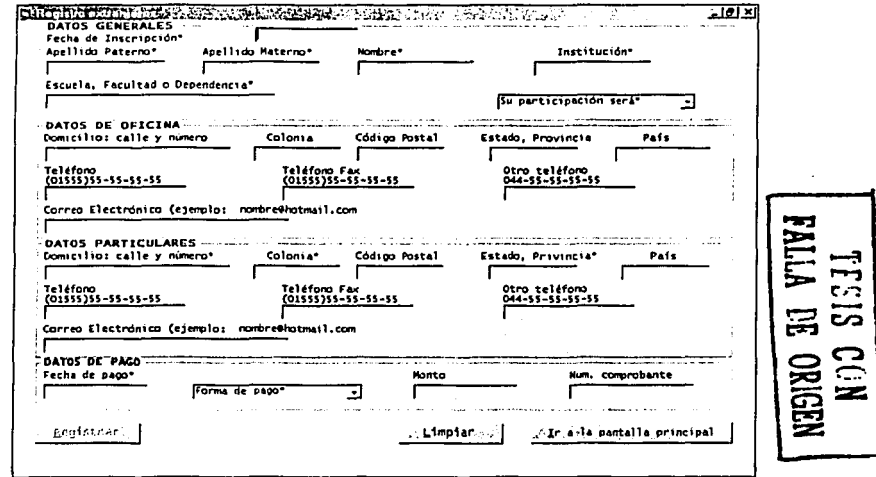

Figura 2.33 Pantalla de registro para participantes extranjeros.

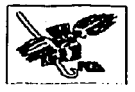

## **Pantallas de modificación de registro**

Tiene como objetivo cambiar los datos de las personas que ya han sido registradas para participar en el Foro de Investigación.

Para utilizar esta parte del sistema es necesario introducir el número de registro que se desea modificar y presionar el botón "Buscar".

También se incluye en esta forma el botón Ir a la Pantalla Principal que como su nombre Jo indica permite al usuario regresar al menú principal del sistema.

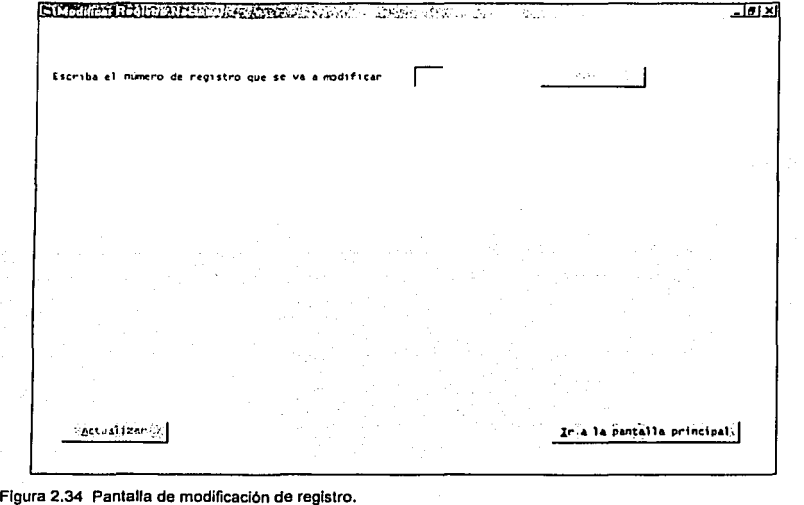

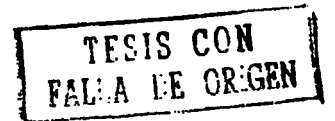

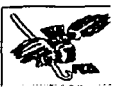

En caso de no existir tal registro manda un aviso especificando la inexistencia de la información solicitada, como se puede apreciar en la figura siguiente:

Sixtemien Region Presents - The State of The Contract of <u> কৰে আ</u> 厄 **B**uscar Escriba a modifican CASSED ALA NO EXISTE ESE REGISTRO O NO CORRESPONDE A UN NACIONAL Actualizar circarla pantalla principal **135 Buscar Otro Registro** Figura 2.35 Pantalla de modificación de registro. **TELIS CON<br>LLA DE ORIGEN** 

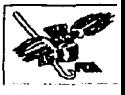

Si el registro buscado es localizado en la Base de Datos, se despliega la información contenida en él para que se puedan llevar a cabo los cambios pertinentes.

El botón Actualizar realiza la renovación de los datos una vez que han sido modificados.

También se incluye en esta forma el botón Ir a la Pantalla Principal que como su nombre lo indica permite al usuario regresar al menú principal del sistema.

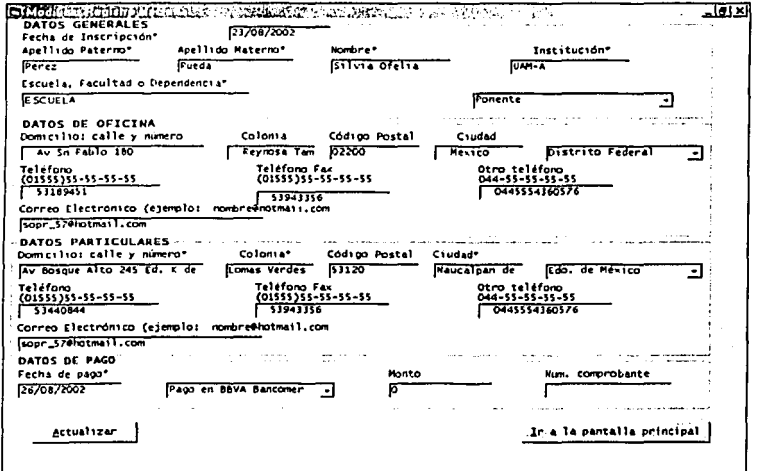

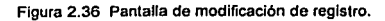

TESIS CON<br>FALLA DE ORIGEN

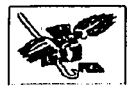

## Pantalla de eliminación de registro

Tiene como objetivo borrar de manera definitiva los datos de la(s) persona(s) que ya ha{n) sido registrada(s) para participar en el Foro de Investigación.

Para utilizar esta parte del sistema es necesario introducir el número de registro que se desea eliminar y presionar el botón "Buscar".

También se incluye en esta forma el botón Ir a la Pantalla Principal que como su nombre lo indica permite al usuario regresar al menú principal del sistema.

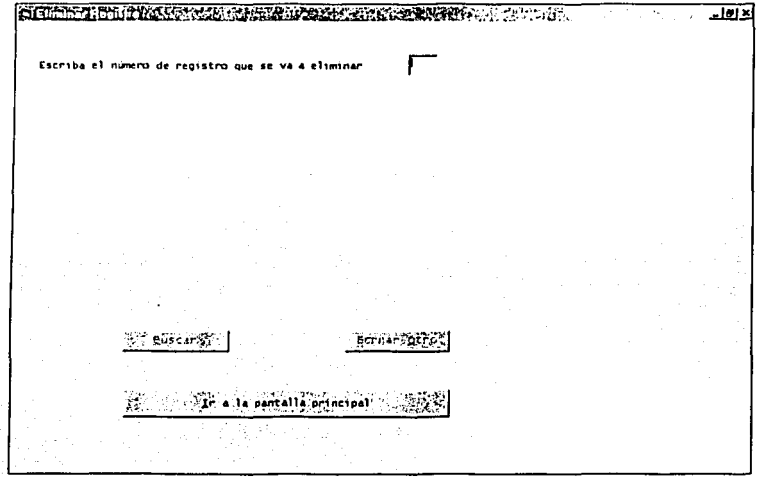

Figura 2.37 Pantalla de eliminación de registro.

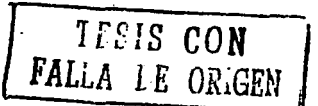

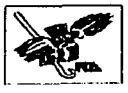

Si el registro indicado no existe en la Base de datos aparece un mensaje avisándolo, activa el botón denominado Borrar otro con el que se puede escribir el número de registro de diferente persona.

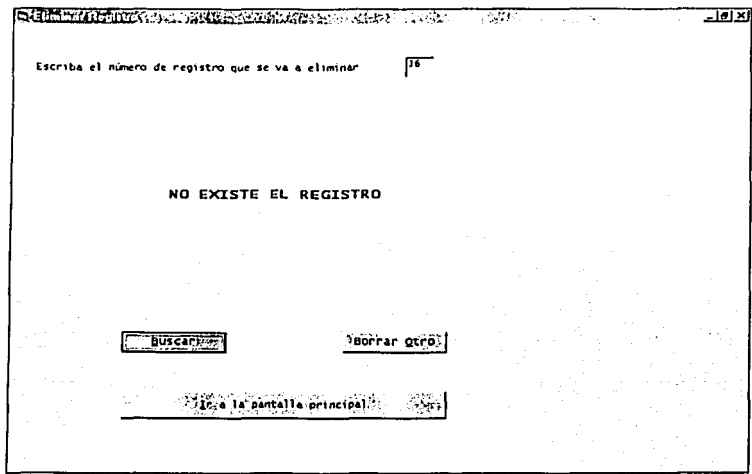

Figura 2.38 Pantalla de eliminación de registro.

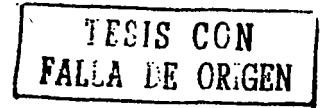

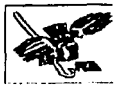

Cuando los datos que van a ser borrados son localizados se muestran algunos de ellos en la pantalla así como una pregunta de confirmación, si se contesta en forma negativa se conserva en la Base de Datos.

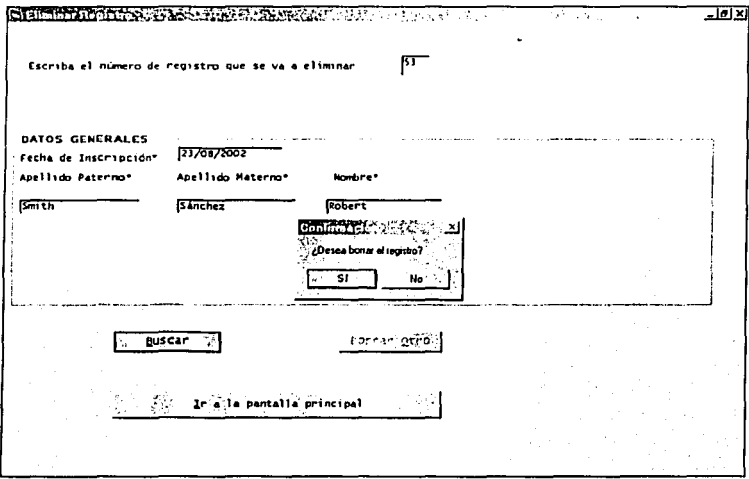

Figura 2.39 Pantalla de eliminación de registro.

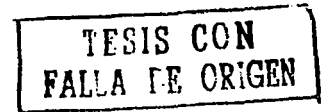

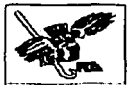

Si la contestación a la pregunta formulada por el sistema es afirmativa, despliega un mensaje al respecto y elimina toda la información correspondiente de la Base de Datos.

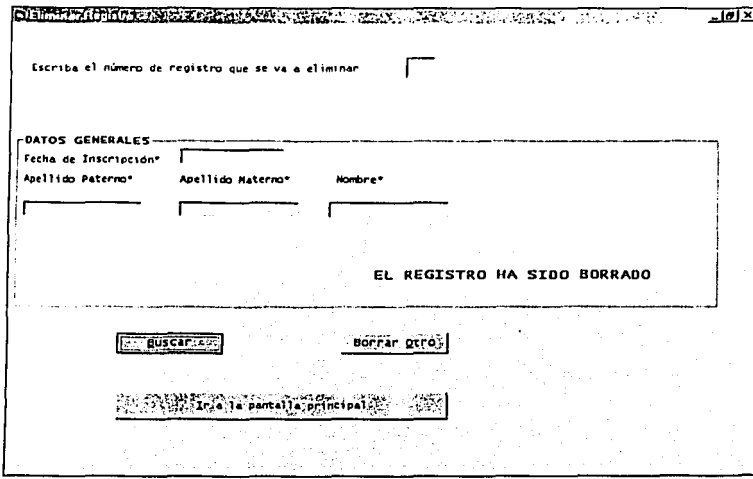

Figura 2.40 Pantalla de eliminación de registro.

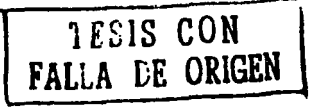

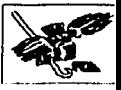

#### Pantallas de reportes

El objetivo de esta parte del sistema es permitir a los usuarios del mismo que vean la información recabada en la base de datos, según las necesidades que se presenten en un momento especifico.

Los datos que proporciona cada uno de los reportes se puede consultar directamente en la pantalla o puede imprimirse.

**·TIPO 01:: REPORTE--** --- --·-------------------- لعنهات *("'* **Asisten tes**  *r* Ponente~ *r* **Anfitriones r Orden A 1 fabeti co**  *r* **Lista General r Profesores de la FCA-BECADOS r Profesores de 1.1 FCA con pago de comidas r Académicos y Profesionales en General**  ¡ 1 **r Inscripciones de la Escuela l=ES-Cuautitlan**  *r* **Inscr'ipciones de la Institución UAEM,** Escu~la **Tcexcoco**  Į. *r* **Relación de asistentes que realizaron pagos**  l \_\_ ------------------------------ 1 Crown the feministra in Ir;aelaepantallaeprincipal

Figura 2.41 Pantalla de elección de reporte.

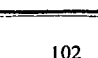

**'fESlS CON** \ FALLA DE ORIGEN

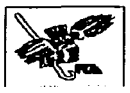

## **Tipos de Reportes**

· Asistentes: Muestra a todas las personas que solo acuden al Foro de

Investigación.

|                                                                                    | <b>S. Hacarts, Assistance</b>        |                           |                   |                      |                                                                     |               | - 12 E |  |
|------------------------------------------------------------------------------------|--------------------------------------|---------------------------|-------------------|----------------------|---------------------------------------------------------------------|---------------|--------|--|
|                                                                                    | ø                                    | Zoom 100%                 |                   |                      |                                                                     |               |        |  |
|                                                                                    |                                      | アルフィー ばななおものし アラ          |                   |                      | "除了这里 <b>没有类型,我们的个人</b> 的问题,不是一定的人,也是一个 <u>是</u> 有的人的情况,我们的问题,我们的问题 |               |        |  |
|                                                                                    |                                      |                           |                   |                      |                                                                     |               |        |  |
|                                                                                    |                                      | FORO DE INVESTIGACIÓN VII |                   |                      |                                                                     |               |        |  |
|                                                                                    | Personas registradas como Asistentes |                           |                   |                      |                                                                     |               |        |  |
|                                                                                    | Fatio.                               |                           | <b>MOMBEE</b>     | FECHA DE INSCRIPCION |                                                                     | INSTITUCIÓN   |        |  |
|                                                                                    | 12                                   | 3140                      | <b>Particular</b> | Alvarez              | 16/07/02                                                            | UNAM          |        |  |
|                                                                                    | $\mathbf{D}$                         | Francisco                 | Solid/es          | Alterinano           | 15/07/02                                                            | United        |        |  |
|                                                                                    | 14                                   | <b>Galfred</b>            | <b>Santagita</b>  | <b>Manadose</b>      | 14/07/02                                                            | UNAM          |        |  |
| No. 2007 2008 12:00:00 12:00:00 12:00:00 12:00 12:00 12:00 12:00 12:00 12:00 12:00 | $\mathbf{13}$                        | Alfreds                   | Delusio           | Guzman               | 16/07/02                                                            | <b>UNIT</b>   |        |  |
|                                                                                    | $\mathbf{a}$                         | Carlos Hanuel             | Voltata           | de Lara              | 16/07/02                                                            | UWH           |        |  |
|                                                                                    | 17                                   | Jorge                     | Alverez           | Anguiners,           | 16/07/02                                                            | <b>USAN</b>   |        |  |
|                                                                                    | 18                                   | Artonia                   | Castro            | <b>Martinez</b>      | 16/07/02                                                            | ULM           |        |  |
|                                                                                    | 19                                   | Alfred.                   | Corona            | Cabrera              | 16/07/02                                                            | <b>USAN</b>   |        |  |
|                                                                                    | $\mathbf{a}$                         | Pablo                     | Licea             | Alcazar              | 14/07/02                                                            | <b>Litted</b> |        |  |
| Páginas                                                                            | <b>MML</b>                           | . INI                     |                   |                      |                                                                     |               |        |  |

Figura 2.42 Pantalla que muestra el reporte de asistentes.

· Ponentes: Despliega a todos las personas que impartirán alguna de las conferencias en el Foro de Investigación.

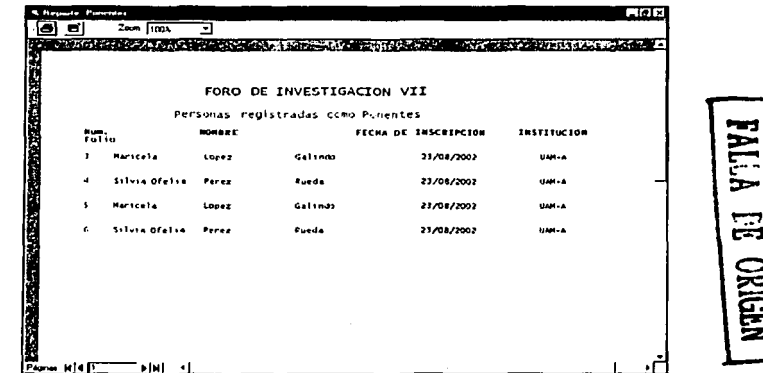

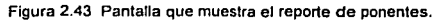

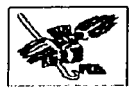

- Anfitriones: Muestra a todos las personas que coordinan el evento.

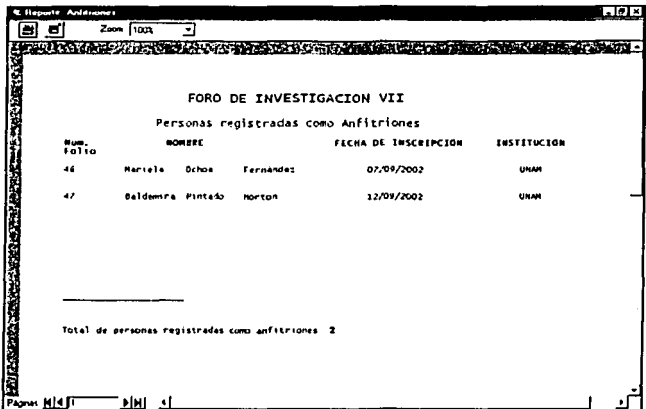

Figura 2.44 Pantalla que muestra el reporte de anfitriones.

· Orden Alfabético: Muestra a todos los registros ordenados por el apellido de manera alfabética.

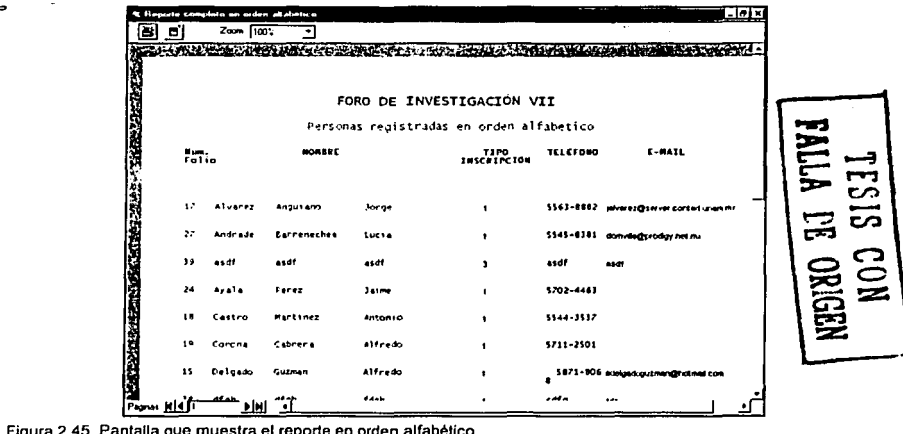

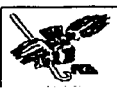

· Lista General: Despliega a todos los registros incluyendo asistentes, ponentes, anfitriones, de todas las instituciones registradas.

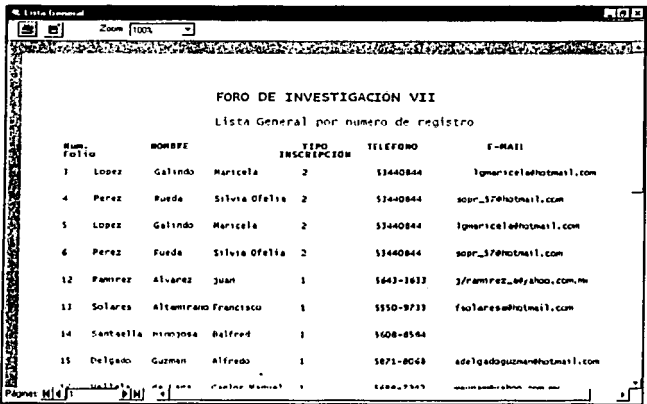

Figura 2.46 Pantalla que muestra la lista general.

· Profesores de la FCA-BECADOS: Solo muestra a los profesores que pertenecen a la Facultad de Contaduría y Administración y que están becados.

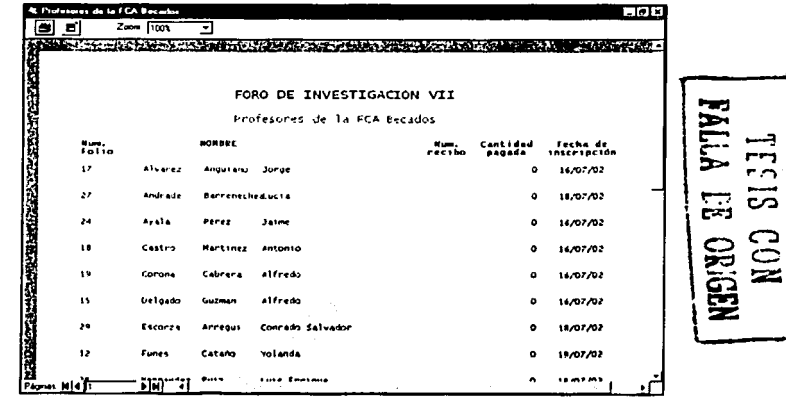

Figura 2.47 Pantalla que muestra el reporte de Profesores de la FCA becados.

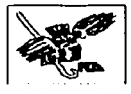

• Académicos y Profesionales en General: Despliega a los profesores que pertenecen a otras instituciones educativas.

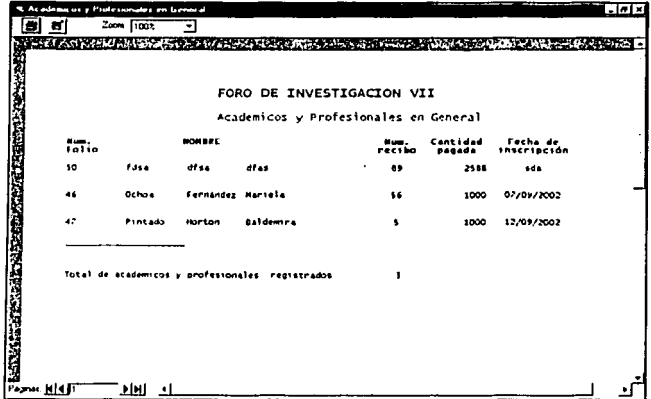

Figura 2.48 Pantalla que muestra el reporte de académicos y profesionales en general.

· Inscripciones de la Escuela FES-Cuautitlán: Muestra los registros de las

personas que pertenecen a dicha escuela.

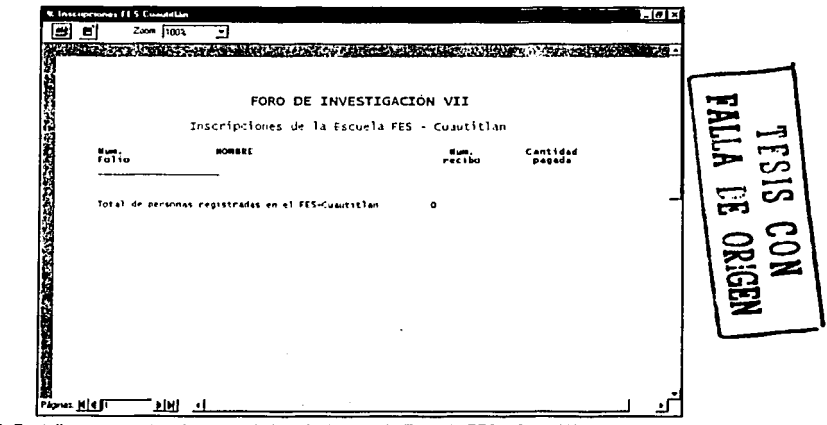

Figura 2.49 Pantalla que muestra el reporte de inscripciones a la Escuela FES - Cuautitlán.

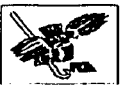

· Inscripciones de la Institución UAEM, Escuela Texcoco: Despliega los registros de las personas que pertenecen a dicha escuela.

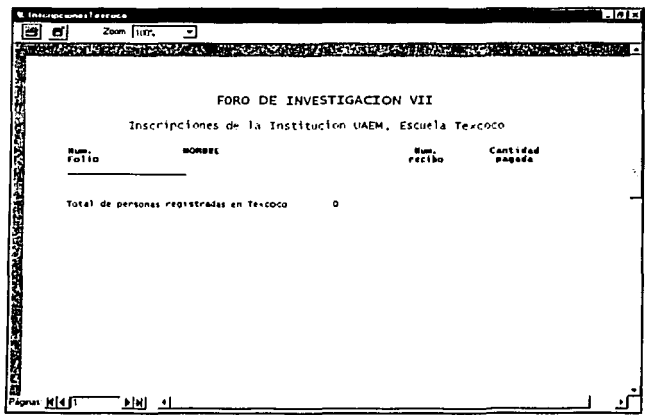

Figura 2.50 Pantalla que muestra el reporte de inscripciones de la Institución UAEM, escuela Texcoco.

· Profesores FCA con pago de comidas: Muestra solo a los profesores que han pagaron sus comidas que incluye el evento.

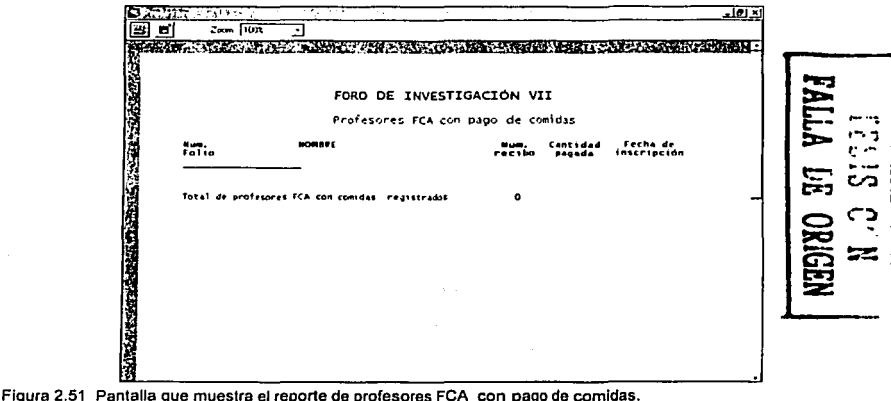

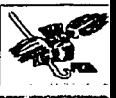

· Asistentes con pago: Despliega el monto que pagaron las personas que asistirán al evento.

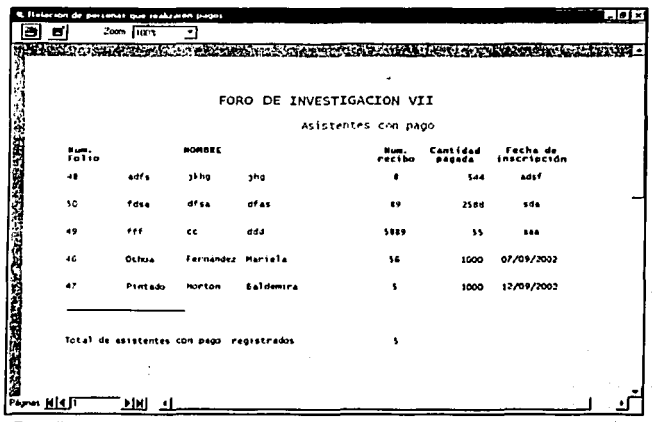

Figura 2.52 Pantalla que muestra el reporte de asistentes con pago.

VALA IE ORGEN

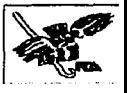

# **Capítulo III**

## Implantación del Sistema

- $\mathbf{1}$ Pruebas
- Implantación  $2.$
- 3. Mantenimiento y soporte
- Requerimientos  $\boldsymbol{A}$ .

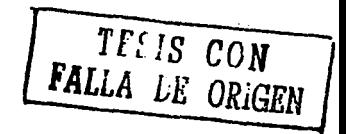

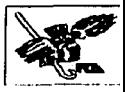

## **1. Pruebas**

## **1. 1 Generalidades**

Antes de implantar el SIFI en forma definitiva es necesario llevar a cabo una fase previa por medio de la cual se revise minuciosamente el funcionamiento adecuado del sistema.

La fase mencionada está compuesta por las pruebas tanto ffsicas como lógicas, éstas van a permitir que se garantice la estabilidad, la confiabilidad, la seguridad *y*  la funcionalidad del SIFI.

## **1.2 Pruebas físicas**

Este tipo de pruebas se llevan a cabo para determinar el estado ffsico en el que se encuentra el equipo en el que se va a implantar el SIFI asl como la red que permite la conexión. Dichas pruebas deben ser aplicadas tanto al servidor que se encuentra en CIFCA como a las computadoras que manejan en la División de Investigación.

En esta etapa se revisan las cuestiones enlistadas a continuación:

- $\triangleright$  Funcionamiento de la red local.
- > Funcionamiento del Servidor Web.
- $\triangleright$  Funcionamiento del equipo (computadoras e impresoras).

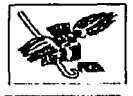

## :.- **Funcionamiento de la red local.**

Una red local interconecta las computadoras y los componentes de un sistema de cómputo dentro de un área geográfica limitada. Generalmente está formada por una computadora que funge como eje central de la red; varias estaciones de trabajo o terminales asociadas a la mencionada computadora central; una o varias impresoras que pueden ser utilizadas en forma indistinta por las diferentes terminales.

En la División de Investigación, lugar en el que va a residir el SIFI para uso exclusivo de los organizadores, se cuenta con una red local, que a su vez se conecta a la red MAN de Ciudad Universitaria para tener acceso al Servidor que se localiza en la red local de la FCA, puede ser representada de la siguiente manera:

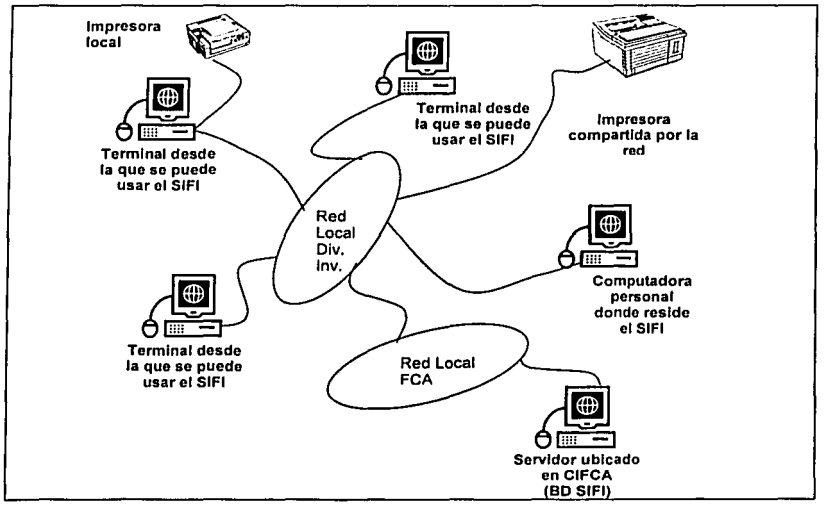

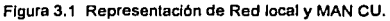

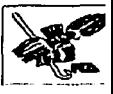

En el caso que nos ocupa, es importante verificar el funcionamiento correcto de la red local para que el sistema pueda ser utilizado indistintamente desde cualquier estación de trabajo aunque el SIFI resida en una en particular.

## $\triangleright$  Funcionamiento de Servidor Web.

Al ser un sistema que cuenta con dos posibles accesos (Internet' y red metropolitana) es necesario verificar el equipo utilizado como Servidor, en el cual reside la Base de Datos que se maneja desde ambas aplicaciones.

El Servidor Web utilizado para el manejo del SIFI se localiza en CIFCA, en él se encuentra la Base de Datos que une a las dos aplicaciones del sistema, por lo tanto es necesario llevar a cabo una prueba física del mismo por medio de la cual se pueda comprobar la comunicación via Web o MAN.

Las pruebas realizadas fueron las siguientes:

- o Se ejecutó el comando ping y la dirección IP del Servidor, desde cada una de las terminales de la División de Investigación para comprobar que existiera respuesta del mismo.
- o Posteriormente se instaló la aplicación en cada una de las terminales (4 de ellas) y se consultó la base de datos del Servidor para corroborar su funcionamiento.

## $\geq$  Funcionamiento del equipo (computadoras e impresoras).

Además de aplicar pruebas físicas a la red local y metropolitana, también es necesario inspeccionar cada una de las terminales que se utilicen para trabajar con la aplicación.

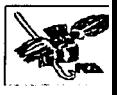

Dentro de las especificaciones de Hardware se describe que el equipo cuenta con un Disco Duro de 12 GB, de los cuales, para la implantación del sistema se utilizan 75 MB. Con esta referencia se puede deducir que el espacio en Disco Duro es suficiente para almacenar el sistema en cuestión.

La Base de Datos que está contenida en el mismo Disco Duro utiliza un espacio de 1 MB en 600 registros aproximadamente, mismo que puede crecer en forma mlnima ya que al haber realizado una proyección se determinó que como máximo se almacenarán 1000 registros por año.

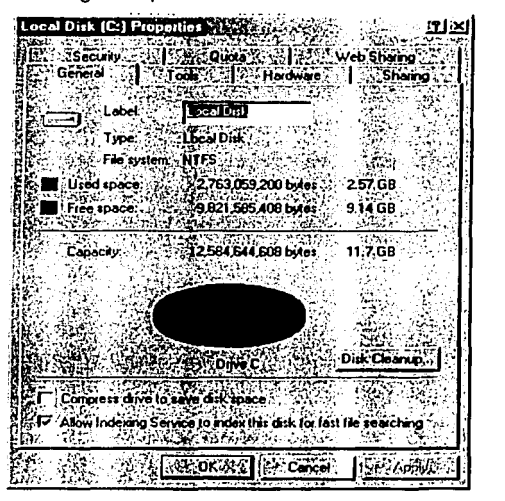

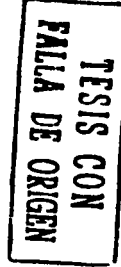

**Figura 3.2 Representación gráfica del disco duro en el que reside la Base de Datos.** 

Como se puede apreciar en la figura anterior, el espacio disponible para almacenar la información de la Base de Datos es aproximadamente de 9 GB, espacio mucho mayor al requerido, por lo que no se contempla la posibilidad de tener problemas en este sentido.

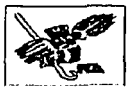

Si se toma en cuenta que cada archivo de sistema tiene una función específica para datos, programas, bitácoras, etc. y si se observa el porcentaje, la utilización y disponibilidad de cada uno de ellos se puede deducir que es suficiente para soportar la aplicación sin problemas de espacio.

## **1.3 Pruebas lógicas**

En esta etapa se verifica que la comunicación entre los elementos del Sistema sea satisfactoria, es decir, cumpla con los requisitos solicitados por los organizadores del Foro de Investigación.

Otro de los elementos revisados en este momento, es la velocidad de transmisión de las aplicaciones al Servidor que contiene la Base de Datos y de respuesta por parte del Servidor hacia el usuario de Internet o hacia el operador de la aplicación local, insertando datos de prueba.

También se toma en cuenta en esta etapa la congruencia de la información proporcionada por el usuario con la que almacena la Base de Datos, se verifica que los datos obligatorios sean correctamente escritos respetando el tipo de dato que está especificado.

Uno de los rubros que tienen mucha importancia y que es tomado en cuenta en esta etapa es la seguridad; se hacen pruebas exhaustivas con las que se demuestra que la Base de Datos está resguardada de posibles ataques a través de virus informáticos además que también se revisa que, solamente las personas autorizadas pueden hacer modificaciones y / o eliminaciones de información en la misma.

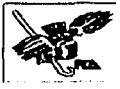

## **2. Implantación**

Al finalizar todos los pasos descritos anteriormente, llega el momento de llevar a cabo la fase final del proyecto que es la implantación del Sistema de Información para el Foro de Investigación de la División de Posgrado, SIFI.

Para lograr la implantación definitiva del Sistema se montó la Base de Datos definitiva para comenzar a trabajar, asi mismo se llevó a cabo la presentación oficial a los organizadores del evento, con su aprobación realizada el día 14 de octubre de 2002, se procede a la entrega final del Sistema incluyendo manuales y capacitación al personal para operar el SIFI.

La puesta en marcha del Sistema tanto via Internet como via local fue inmediata debido a que el evento para el que se diseñó, es decir, el Foro de Investigación VII estaba próximo a comenzar.

Durante esta fase se estuvo monitoreando el funcionamiento de ambos sistemas y de todos los procesos involucrados para detectar cualquier falla, contando con el soporte de CIFCA asi como de las desarrolladoras del SIFI.

En la figura 3.1 se muestra el pian de trabajo con los tiempos estimados y reales del desarrollo del proyecto, en el cual se puede apreciar que originalmente se tenía planeado realizarlo en 5 meses y medio, sin embargo este periodo se extendió por un mes más, principalmente debido a nuevos requerimientos solicitados por los organizadores del Foro.

Durante todo el tiempo que duró el desarrollo de SIFI se documentaron ambos sistemas, desde el análisis, las entrevistas, los bocetos, los diagramas, los diseños hasta los manuales de usuario, éstos últimos fueron entregados impresos y en medio electrónico (cd-rom) para conservar todas las referencias del Sistema.

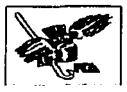

Todo lo anterior con el objetivo de dar soporte y mantenimiento, detectar y corregir más rápidamente las fallas que pudieran presentarse, además de adaptar nuevas funcionalidades o agregarle modalidades al mismo, dependiendo de las necesidades que surjan posteriormente.

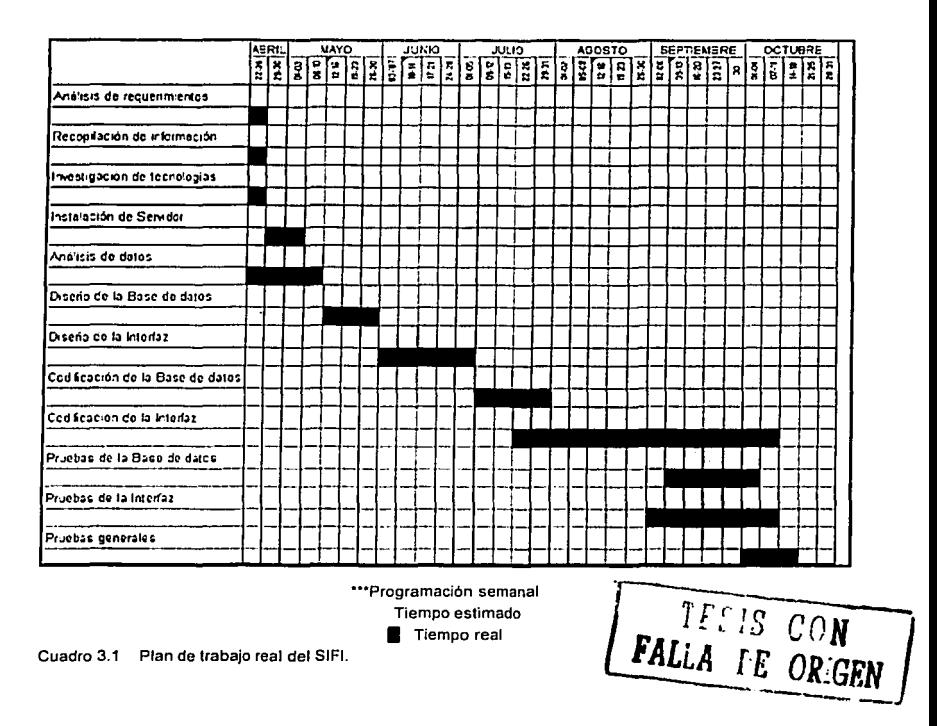

Con esto concluye la implantación del Sistema únicamente resta mencionar algunos de los procesos de mantenimiento y soporte para que el SIFI funcione adecuadamente, sea confiable, consistente, seguro y sobretodo que logre el objetivo para el que fue creado.

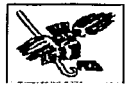

## **3. Mantenimiento** *y* **soporte**

## **3.1 Mantenimiento**

Para garantizar el buen funcionamiento del Sistema es necesario proveer el mantenimiento que sea requerido. En este inciso se hace mención de los elementos que se deben supervisar en esta etapa.

## a) **Mantenimiento** físico.

Se refiere a la limpieza externa del equipo de cómputo, con esto prevenir que las partículas de polvo dañen el Hardware donde habita el SIFI. Asimismo es recomendable que el área donde se encuentra esté libre de polución *y* otros elementos nocivos.

También en esta etapa es conveniente brindar limpieza a los elementos internos del Servidor *y* demás equipo. Es muy importante mantener en buen estado los circuitos, tarjetas *y* dispositivos mecánicos ya que el polvo *y* la corrosión pueden provocar fallas e inclusive hasta descargas eléctricas de dañen irreparablemente el equipo *y* por consiguiente al SIFI.

Se debe elegir cuidadosamente al personal encargado de realizar estas tareas ya que necesitan contar con los conocimientos básicos sobre este terna para evitar problemas de índole administrativo.

Se sugiere proteger el equipo utilizando medios reguladores de voltaje, tales corno el no-break o un regulador, de esta forma es más seguro el uso *y* manejo del

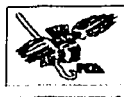

Hardware. Además se recomienda instalar el equipo en un lugar fresco ya que las altas temperaturas pueden dañarlo.

Es necesario contar con un equipo alterno, en caso de que el hardware presente alguna falla para reemplazarlo lo antes posible evitándole molestias *y* pérdida de información a los usuarios del SIFI.

## b) Mantenimiento lógico.

Este rubro tiene como objetivo garantizar Ja estabilidad *y* seguridad del Sistema para evitar fallas por problemas con el Software o aplicaciones que sean utilizadas en el SIFI para su funcionamiento.

## 3.2 Soporte

Si surge una falla en el hardware que contiene al SIFI, es necesario reportarlo al proveedor directo del equipo de cómputo *y* hacer válida la garantla. En caso de que el desperfecto sea definitivo debe reemplazarse el equipo, reinstalar el software *y* el sistema para levantar el servicio que brinda a Ja División de Investigación.

El soporte brindado por el servidor debe cubrir cualquier falla física del equipo o de alguno de los dispositivos asociados siempre *y* cuando se encuentre vigente la garantía. Al vencimiento de la misma el equipo puede ser revisado *y* reparado por el personal de CIFCA que esté capacitado para realizar este trabajo.

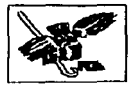

En caso de presentarse problemas en las aplicaciones como en el sistema operativo, servidor Web, etc., se recomienda consultar los manuales respectivos a cada aplicación.

Uno de los problemas mayores que debe enfrentar un sistema hoy en dia es el ataque de virus informáticos, por Jo que se considera como parte esencial del soporte el mantenimiento de vacunas actualizadas que eviten el deterioro de Ja información.

Con esto se concluye el desarrollo de este proyecto, cabe señalar que toda referencia al sistema se encuentra documentada y disponible para que el SJFI cumpla con Ja finalidad para la que fue creado, es decir, brindar apoyo a Ja División de Investigación en el proceso de inscripción a Foros de Investigación subsecuentes dependientes de Ja Facultad de Ja Contaduria y Administración de Ja Universidad Nacional Autónoma de México.

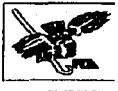

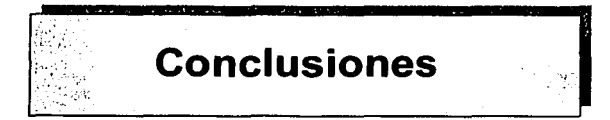

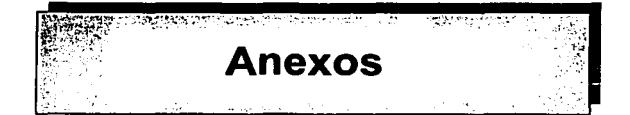

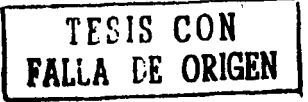

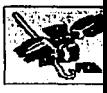

## **Conclusiones**

El desarrollo de un sistema automatizado para cualquier institución implica cambios en muchos aspectos, tanto técnicos como operativos, funcionales y económicos, además de presentar puntos de vista opuestos, mientras para algunas personas puede ser un cambio positivo para otras representa mayor carga de trabajo o en ocasiones la pérdida de su empleo.

Sin embargo, es innegable que el avance de la tecnologla y la aplicación de ésta, es necesaria para agilizar procesos y actividades, mejorar servicios, optimizar tiempos y evitar rezago ante las demás organizaciones.

En el caso especifico de este proyecto el objetivo fue generar un sistema que volviera más eficiente el registro de asistentes al Foro de Investigación, permitiendo asl un mejor manejo y administración de la información de éstos optimizando el proceso de captura, almacenamiento y localización de los datos de participantes, control de pagos y emisión de documentos, sustituyendo de esta forma el sistema anterior.

Durante el proceso de desarrollo del SIFI, se realizaron reuniones con el personal de la División de Investigación y de CIFCA para definir las actividades que debería efectuar el sistema para satisfacer las necesidades de registro, consulta, modificación y eliminación de información de los interesados a asistir al evento.

Uno de los puntos fundamentales para el desarrollo de este proyecto fue que las bases del nuevo sistema se establecieron en conjunto con el Centro de Informática, tomando como referencia los resultados obtenidos en las entrevistas y análisis exhaustivo de la información y procedimientos del área involucrada. Cabe mencionar que la aprobación de la propuesta basada en herramientas Microsoft fue de suma importancia para el desarrollo de nuestro sistema.

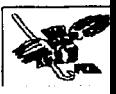

Es importante señalar que el SIFI cuenta con reportes muy específicos, los cuales fueron solicitados por el usuaño, algunos de ellos apenas un dia antes de la apertura del Foro, por lo tanto es factible que dichos reportes no se apliquen en futuras emisiones del evento, dada la premura de la petición no fue posible integrar opciones parametrizables para la elaboración de los mismos.

Consideramos que el SIFI cubre los aspectos más importantes de la realización del Foro de Investigación, sin embargo, como sucede en un sistema de cómputo es indispensable proporcionar mantenimiento asegurando asi una vida útil.

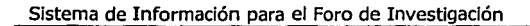

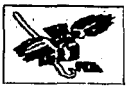

## Anexo A Cartas de Recepción del Sistema

Lic. Salvador Meza Badlllo Subjefe de la División de Informática Presente

#### Asunto: Sistema do Roglstro do Partlclpantos al Foro do lnvostigaclón

Por este medio, hacemos presente la entrega del sistema de registro de participantes al Foro de Investigación tanto como aplicación local así como para Internet. haciendo constar que cuenta con los requerimientos sohcitados y se deja funcionando.

El sistema cuenta con los siguientes procesos

- Introducir Registro Nacional
- Introducir Registro Extranjero
- Modificar Registro Nacional
- Modificar Registro Extranjero
- Eliminar Registro
- Elaborar Reportes, el cual consta de los siguientes tipos:
	- Asistentes
	- Ponentes
	- Anfitriones
	- Orden Alfabélico
	- Lista General
	- Profesores de la FCA·BECADOS
	- Académicos y Profesionales en General
	- Inscripciones de la Escuela FES·Cuautillán
	- Inscripciones de la Institución UAEM, Escuela Texcoco
	- Profesores FCA con pago de comidas
	- Asistentes con pago

Manual de Usuario

La apllcaclón en Web, se entrega con los siguientes elementos:

- Registro Extranjeros
- Registro Nacionales
- Incluye Manual de Usuario

Sin otro particular y agradeciendo de antemano su atención, nos es grato reiterarle un cordial saludo.

Alentamente,

Erlka Agullera Lesprón Maria Nloves Bilbao López Ang611ca Rosio Munoz Qulroz

afvodo ,<br>Ibi Salvador Me≀ Badillo Red

Me•ico D.F .. a Martes, 14 de octubre do 2002

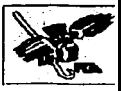

#### CATALINA CARIÑO VÁZQUEZ División de Investigación Presento

#### Asunto: Sistema de Registro de Participantes al Foro do Investigación

Por oslo modio. hacemos presente la entrega del sistoma de registro do participantes al Foro do Investigación tanto como aplicación cliento/servidor asl como para intornet, haciendo constar que cuenta con los requerimientos solicitados y lo deja funcionando.

El sistema cuenta con los siguientes procesos:

- lnlroducir Registro Nacional
- Introducir Rogistro Extranjero
- Modificar Registro Nacional
- Modificar Registro Extranjero
- Eliminar Roglslro
- Elaborar Reportes. el cual consta de los siguientes tipos:
	- **Asistentes** 
		- Panonios
		- Anfitriones
	- Orden Alfabético
	- Lista General
	- Profesores do la FCA·BECAOOS
	- Acadómicos y Profesionales en General
	- lnscripclonos do la Escuela FES·Cuautillán
	- Inscripciones de la Institución UAEM. Escuela Texcoco
	- Profesores FCA con pago de comidas
	- Asistentes con pago

La aplicación en web, se entrega con los siguientes elementos:

- Registro Extranjeros
- Registro Nacionales
- Incluye Manual do Usuario

Sin otro particular y agradeciendo de antemano su atención, nos es grato enviarle un cordial saludo.

Atentamente.

Rocibi Catalina Cariño Vázquez

Erlka Agullora Lesprón María Nieves Bilbao López Angélica Roslo Muftoz Qulroz

México D.F., a Martes, 22 de octubre de 2002

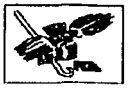

CATALINA CARIÑO VÁZQUEZ División de Investigación Presente

#### Asunto: Sistema de Registro de Participantes al Foro de Investigación

Por este medio, hacemos presente la entrega del manual de usuario de la aplicación cliente servidor del Foro de Investigación tanto de forma escrita como en CD.

Sin otro particular y agradeciendo de antemano su atención, nos es grato enviarlo un cordial saludo.

Atentamente,

Erika Aguilera Lesprón María Nieves Bilbao López Angélica Rosio Muñoz Quiroz

Recibi Catalina Cariño Vazquez

Mexico D.F., a Martes, 24 de octubre de 2002
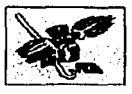

Sistema de Información para el Foro de Investigación

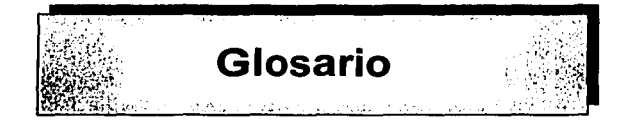

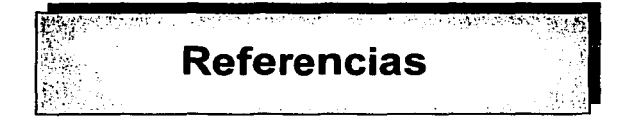

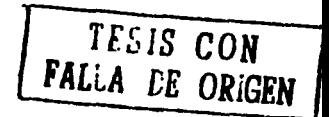

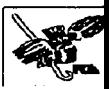

# **Glosario**

### Administrador de Red

Persona encargada de la conservación de los equipos de cómputo *y* los servicios de red de cualquier institución. Brinda soporte, asesoria *y* seguridad de los servicios.

#### Análisis

Primera fase del desarrollo de sistemas, consiste en recopilar toda la información disponible sobre el proceso a automatizar.

#### Access

Es un administrador de bases de datos desarrollado por Microsoft.

#### ASP (Active Server Page)

Es la tecnología para la creación de páginas dinámicas del lado del servidor desarrollada por Microsoft.

#### Base de Datos (Data Base)

Conjunto de datos relacionados entre si almacenados tal forma que puedan ser consultados, ordenados, modificados o eliminados a través en distintos criterios.

#### Browse

Navegador utilizado para buscar información en la WEB. Los navegadores más populares son Netscape *y* Explorer.

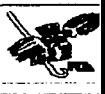

# Campo

En una base de datos, es el espacio reservado para introducir determinados datos asociados a una clasificación.

### CGI (Common Getaway Interface)

Interfaz de intercambio de datos estándar en WWW a través de la cual se organiza en envio o recepción de datos entre browsers y programas residentes en servidores Web.

### CIFCA (Centro de lnfonnática de la Facultad de Contaduña y Administración)

Institución que brinda servicios de cómputo y telecomunicaciones a la FCA, así como a la Unidad de Posgrado de la misma y a la División de Investigación.

#### Dato

Unidad mínima de registro, que por si sólo no representa información.

#### DBA (Data Base Administrator)

Personal que se encarga del manejo, control y seguridad de las bases de datos de una institución.

#### RDBMS (Relational Data Base Management System)

Software que controla la organización, almacenamiento, recuperación, seguridad e integridad de los datos que residen en una base de datos. Acepta solicitudes de Ja aplicación y ordena al sistema operativo transferir los datos apropiados.

# Diagrama Entidad Relación

Denominado por sus siglas como E-R. Este modelo representa Ja relación entre las entidades, en una base de datos.

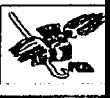

# Diagrama de Flujo de Datos (DFD)

Es una técnica de Análisis y Diseño de Sistemas, que permite la documentación de un sistema o programa en varios niveles, de acuerdo a una notación especifica, creada por Edward Yourdon.

# DGSCA (Dirección General de Servicios de Cómputo Académico)

Es el organismo que provee y administra todos los servicios de cómputo y telecomunicaciones a instituciones dentro y fuera de la UNAM.

### Diagrama

Representación gráfica mediante la utilización de simbolos convencionales de procesos. información. etc. Se utilizan habitualmente en la fase de análisis y desarrollo de aplicaciones.

### Diccionario de Datos

Diagrama que representa un almacén central de información utilizado por el DBA para diseñar los campos de una tabla de la bases de datos.

### Dirección IP

Dirección lógica asignada a un equipo de cómputo para el acceso a los servicios de Red tales como son Internet, Telnet, correo electrónico, etc.

### Diseño

Proceso de esquematización de un proyecto de software.

# DTE (Diagrama de Transición de Estados)

Es el encargado de mostrar el flujo de información a través de simbolos que representan las entidades que intervienen en un proceso.

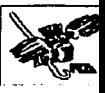

# Entidad

Objetos concretos o abstractos que son representativos en el sistema de base de datos y sobre los cuales se almacena o recupera información.

# **FCA**

Facultad de Contadurla y Administración.

# FK (Foreing Key)

Término utilizado en las bases de datos para representar la relación entre una tabla y otra a través de su llame primaria.

### Front Page

Es una herramienta para visualizar y administrar un sitio WEB, por medio representaciones jerárquicas y gráficas.

### Hardware

Conjunto de componentes físicos que integran un equipo de cómputo.

# HTML (Hiper Text Markup Language)

Es un meta lenguaje para definir lenguajes de diseño descriptivo; proporciona un medio de codificar documentos hipertexto cuyo destino sea el intercambio directo entre sistemas o aplicaciones.

# llS (Internet lnformation Server)

Aplicación que brinda servicios de Internet a una organización.

# Informática

Disciplina que se encarga del tratamiento automático y racional de la información, a través de computadoras.

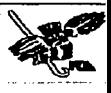

#### **lnteñaz**

Conexión, interacción entre hardware, software y usuario.

# **Internet**

Es la red de redes. Es un gran conjunto de equipos de cómputo interconectados.

#### **IP (Internet Protocol)**

Se refiere a las direcciones de red Internet.

### **Módulo**

Parte de un programa que tiene funciones especificas, que toma datos como entrada, los procesa y produce una salida.

#### **Normalización**

Son reglas que están encaminadas a eliminar redundancias e inconsistencias de dependencia en el diseño de las tablas de una base de dato.

# **PK (Primary Key)**

Es un identificador único que garantiza la consistencia y confiabilidad de los registros de una tabla.

# Proceso

Consta de bloques de código y de datos cargados desde un archivo ejecutable o desde una biblioteca dinámica

#### **Programa**

Conjunto de instrucciones realizadas en un lenguaje de programación, y tienen una función especifica dentro de un sistema.

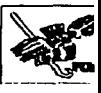

#### Protocolo

Conjunto de reglas para el intercambio de información entre entidades.

# Seguridad

Un conjunto de recursos destinados a lograr que los activos de una organización sean confidenciales, íntegros, consistentes y disponibles a sus usuarios, autentificados por mecanismos de control de acceso y sujetos a auditoria.

# Servidor

Equipo en una red que proporciona servicio a las terminales utilizando recursos compartidos.

### **SIFI**

Sistema de Información para el Foro de Investigación.

### Sistema

Conjunto de elementos relacionados entre si con un objetivo común.

# Sistema Operativo

Conjunto de programas que se encarga de administrar el Hardware y el Software.

### Software

Término genérico que se aplica a los componentes de un sistema informático, que son intangibles (programas).

# Soporte a Usuarios

Servicios diversos brindados a los usuarios de sistemas y equipo de cómputo, ejemplo, atención, asesoría, etc.

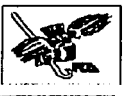

# **Tabla**

Conjunto de campos y registros con caracteristicas especificas, que sirven para almacenar datos.

# **Visual Basic**

Lenguaje de programación que proporciona un ambiente para el desarrollo de aplicaciones.

# **WEB (World Wide Web)**

Serie de recursos a los que se puede acceder por medio de un navegador.

# **Referencias Bibliográficas:**

PASCUAL Sancho, Jorge et al, Programación Avanzada en Windows 2000, Osborne-McGraw Hill. Madrid, España. 2000.

PRESSMAN S. Roger, lngenierfa del Software un enfoque práctico, McGraw Hili. México, 4ª. ed. 1998.

BOBADILLA Sancho, Jesús, Creación de aplicaciones Web en Windows NT Active Server Pages, Alfaomega. México, 1999.

SENN A. James, Análisis *y* diseño de sistemas de información, McGraw Hili. Colombia, 2ª. ed. 1992.

DATE, C. J. Introducción a los sistemas de bases de datos, Prentice Hall, México. 7ª. Ed. 2001.

GARCIA DE JALÓN, Javier et al. Aprenda Visual Basic 6.0 como si estuviera en primero., España. Escuela Superior de Ingenieros Industriales. 1999

HESTER Notan, Frontpage 2000, Anaya Multimedia. España, 2000.

# **Referencias electrónicas:**

http://www.fca.unam.mx/inv/inv-antobj.htm

http://www.svetlian.com/msoffice/access basico1.htm

http://support.microsoft.com/default.aspx?scid=fh:ES-ES;fags

http://www.sglmax.com/asp1 .asp

http://www.sqlmax.com/asp2.asp

http://www.asptutor.com/frontpage/default.asp

http://www.anayaformacion.com/formacion2/info/vis/informa.html

http://cdec.unican.es/soporte/win2000/srvpacks.htm